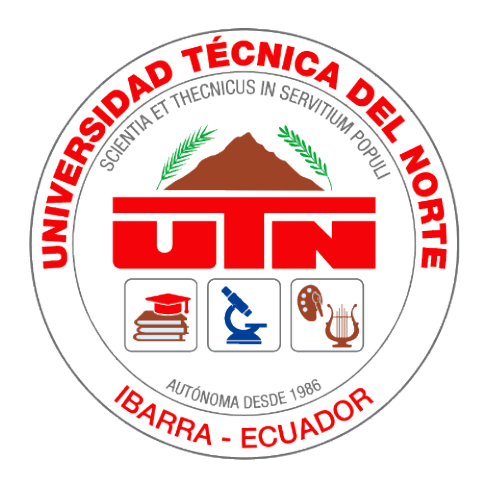

# **UNIVERSIDAD TÉCNICA DEL NORTE**

# FACULTAD DE INGENIERÍA EN CIENCIAS APLICADAS

# CARRERA DE INGENIERÍA TEXTIL

# TESIS DE GRADO PREVIO A LA OBTENCIÓN DEL TÍTULO DE "INGENIERO TEXTIL"

# **TEMA:** "IMPLEMENTACIÓN DE UN CURSO E-LEARNING CON ENFOQUE AUTODIRIGIDO ORIENTADO A LA MEJORA DE COMPETENCIAS EN EL MANEJO DEL SOFTWARE AUDACES EN LA CARRERA DE TEXTILES."

### **ELABORADO POR:**

AYALA LUNA JONATHAN FERNANDO

### **DIRECTOR DE TESIS:**

### MSc. GODOY COLLAGUAZO OMAR VINICIO

IBARRA – ECUADOR

2023

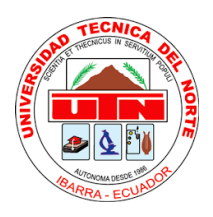

# **UNIVERSIDAD TÉCNICA DEL NORTE BIBLIOTECA UNIVERSITARIA AUTORIZACIÓN DE USO Y PUBLICACIÓN A FAVOR DE LA**

# **UNIVERSIDAD TÉCNICA DEL NORTE**

# <span id="page-1-0"></span>**1. IDENTIFICACIÓN DE LA OBRA**

En el cumplimiento del Art. 144 de la Ley Superior de Educación, hago la entrega del presente trabajo a la Universidad Técnica del Norte para que sea publicado en el Repositorio Digital Institucional, para cual pongo a su disposición siguiente información:

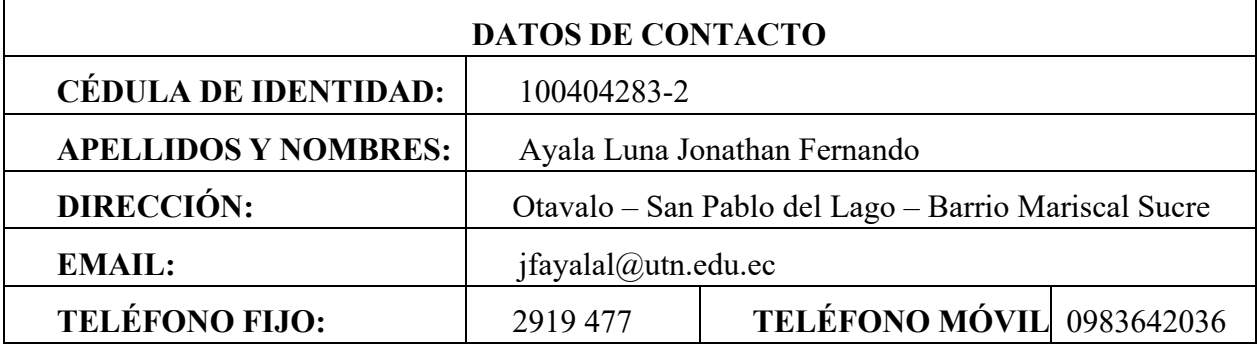

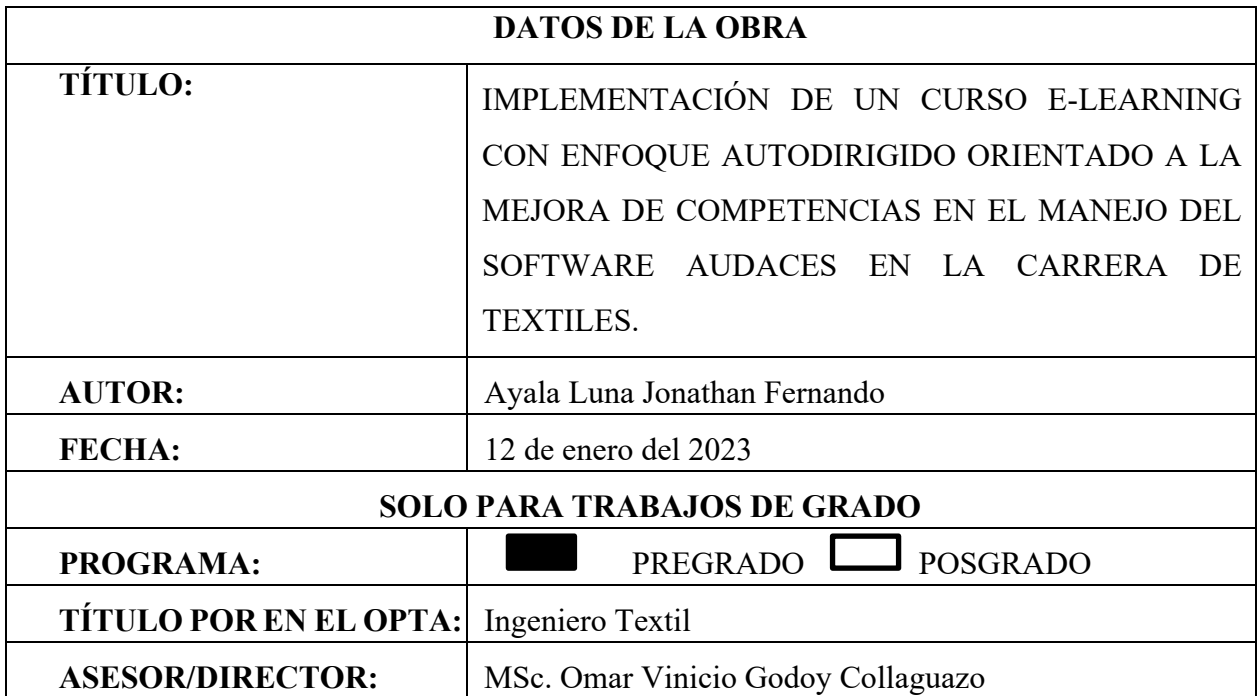

#### 2. CONSTANCIAS

El autor manifiesta que la obra objeto de la presente autorización es original y se la desarrolló, sin violar los derechos de autor de terceros, por lo tanto, la obra es original y que es el titular de los derechos patrimoniales, por lo que asume la responsabilidad sobre el contenido de la misma y saldrá a defensa de la Universidad Técnica del Norte en caso de reclamación por parte de terceros.

En la ciudad de Ibarra, enero 12 del 2023

**EL AUTOR:** 

 $\sqrt{2}$ ............

Jonathan Fernando Ayala Luna

C.I: 100404283-2

 $\ddot{i}$ 

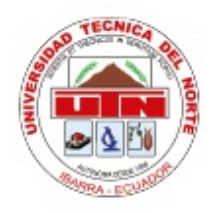

# UNIVERSIDAD TÉCNICA DEL NORTE **FACULTAD DE INGENIERÍA EN CIENCIAS APLICADAS**

### **CERTIFICACIÓN DEL ASESOR**

En mi calidad de director del Trabajo de Grado presentado por el egresado Jonathan Fernando Ayala Luna, para optar el título de INGENIERO TEXTIL, cuyo tema es "IMPLEMENTACIÓN DE UN CURSO E-LEARNING CON ENFOQUE AUTODIRIGIDO ORIENTADO A LA MEJORA DE COMPETENCIAS EN EL MANEJO DEL SOFTWARE AUDACES EN LA CARRERA DE TEXTILES", considero que el presente trabajo reúne los requisitos y méritos suficientes ser sometido a presentación pública y evaluación por parte de los opositores que se designe.

En la ciudad de Ibarra, enero 12 del 2023

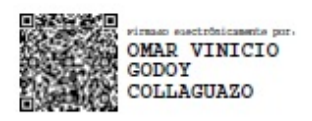

MSC. OMAR VINICIO GODOY COLLAGUAZO

**DIRECTOR DE TESIS** 

### **DEDICATORIA**

<span id="page-4-0"></span>*Esta investigación está dedicada a mis padres Rosalba Luna y David Ayala, que nunca han dejado de darme su apoyo, por enseñarme que incluso la tarea más grande se puede lograr si se hace un paso a la vez, y que nunca es tarde para alcanzar nuestras metas y construir nuevos sueños.*

**Jonathan Ayala**

#### **AGRADECIMIENTOS**

<span id="page-5-0"></span>*En primer lugar, quiero expresar mi gratitud a mi familia, especialmente a mis padres. Su confianza en mí ha mantenido mi ánimo y motivación durante este proceso.* 

*De igual manera no podría haber emprendido este viaje sin las enseñanzas adquiridas por los docentes de la Carrera de Textiles a lo largo de mi formación académica, los mismos que me han aportado generosamente su conocimiento y experiencia.* 

*Agradezco a los compañeros de la materia Procesos de Confección del ciclo académico Abril – Julio del 2022, por su ayuda en la consecución de esta investigación, ya que su aporte con información valiosa y su participación en este proceso de aprendizaje de manera voluntaria, fue fundamental para construir esta investigación.* 

*Por último, no puedo dejar de agradecer a mi tutor MSc. Omar Godoy por su asesoría y sus palabras de impulso para completar este estudio.*

**Jonathan Ayala**

# ÍNDICE DE CONTENIDOS

<span id="page-6-0"></span>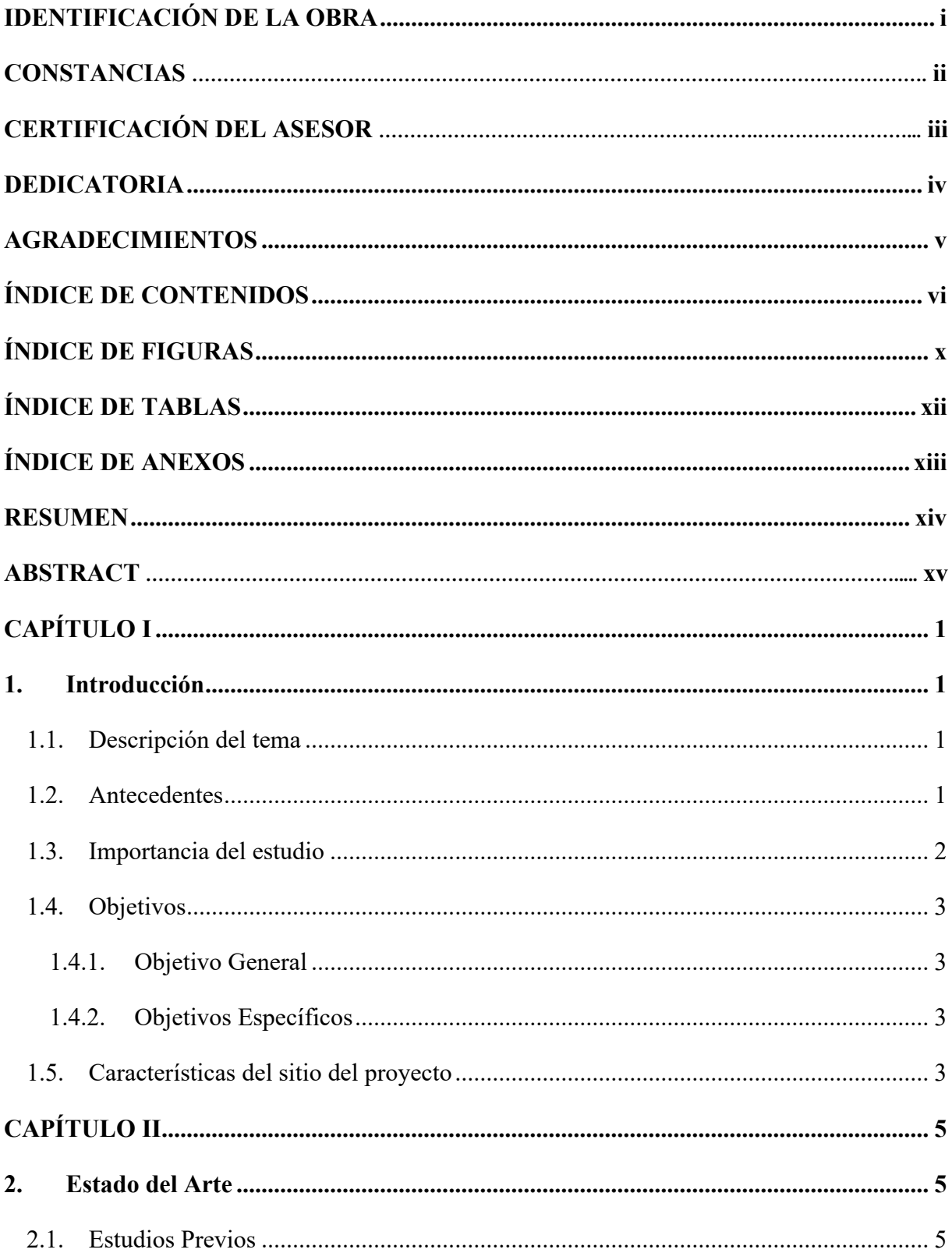

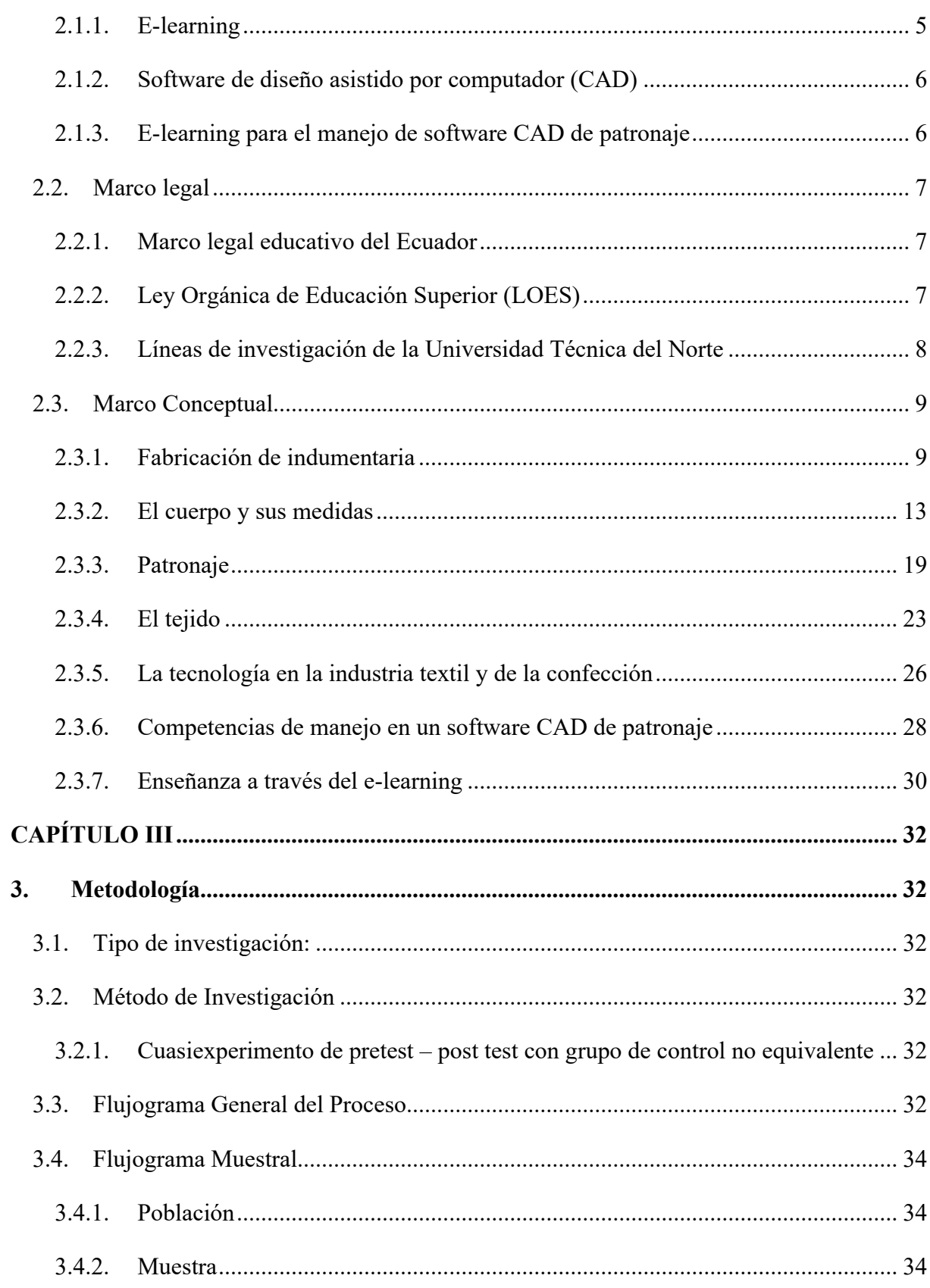

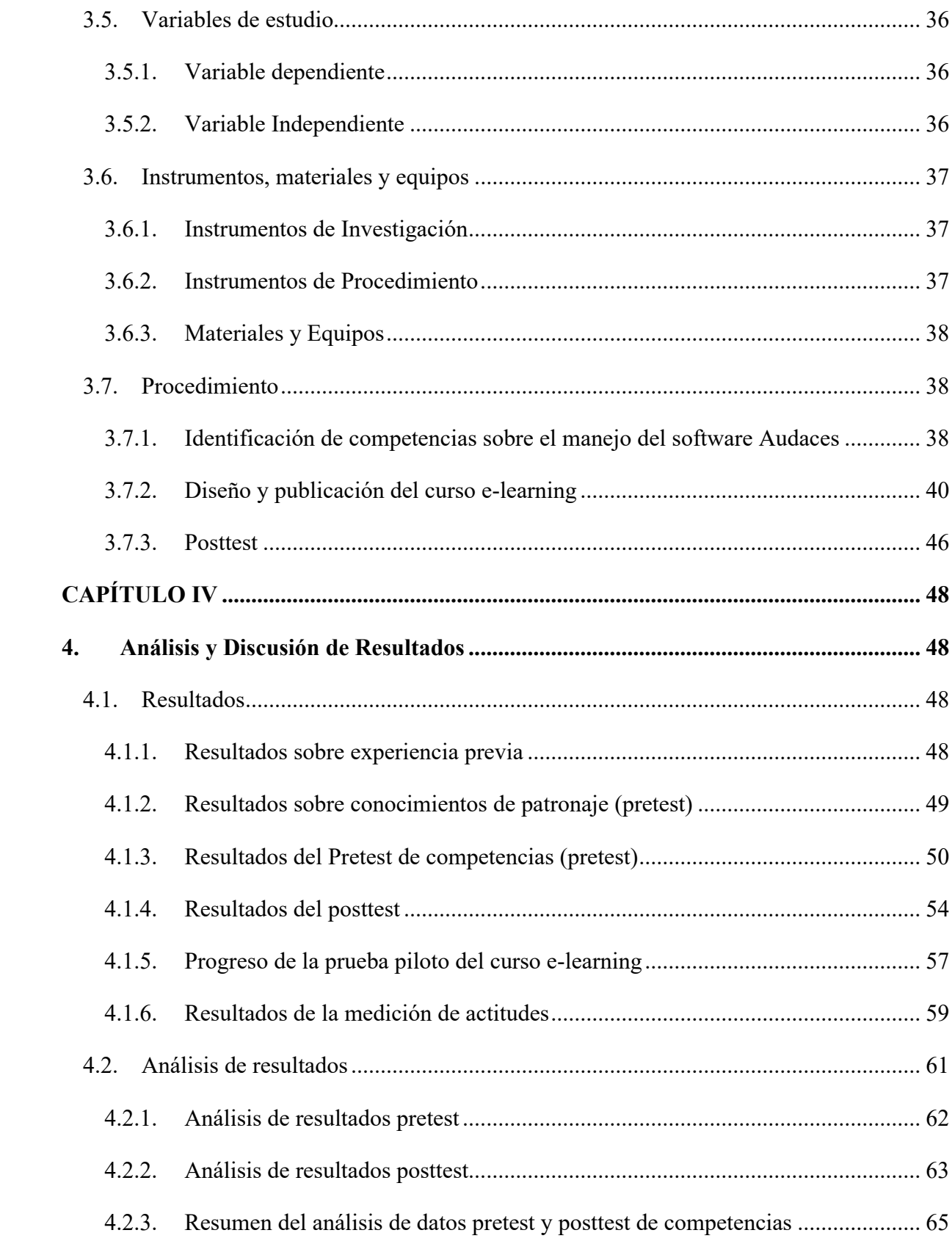

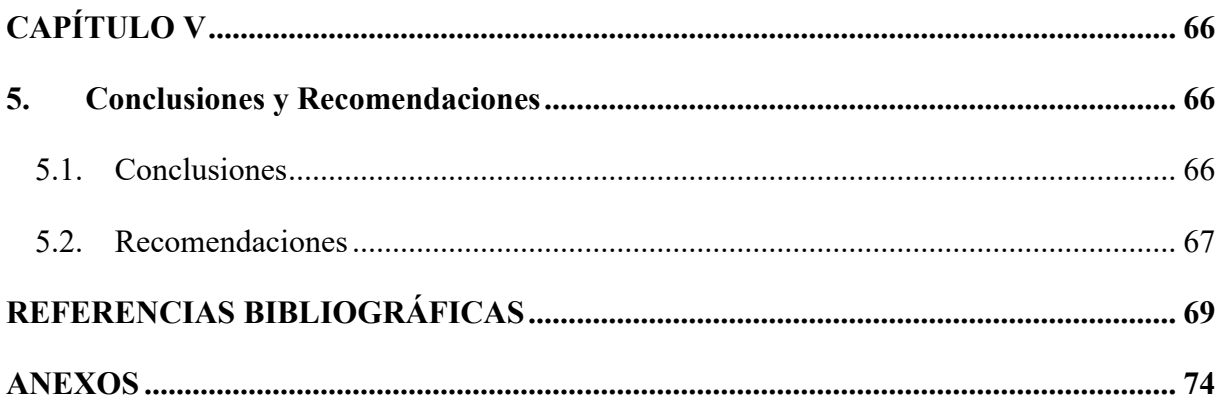

# **ÍNDICE DE FIGURAS**

<span id="page-10-0"></span>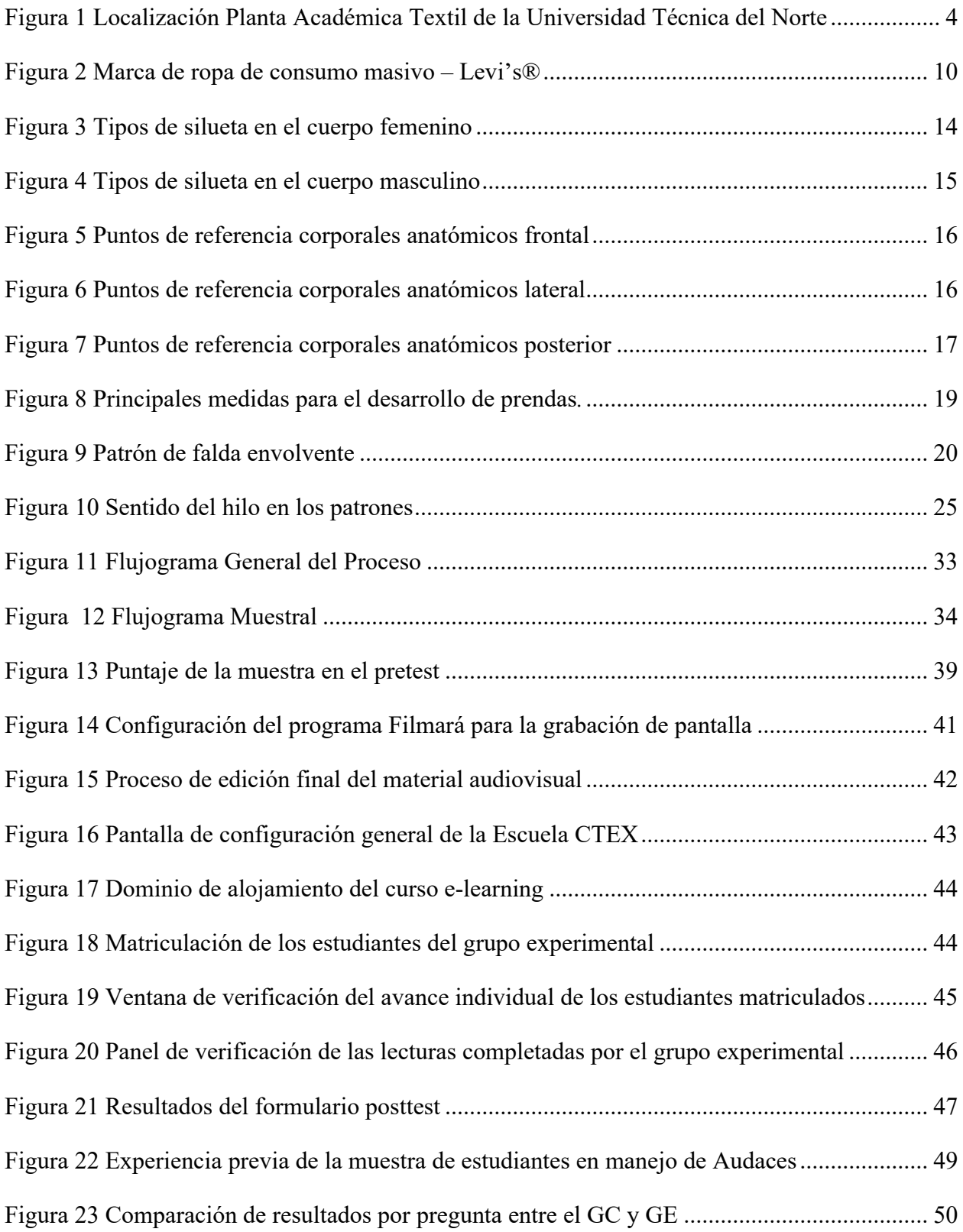

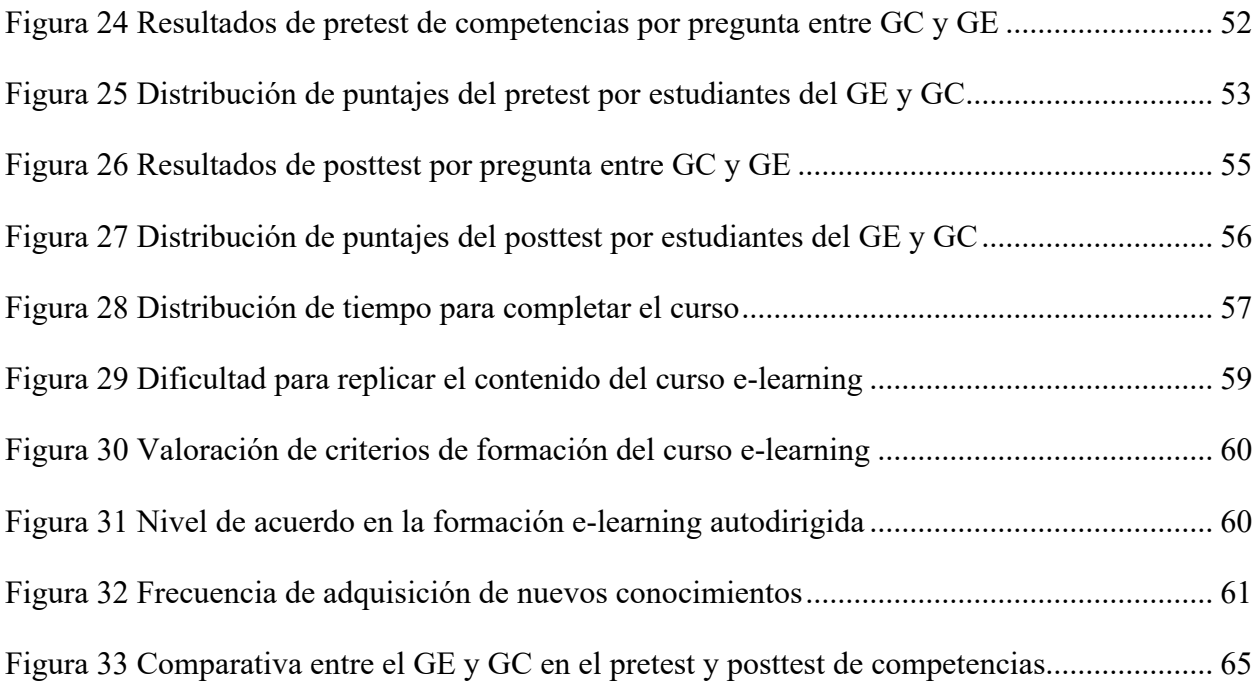

# **ÍNDICE DE TABLAS**

<span id="page-12-0"></span>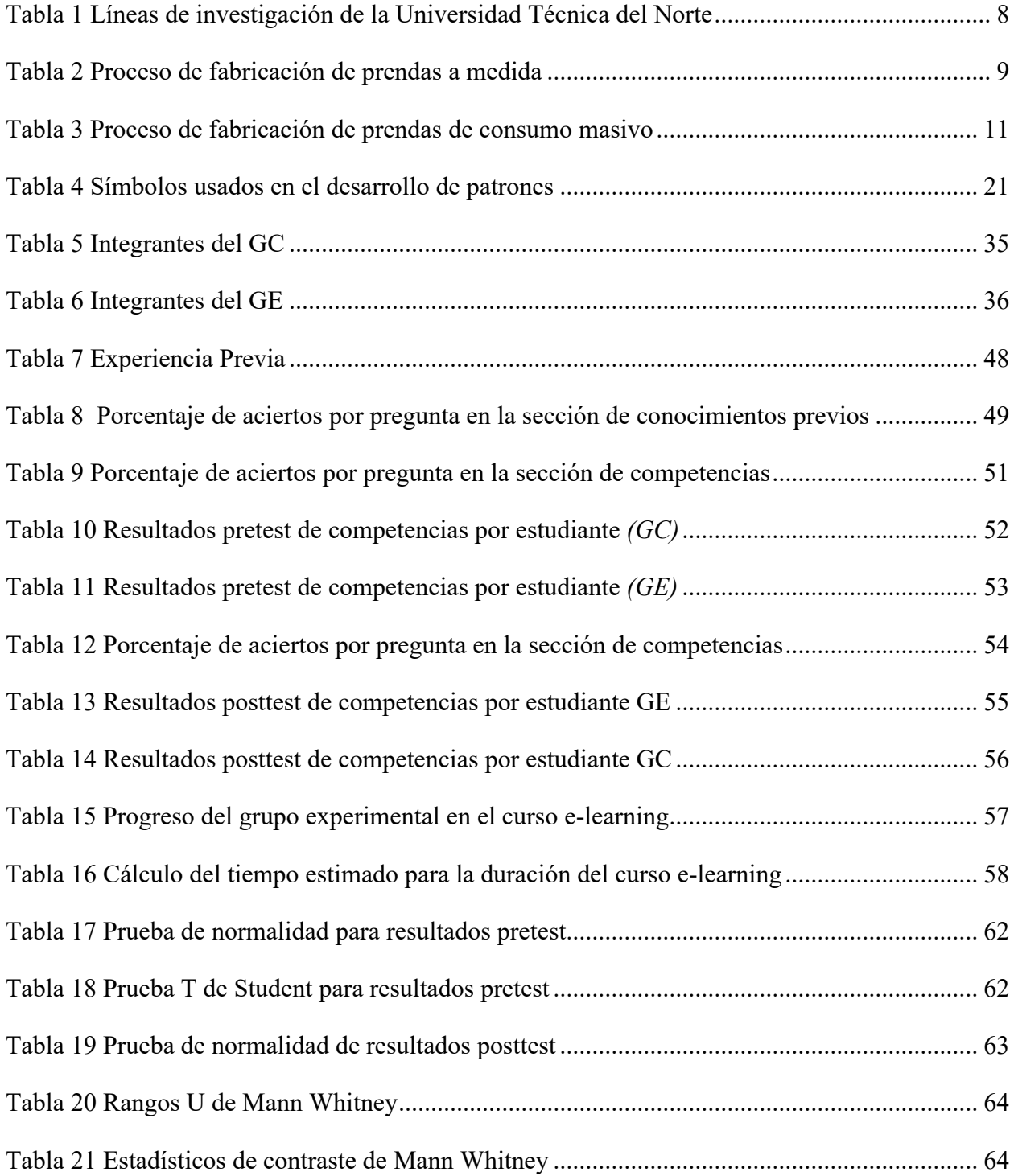

# **ÍNDICE DE ANEXOS**

<span id="page-13-0"></span>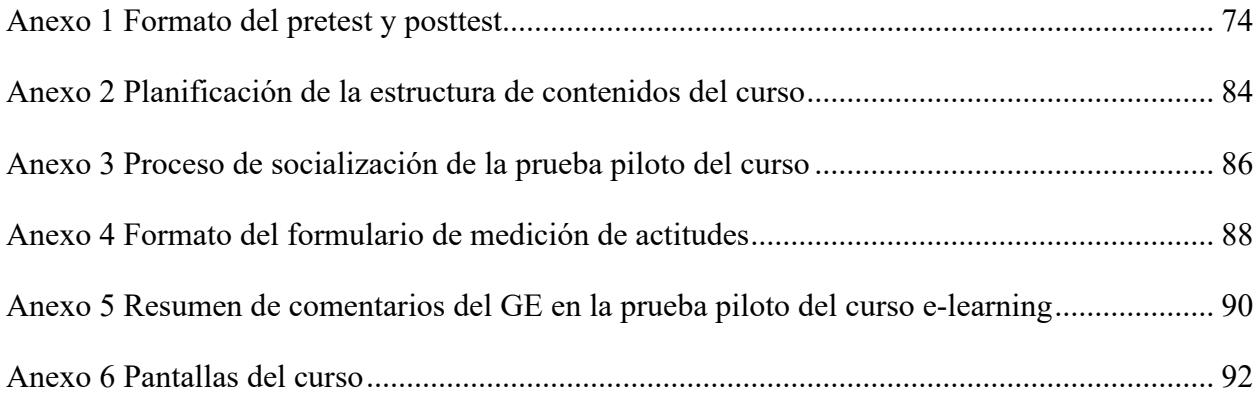

#### **RESUMEN**

<span id="page-14-0"></span>En la actualidad, los sistemas de moldería digital son herramientas muy importantes en el patronaje industrial. Se utilizan en el diseño de prendas de vestir y poseen funciones para realizar moldes digitales, escalado de tallas y tizadas virtuales. En este sentido, el propósito de esta investigación es desarrollar un curso e-learning autodirigido que sirva de guía en el uso eficiente de las herramientas del software **Audaces Patrones y Audaces Tizada**, y determinar la viabilidad para su implementación en la Carrera de Textiles (CTEX).

En primera instancia, fue necesaria la recolección de datos relacionados con conocimientos de patronaje y habilidades de manejo del software Audaces en una muestra de alumnos de CTEX, mediante un pretest elaborado en base a una investigación documental. La muestra de investigación consta de 14 estudiantes de la materia Procesos de Confección del periodo académico abril-julio del 2022, que, a su vez se compone de un grupo de control (GC) y un grupo experimental (GE) de 7 participantes cada uno. Con los resultados del pretest se determinó la realización de un curso dirigido a principiantes, y se planificó la guía de referencia para el diseño del programa de estudio.

Posteriormente, se estructuró una secuencia didáctica audiovisual y textual, con ayuda de manuales del programa Audaces, fuentes complementarias afines y experiencias adquiridas, que fue publicada en la plataforma e-learning Teachable, donde se gestionó los contenidos del programa de estudio y la matriculación de los estudiantes pertenecientes al grupo experimental. Este proceso de formación se completó en 7 días con el acceso al software demostrativo Audaces v14, y al término del curso se realizó un posttest a la muestra de estudio (GE y GC).

Finalmente, mediante la utilización del software estadístico IBM SPSS, se realizó la comparación de resultados de pretest y posttest, según pruebas estadísticas inferenciales, para determinar el grado de mejora en las competencias de manejo del software Audaces en el GE y GC, concluyendo que, es viable la implementación de este curso, ya que se mostraron resultados satisfactorios favorables al GE al evaluar las medias de los 2 grupos.

**Palabras clave:** e-learning, software Audaces, moda, indumentaria, patronaje.

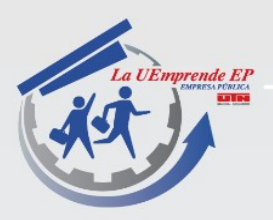

### **ABSTRACT**

These days, digital moulding systems are crucial tools for creating industrial patterns. They are employed in the design of clothing and have features for virtual sizing, size scaling, and digital moulding. In this sense, the goal of this study is to create a self- directed e-learning course that serves as a manual for effectively using the software toolsAudaces Patterns and Audaces Tizada and to assess whether its implementation in the Textile Career is feasible (CTEX).

First, a pretest based on documentary research was required to gather information on a sample of CTEX students' patternmaking knowledge and Audaces software managementskills. 14 students who took the course Dressmaking Processes during the academic yearApril–July 2022 make up the research sample, which is divided into two groups with seven participants each: the control group (CG) and the experimental group (GE). The implementation of a beginner-focused course was decided upon using the pretest results,and the design of the study program was planned using the reference manual.

Subsequently, an audiovisual and textual didactic sequence was structured with the helpof Audaces manuals, related complementary sources, and acquired experiences, which was published on the Teachable e-learning platform, where the contents of the syllabus and the enrolment of the students belonging to the experimental group were managed. This training process was completed in 7 days with access to the Audaces v14 demonstration software, and at the end of the course, a post-test was carried out on the study sample (GE and GC).

Finally, using IBM SPSS statistical software, a comparison was made of pre-test and post-test results, according to inferential statistical tests, to determine the degree of improvement in Audaces software management skills in the EG and CG, concluding thatthe implementation of this course is viable, as satisfactory results favourable to the EG were shown in the tests, on evaluating the mean results of the 2 groups.

**Keywords:** e-learning, Audaces software, fashion, clothing, pattern making.

BACK RODELLES

*Reviewed by Victor Raúl Rodriguez Viteri*

gerencia@lauemprende.com www.lauemprende.com Código Postal: 100150

### **CAPÍTULO I**

#### <span id="page-16-1"></span><span id="page-16-0"></span>**1. Introducción**

#### <span id="page-16-2"></span>**1.1. Descripción del tema**

Se propone la implementación de un curso e-learning con enfoque autodirigido, siendo este, de acuerdo a Ghirardini (2014) un programa de estudio desarrollado en función de objetivos de aprendizaje, y que se presenta a través de diversos elementos y medios, como textos, gráficos o contenido audiovisual, procurando proporcionar todo el apoyo pedagógico posible, para que los alumnos puedan aprender por su cuenta por medio de una plataforma de aprendizaje en línea. Así mismo, el curso se centra en el manejo básico de las herramientas de diseño del software Audaces Patrones y Tizada, para que posteriormente los participantes de este programa de enseñanza puedan aplicar estos conocimientos en la elaboración de moldes, escalado digital y tizadas virtuales.

#### <span id="page-16-3"></span>**1.2. Antecedentes**

Actualmente existen diversos avances tecnológicos en maquinaria, y programas de Diseño Asistido por Computador (CAD), en el área de patronaje, que cuentan con demostrada precisión, eficacia y ahorro de tiempo en los procesos iniciales de confección de prendas de vestir. Como consecuencia, las habilidades en el manejo de este tipo de software, se convierte en una necesidad que debe ser resuelta por los profesionales ligados a la industria de la confección y moda. Respecto a esto Jiang y Dong (2017) sostienen que, en el contexto de la educación superior, el método de enseñanza tradicional que "valora la teoría y descuida la práctica", ya no se adapta a los requisitos de capacidad que exigen las empresas modernas para el personal encargado de la fabricación de vestuario, por lo que la renovación es una tendencia inevitable.

Por su parte, una gran cantidad de empresas en la industria de la confección y moda en países en vía de desarrollo de Latinoamérica, no se renovarán a las tecnologías digitales en un plazo cercano, dado que no pueden solventar los altos costos que esto implica, por lo que continúan dependiendo en buena proporción del trabajo manual. Sin embargo, hay que tomar en cuenta que, aumentan las empresas que sí están en condiciones de adquirir algunas de estas tecnologías, por lo que se necesita solucionar la escasez de nuevas competencias en los profesionales y trabajadores de esta industria (Velasquez & Girlado, 2020).

En el caso de Ecuador, al hablar de la formación respecto a conocimientos técnicos para el manejo de tecnologías en el área de la confección, Martínez y Córdova (2015) afirman que: "Es escasa en personal calificado en aptitudes y actitudes técnicas y profesionales, capaces de transformarse en el talento humano necesario, para que la industria de la confección sea competitiva a nivel nacional e internacional"(p.10). Por tal motivo, es preciso que en las instituciones educativas pertinentes se cuente con alternativas para la profundización de este tipo de conocimientos.

En este marco, es importante señalar que la Carrera de Textiles de la Universidad Técnica del Norte está encaminada a adaptarse a los cambios del sector diseño y moda, al contar con tecnologías vinculadas al patronaje computarizado e impresión de tizadas, con el fin de dotar a sus estudiantes con herramientas funcionales, frecuentes en la industria de la manufactura de ropa. No obstante, de acuerdo con una encuesta realizada a 31 alumnos que reciben materias afines al diseño de moda y confección, se determinó que existen limitadas competencias en el manejo del software Audaces. Cabe mencionar que, en estas asignaturas se sientan las bases de patronaje y tizado, pero en este tema requieren ser complementadas en lo que al aspecto digital se refiere.

#### <span id="page-17-0"></span>**1.3. Importancia del estudio**

La importancia de los sistemas de patronaje y tizado automático para la industria textil no solo está en que aumentan la eficiencia en el diseño de moldes para prendas de vestir, sino también las posibilidades de integración con el proceso de fabricación, por ejemplo, cuando los mismos se acoplan con maquinaria de corte automático. Es por esto, que son ampliamente utilizados en las empresas medianas y grandes vinculadas a la moda, que requieren de personal capacitado para el manejo de este tipo de software, y a su vez para direccionar procesos de patronaje, tizado y escalado en base a estas herramientas tecnológicas.

El presente curso e-learning autodirigido se presenta como una elección apropiada, para solventar las aptitudes tecnológicas necesarias en el manejo del software Audaces de los participantes de este proceso de formación, para que los mismos amplíen sus oportunidades laborales o de emprendimiento en las empresas que hagan uso de esta herramienta o similares en la industria de la confección.

#### <span id="page-18-0"></span>**1.4. Objetivos**

#### <span id="page-18-1"></span>*1.4.1. Objetivo General*

• Implementar un curso e-learning con enfoque autodirigido orientado a la mejora de competencias en el manejo del software Audaces en la Carrera de Textiles.

#### <span id="page-18-2"></span>*1.4.2. Objetivos Específicos*

- Identificar las necesidades de aprendizaje con relación a las competencias en el manejo del software Audaces que se requieren en la Carrera de Textiles.
- Diseñar un curso autodirigido para el progreso de competencias en el manejo del software Audaces que será probado en un grupo experimental de la materia Procesos de Confección mediante una plataforma de educación en línea.
- Evaluar el proceso de formación e-learning con respecto a la mejora de las competencias en el manejo del software Audaces a través de un análisis comparativo entre el grupo experimental y el grupo de control que no accederá al curso.

#### <span id="page-18-3"></span>**1.5. Características del sitio del proyecto**

La presente investigación se desarrollará en la Planta Académica Textil de la Universidad Técnica del Norte de la ciudad de Ibarra, ubicada en el sector de Azaya en las calles Luciano Solano y Morona Santiago (0°22'41.2"N 78°07'24.1"W), con la ayuda de alumnos de la Carrera de Textiles que cuenten con el requisito de cursar la asignatura Procesos de Confección del periodo académico abril-julio del 2022.

<span id="page-19-0"></span>*Localización Planta Académica Textil de la Universidad Técnica del Norte*

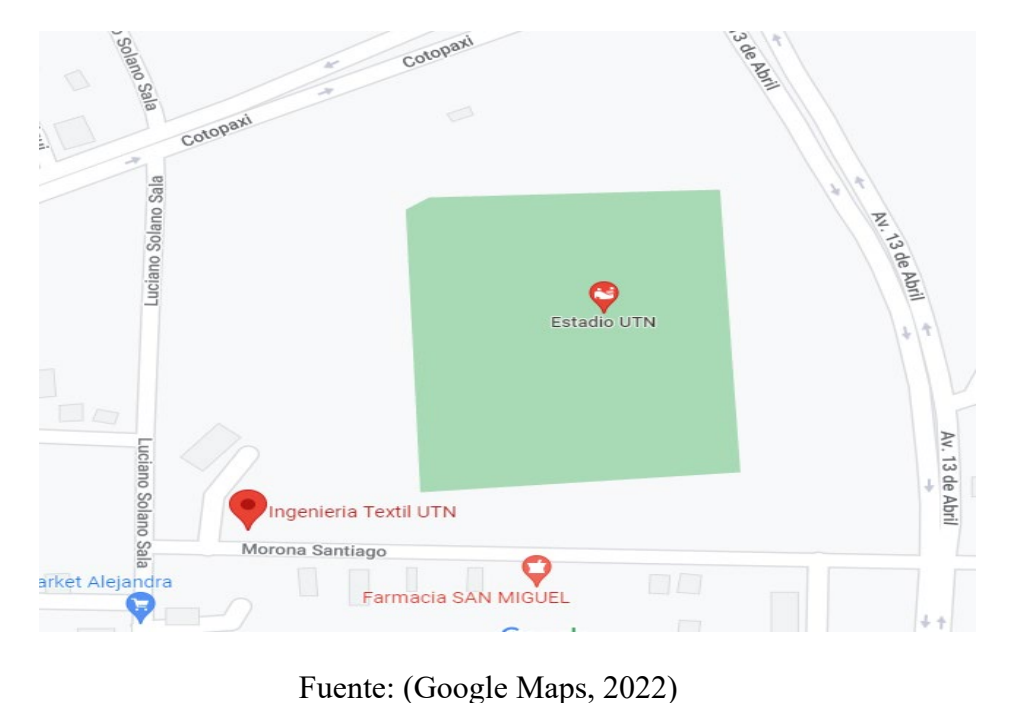

Fuente: (Google Maps, 2022)

### **CAPÍTULO II**

#### <span id="page-20-1"></span><span id="page-20-0"></span>**2. Estado del Arte**

#### <span id="page-20-2"></span>**2.1. Estudios Previos**

En esta sección se realiza un compendio de investigaciones referentes al e-learning y software de diseño asistido por computador. Así como la revisión de estudios que entrelazan estos conceptos, de manera similar a como pretende ser enfocada la presente investigación.

#### *2.1.1. E-learning*

<span id="page-20-3"></span>La definición de e-learning es particularmente amplia y abarca algunas subcategorías, pero en términos generales se la define de la siguiente manera:

La formación e-learning se entenderá como aquella que se realiza en su totalidad a distancia, mediante el uso de las tecnologías de la comunicación e información (hipertexto, plataformas educativas, aulas virtuales, etc.) como medio para el soporte del proceso de enseñanza-aprendizaje (Pérez, 2019, p. 2).

En la era de la información en la que vivimos, ha aumentado la demanda de conocimientos y, por tanto, se espera que los estudiantes accedan a más información para apoyar y desarrollar su proceso de aprendizaje. Al respecto, en la investigación de Ayu, (2020) se describe como algunas universidades se han abierto a la oportunidad del concepto de e-learning, y actualmente están integrando esta herramienta en su enseñanza, para dar cabida a las diversas necesidades de aprendizaje, proporcionando materiales más interactivos que permitan un fácil acceso a la información. El estudio se realizó en una universidad privada, con 2 grupos de estudiantes que recibieron 2 distintos cursos de lectura. El primer curso fue realizado por estudiantes de primer año (N=18) y el segundo curso fue dirigido a estudiantes de segundo año (N=17), los mismos que asistieron a los cursos una vez a la semana durante 6 semanas. Todos los cursos se impartieron en línea, sin reuniones presenciales, y se les proporcionó material de aprendizaje electrónico. Al final, se les pidió que respondieran a un cuestionario utilizando una escala de Likert (en la que 5 estaban muy de acuerdo, 4 de acuerdo, 3 neutrales, 2 en desacuerdo y 1 muy en desacuerdo) con respecto a los materiales didácticos virtuales proporcionados en ambos programas de estudio. Se concluyó que el 48.5% de los participantes estaba "muy de acuerdo" con la información y aprendizaje recibidos a través de la plataforma digital.

#### *2.1.2. Software de diseño asistido por computador (CAD)*

<span id="page-21-0"></span>El software Audaces pertenece a la categoría de software de diseño asistido por computador (CAD), misma que de acuerdo con Chai (2022) contempla el uso de programas informáticos para ayudar en los procesos de diseño y son utilizados con frecuencia por diferentes tipos de ingenieros y diseñadores, ya que, puede utilizarse para crear dibujos bidimensionales o modelos tridimensionales. Siendo también, el objetivo de este tipo de programas optimizar y agilizar el flujo de trabajo del diseñador, aumentar la productividad, mejorar la calidad, mejorar la comunicación de la documentación y, a menudo, contribuir a una base de datos de diseño de fabricación.

Por otro lado según (Ponce, 2020), el CAD ha demostrado ser un solucionador de problemas para muchas áreas profesionales, por lo que en general es difícil encontrar inconvenientes, pero podemos mencionar los siguientes:

- Licencias: Las herramientas de gama alta suelen tener precios elevados, ya sea por suscripción o por pago único. La principal excepción es si se utilizan con fines educativos. Esto es evidente en el software de patronaje en general, y es una importante razón para que sea casi de uso exclusivo de empresas medianas o grandes que se relacionan con la manufactura de indumentaria.
- Tiempo: El uso de CAD requiere tiempo, la creación y ejecución adecuada de los diseños conlleva una cierta cantidad de gastos generales, incluido el tiempo asociado a la formación.
- Hardware: Las herramientas CAD suelen requerir un hardware potente (y costoso) para funcionar de forma óptima.

#### *2.1.3. E-learning para el manejo de software CAD de patronaje*

<span id="page-21-1"></span>En una investigación elaborada por Linet et al. (2021) Se desarrolló un material de instrucción en línea para la formación en patronaje asistido por ordenador. El estudio adoptó un diseño experimental para desarrollar el material, y el uso de CorelDraw para realizar patrones básicos, para esto se valió de una herramienta de grabación de pantalla, para mostrar la progresión de la creación de patrones de falda recta de la talla 12. El material didáctico se probó con 30 estudiantes

de diseño de moda y 5 instructores de patronaje. Los resultados de la prueba sugieren que la mayoría de los estudiantes fueron capaces de seguir exitosamente paso a paso los videos para desarrollar el patrón de falda.

En otra investigación Suryani et al. (2018) plantean como objetivo dar una visión general de la eficacia de la formación en patronaje de ropa con un sistema CAD, en los estudiantes de moda de la Facultad de Ingeniería de la Universidad Estatal de Makassar, visto desde el resultado de la prueba de conocimientos, la prueba de rendimiento y el resultado de la respuesta de los estudiantes. Las técnicas de recogida de datos obtenidas en la investigación fueron la documentación, el test, el cuestionario y la observación, con la conclusión de que, el nivel de mejora de los conocimientos de los participantes fue satisfactoria, ya que parte de una puntuación de pretest de 43,5/100 y el aumento en el posttest con 80,3/100 puntos.

#### <span id="page-22-0"></span>**2.2. Marco legal**

Esta sección consta del conjunto de leyes y reglamentos que le dan fundamento a la presente investigación.

#### *2.2.1. Marco legal educativo del Ecuador*

<span id="page-22-1"></span>Según (Ministerio de Educación del Ecuador, 2012), en su marco legal educativo expresa que:

Este servicio público que es la educación puede ser ofrecido a través de instituciones públicas, fiscomisionales y particulares (Art. 345 de la Constitución), con lo cual se garantiza la libertad de enseñanza (determinada también en el Art. 29 de la Constitución), y se consagra la existencia de la educación particular (confesional o laica), así como de la educación fiscomisional, siempre que cumplan con ciertas condiciones que responden al carácter público del servicio educativo (p. 11).

#### *2.2.2. Ley Orgánica de Educación Superior (LOES)*

<span id="page-22-2"></span>En el artículo 5 de la LOES sobre los derechos de las y los estudiantes se establece como uno de estos derechos: "Participar en el proceso de construcción, difusión y aplicación del conocimiento"(Consejo de Educación Superior, 2010, p. 10).

En base a lo descrito, siendo que, la difusión del conocimiento es un derecho de los estudiantes como parte de su formación profesional. La investigación para la implementación de este curso de formación autodirigido no formal, pretende ser una contribución para la ampliación de conocimientos relacionados a la industria textil.

#### *2.2.3. Líneas de investigación de la Universidad Técnica del Norte*

<span id="page-23-0"></span>Según lo descrito en la Resolución Nº 122-SO-HCU-UTN. Las líneas de investigación que la Universidad Técnica del Norte maneja para el desarrollo de sus proyectos de investigación, estructura la investigación de posgrado y pregrado con el fin de aportar con el desarrollo de la sociedad (Universidad Técnica del Norte, 2022).

Esta investigación ha seguido el lineamiento número 9 que engloba la gestión, producción, productividad, innovación y desarrollo socio económico (ver **[Tabla 1](#page-23-1)**)

#### <span id="page-23-1"></span>**Tabla 1**

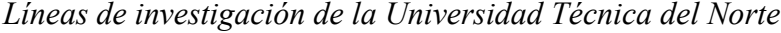

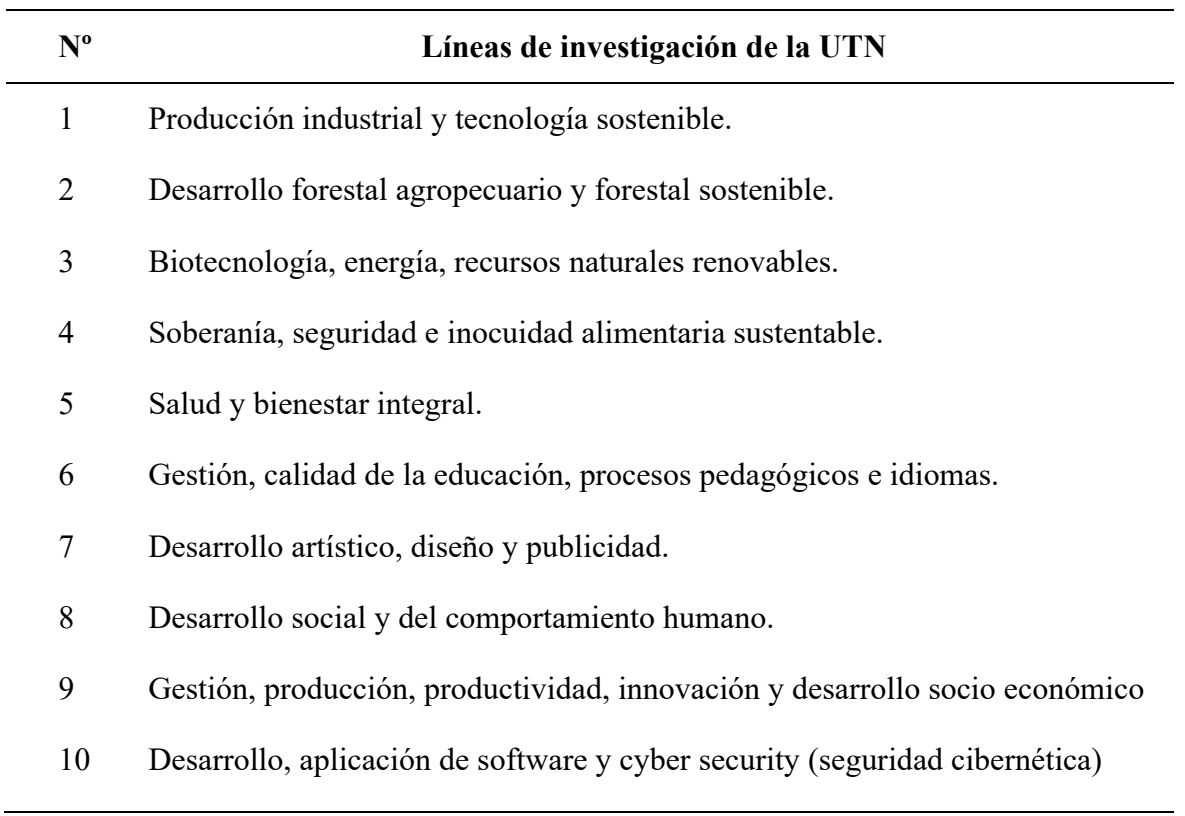

Fuente: (Universidad Técnica del Norte, 2022)

#### <span id="page-24-0"></span>**2.3. Marco Conceptual**

#### *2.3.1. Fabricación de indumentaria*

<span id="page-24-1"></span>La fabricación de indumentaria interactúa en un grupo de tres grandes ejes: Producción textil, encargada de trabajar el material crudo y suministros; fabricación de indumentaria, relacionada al diseño de prendas de vestir y su confección; y la distribución al consumidor final (Saim, 2014).

La transformación del tejido en prendas de vestir implica varios procesos, como el tendido, el patronaje, el corte, la confección, el planchado y el embalaje (Thilagavathi & Viju, 2013). A su vez, esta transformación del tejido puede seguir diferentes rutas de fabricación, de acuerdo con el mercado en el que se enfoque su producción.

#### **2.3.1.1. Proceso de fabricación de prendas a medida**

La confección a medida es la producción prendas para individuos a partir de sus medidas personales; cada prenda es, por tanto, única (ver **[Tabla 2](#page-24-2)**). También se puede realizar la producción de estas a partir de un conjunto de medidas promedio de la industria, y fabricar la prenda hasta una fase de semi construcción antes de realizar los ajustes finales según las medidas del cliente previo del acabado final (Kershaw, 2013).

#### <span id="page-24-2"></span>**Tabla 2**

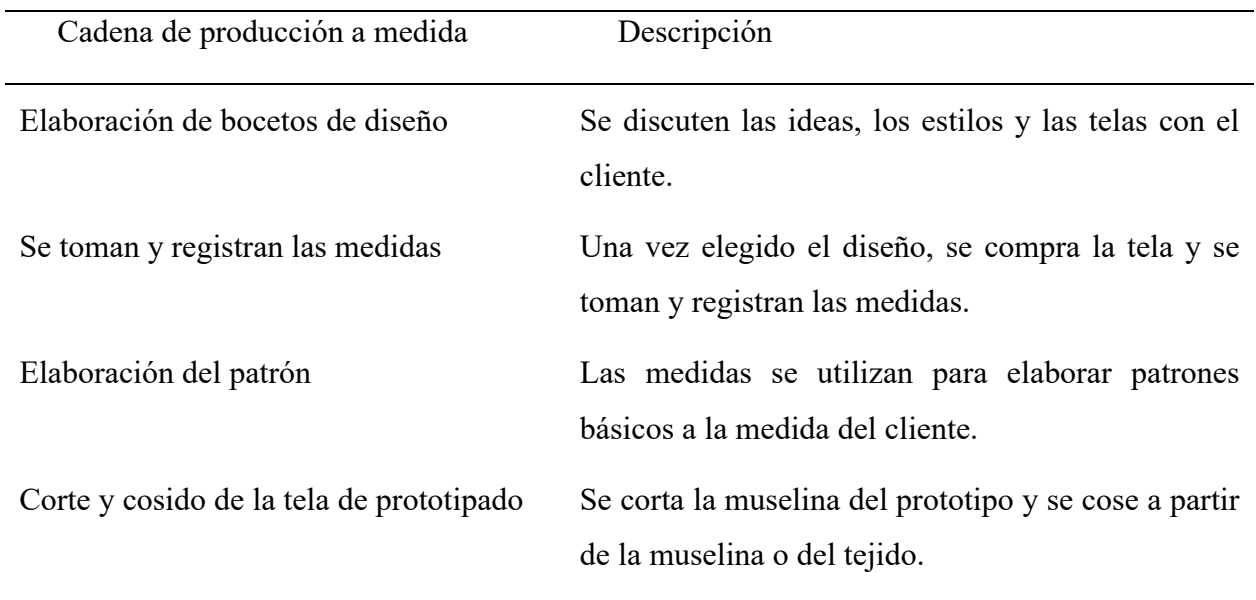

#### *Proceso de fabricación de prendas a medida*

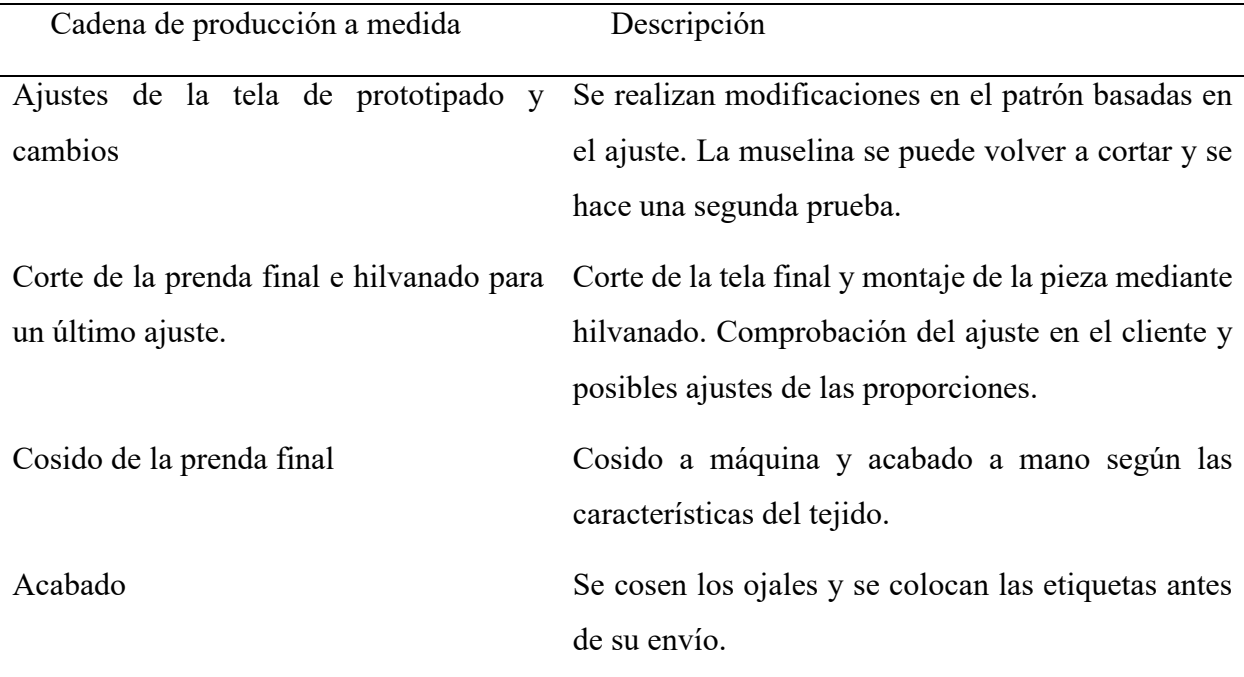

Fuente: Adaptado de (Kershaw, 2013)

### **2.3.1.2. Proceso de fabricación de prendas de consumo masivo**

Este proceso está diseñado para satisfacer las necesidades de una gama más amplia, ya que se utilizan las medidas estándar de las tablas reguladas por la industria, los datos específicos de los clientes a través de estudios de mercado, o se recogen de proveedores externos para crear un perfil de tallas estándar que se ajuste a la demografía del mercado objetivo (Kershaw, 2013). (ver **[Figura](#page-25-0)  [2](#page-25-0)** y **[Tabla](#page-26-0) 3**)

### <span id="page-25-0"></span>**Figura 2**

*Marca de ropa de consumo masivo – Levi's®* 

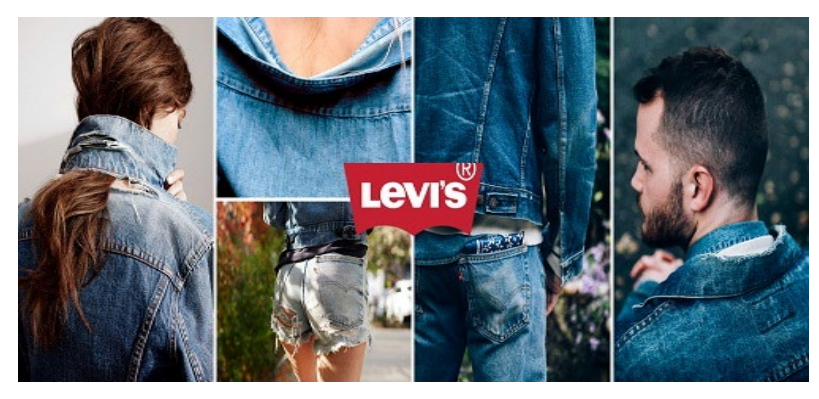

Fuente: (FW, 2022)

## **Tabla 3**

<span id="page-26-0"></span>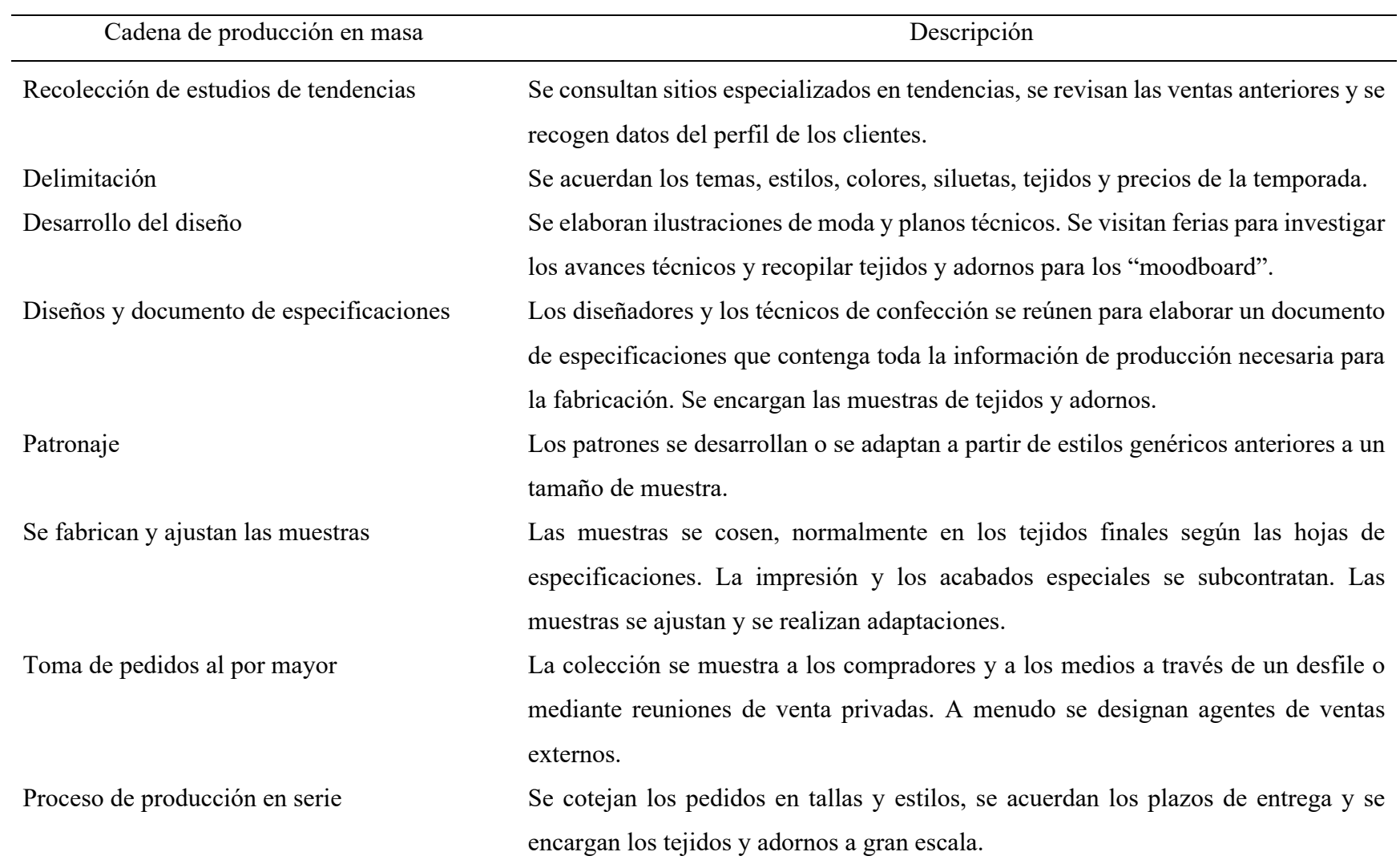

*Proceso de fabricación de prendas de consumo masivo*

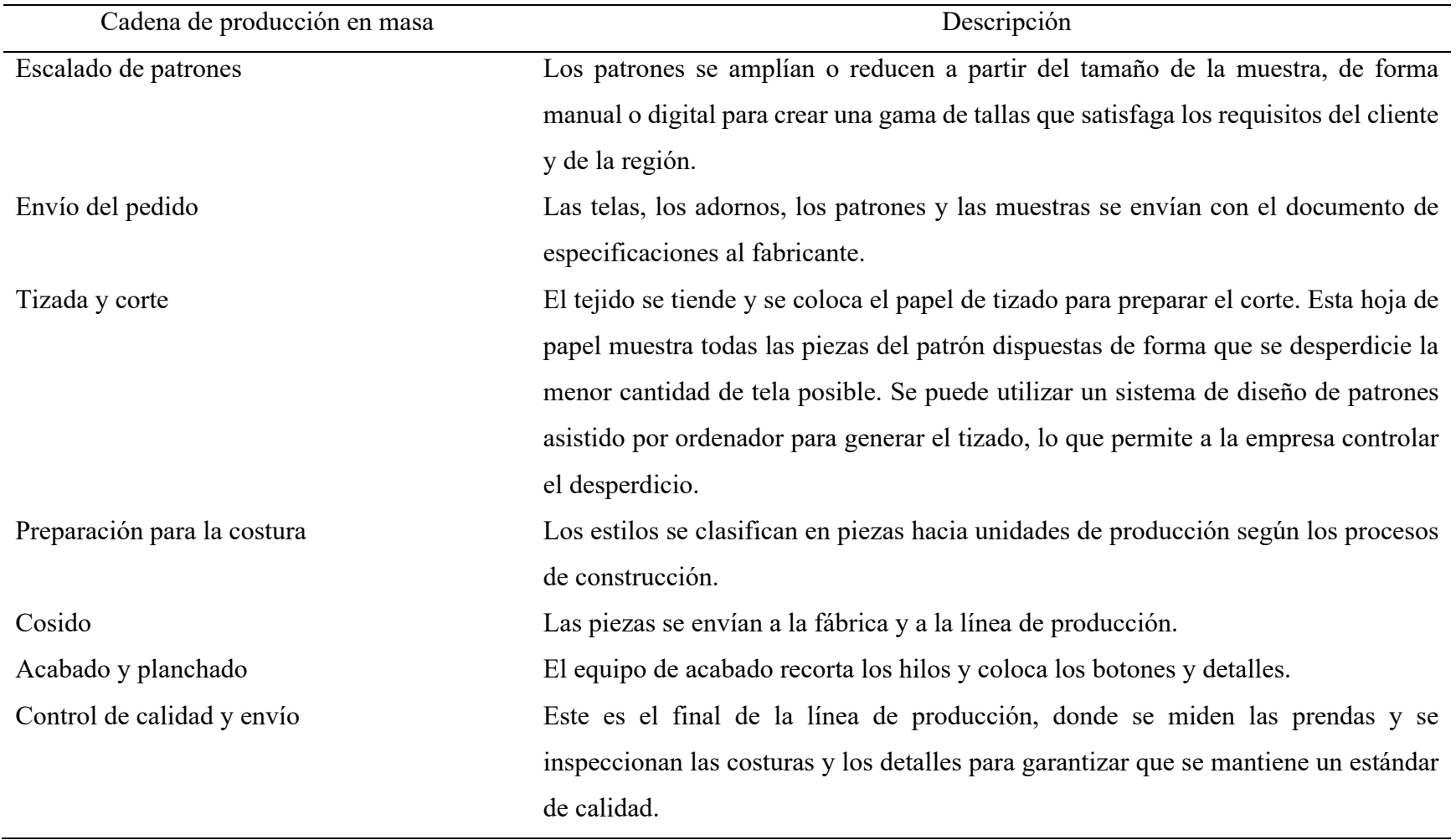

Fuente: Adaptado de (Kershaw, 2013)

#### *2.3.2. El cuerpo y sus medidas*

<span id="page-28-0"></span>Con medidas exactas y la creación o el uso de buenas tablas de tallas, es posible garantizar que el resultado del proceso de patronaje sea una prenda que se ajuste cómodamente. Esto sólo puede hacerse con un conocimiento apropiado de la anatomía humana.

#### **2.3.2.1. Somatotipos**

Las personas nacen con un tipo de cuerpo heredado, con cierta estructura del esqueleto y composición corporal. La mayoría de las personas se diferencian en base a tres tipos de cuerpo: ectomorfo, mesomorfo y endomorfo.

- Los ectomorfos son largos y delgados, con poca grasa corporal y poco músculo. Les cuesta ganar peso. Los modelos de moda y los jugadores de baloncesto entran en esta categoría.
- Los endomorfos, en cambio, tienen mucha grasa corporal, mucho músculo y ganan peso con facilidad. Los jugadores de rugby encajan en esta categoría.
- Los mesomorfos son atléticos, robustos y fuertes. No tienen sobrepeso, ni bajo peso.

#### **2.3.2.2. Silueta anatómica**

La silueta, anatómicamente es la representación del cuerpo en sus formas y contornos. Pues en realidad representa cada forma del cuerpo de manera metódica, basándose en las diferencias clave entre los hombros, la cintura y las caderas. No todo el mundo encaja perfectamente en una categoría de forma corporal, pero comparten características comunes que la mayoría de nosotros poseemos de una forma u otra (Science of Style, 2021). Por otro lado, conocer nuestro tipo de silueta es esencial para aprender a potenciar y corregir la imagen de una persona por medio de la vestimenta**.**

#### • **Siluetas del cuerpo femenino**

Es posible encontrar las siguientes clasificaciones utilizadas para las formas del cuerpo femenino (ver **[Figura 3](#page-29-0)**).

- o Triángulo. **-** Caderas más grandes que los hombros, con una cintura definida.
- o Círculo. Caderas estrechas y una sección media completa.
- o Triángulo invertido. Hombros son más anchos que las caderas.
- o Reloj de Arena. Hombros y caderas más o menos del mismo tamaño, con una cintura definida.
- o Rectángulo. Hombros y caderas equilibrados, con poca definición de cintura.

<span id="page-29-0"></span>*Tipos de silueta en el cuerpo femenino*

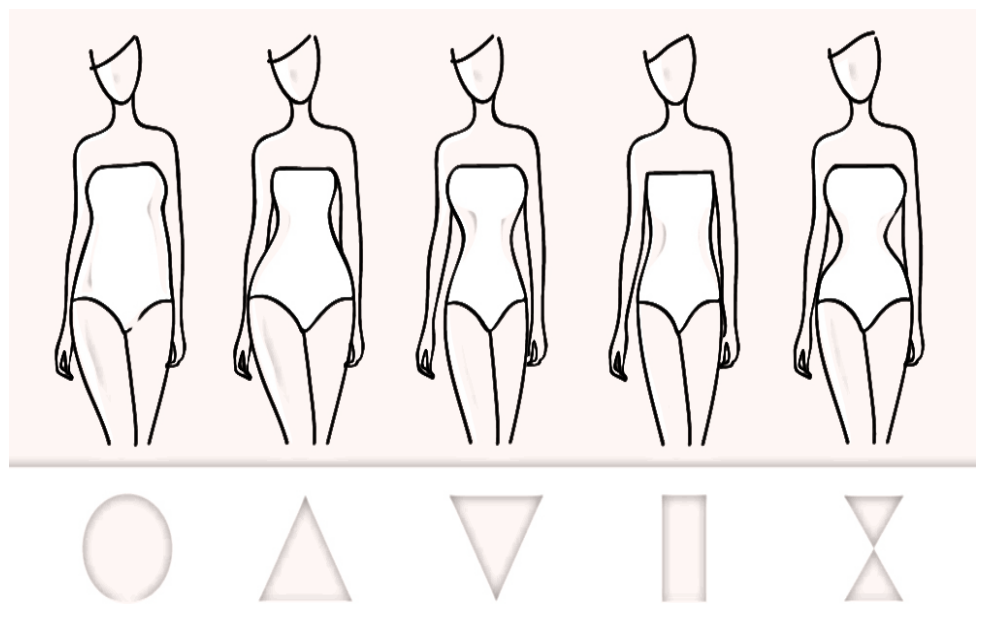

Fuente: Adaptado de (Herrera, 2019)

#### • **Siluetas del cuerpo masculino**

En el caso de las siluetas masculinas se realiza una representación similar al de las siluetas femeninas (ver **[Figura 4](#page-29-1)**).

- o Trapezoide. "Figura ideal" la silueta masculina más proporcionada.
- o Rectángulo. -Tipología recta con bastante linealidad y ausencia de curvas.
- o Triángulo invertido. -Hombros más anchos y caderas estrechas.
- o Ovalo. -Hombros redondeados más estrechos que la cadera y con volumen en la cintura.
- <span id="page-29-1"></span>o Triángulo. - Cadera más ancha que la espalda y hombros ligeramente caídos.

<span id="page-30-0"></span>*Tipos de silueta en el cuerpo masculino*

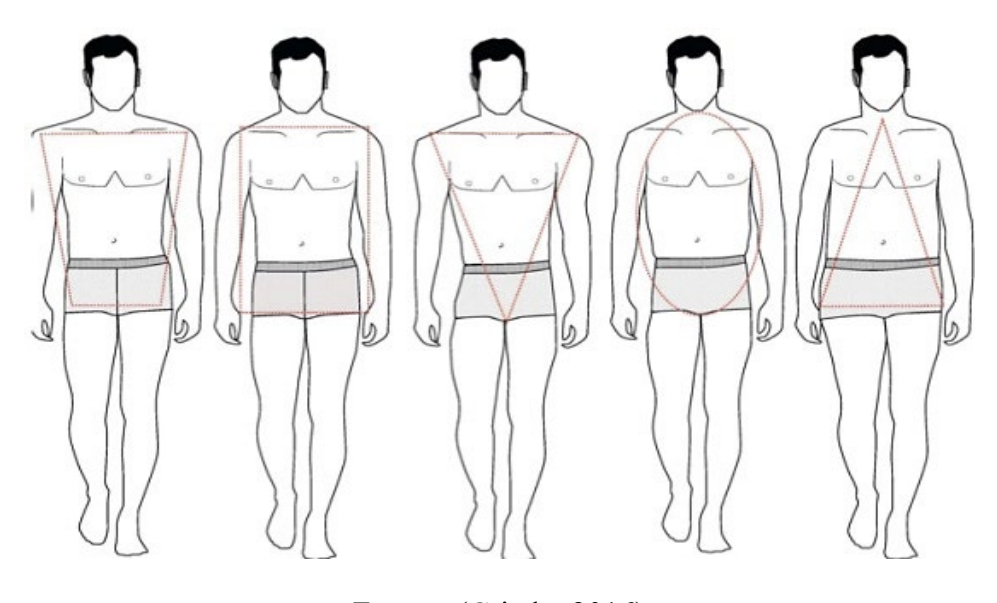

Fuente: (Criado, 2016)

#### **2.3.2.3. Puntos de referencia corporales anatómicos**

Un punto de referencia se define como un punto relativo a la superficie real o escaneada. Es importante mantener la distinción entre un punto de referencia y la medición resultante. La colocación de puntos de referencia es el primer paso en la medición humana, mientras que, las mediciones se realizan entre puntos de referencia como una distancia en línea recta o como una distancia que sigue los contornos del cuerpo (Gill et al., 2022).

Al elaborar los patrones, son relevantes los datos anatómicos, las medidas identificadas en un perfil antropométrico clasifican los distintos cuerpos permitiendo que la ropa se ajuste a las necesidades del cuerpo. Conocer estos puntos anatómicos permite establecer y normalizar una metodología de toma de medidas (Gutiérrez et al., 2011).

A la hora de medir el cuerpo para el diseño y la producción de prendas de vestir, es necesario contar con algunos puntos de referencia clave desde los que medir. Hay dos tipos de puntos de referencia corporales: los que son puntos reales en el cuerpo y los que son circunferencias horizontales alrededor del cuerpo. Cuando se miden las dimensiones del cuerpo, se utilizan ambos.

A continuación, se muestran los más usuales puntos de referencia anatómicos que se utilizan para la toma de medidas en el proceso de patronaje (ver **[Figura 5](#page-31-0)**, **[Figura 6](#page-31-1)**, **[Figura 7](#page-32-0)**).

<span id="page-31-0"></span>*Puntos de referencia corporales anatómicos frontal*

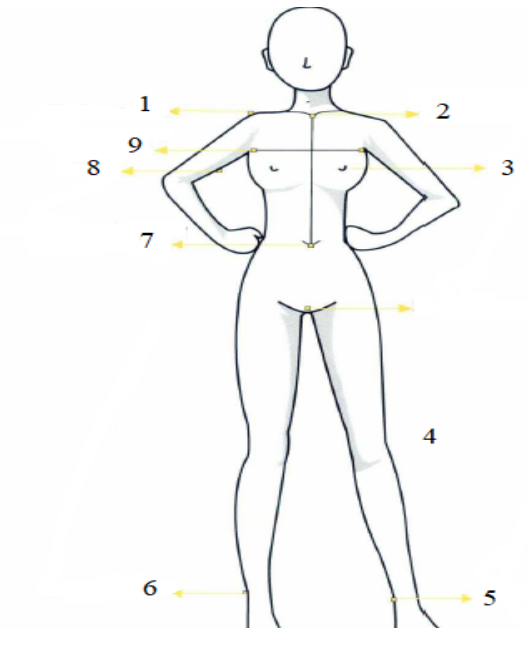

- 1. Punto acromio
- 2. Manubrio externo
- 3. Pezón
- 4. Zona perineal
- 5. Maléolo (tobillo) interior
- 6. Maléolo (tobillo) exterior
- 7. Cintura centro frente
- 8. Bíceps
- 9. Pliegues axilares delanteros
- 10. Punto acromio

Fuente: Adaptado de (Gutiérrez et al., 2011)

#### <span id="page-31-1"></span>**Figura 6**

*Puntos de referencia corporales anatómicos lateral*

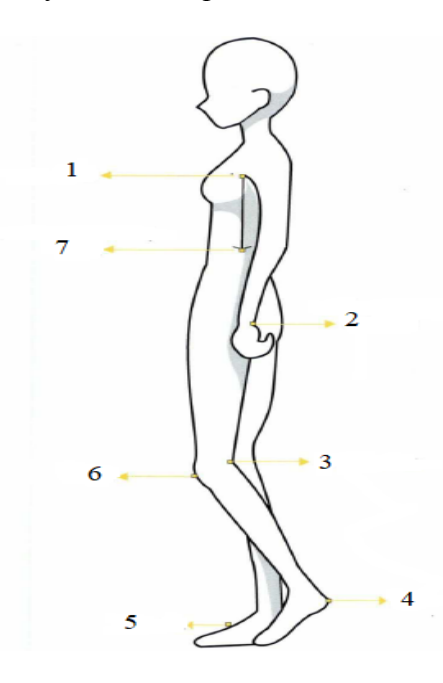

- 1. Fosa axilar
- 2. Apófisis estiloide del radio
- 3. Fosa poplítea
- 4. Talón
- 5. Empeine
- 6. Rotula
- 7. Terminación de la reja costal

Fuente: Adaptado de (Gutiérrez et al., 2011)

<span id="page-32-0"></span>*Puntos de referencia corporales anatómicos posterior*

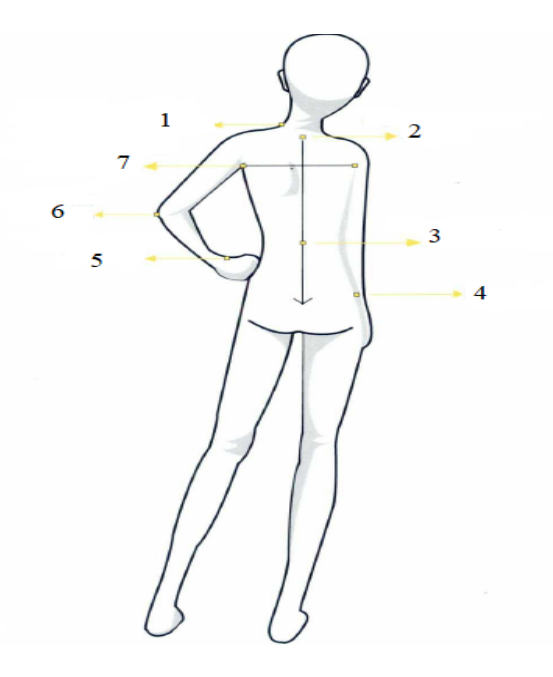

- 1. Fosa supraclavicular
- 2. Séptima vertebra cervical
- 3. Inicio de las vértebras lumbares
- 4. Crestas ilíacas
- 5. Apófisis estiloide del cúbito
- 6. Codo
- 7. Pliegue posterior post axilar

Fuente: Adaptado de (Gutiérrez et al., 2011)

#### **2.3.2.4. Antropometría en la vestimenta.**

La antropometría se define como la ciencia de la "medición del cuerpo humano", este término incluye el proceso completo de recopilación, resumen, documentación, análisis y comunicación de datos. En los últimos 100 años, los sastres y fabricantes de ropa de todo el mundo han recogido grandes cantidades de datos antropométricos, y a partir de estos, muchas empresas de confección han construido su propia base de datos de medidas antropométricas, patrones y tablas de tallas (Olds, 2004).

Complementando lo descrito Valero et al. (2015) menciona que:

La industria de la moda y de la indumentaria técnica se dirige a segmentos de población cada vez más específicos, con exigencias de adaptación crecientes y características antropométricas muy diferenciadas. La forma y las dimensiones del cuerpo pueden variar mucho en función de diferentes parámetros como la edad, el género o el origen geográfico. Conocer las dimensiones y la forma del cuerpo humano permite establecer un patronaje y

tallaje más precisos para la ropa y los complementos y, por tanto, conseguir una mejor adaptación a los consumidores (p. 12).

#### **2.3.2.5. Medidas Estándar en la Industria**

Existen un conjunto de medidas estándar para cada sector del mercado como: trajes de noche, ropa de diseño, mercado de masas para adolescentes o ropa deportiva; y esas medidas se mantienen fijas durante un largo periodo de tiempo; sin embargo, es más difícil si se vende a diferentes mercados en todo el mundo porque el tallaje funciona de forma diferente en al menos tres mercados diferentes: América, Europa y Extremo Oriente. Las tablas de tallas más recientes pueden obtenerse en la Sociedad Americana de Pruebas y Materiales (ASTM), pero sólo pueden utilizarse como guía, ya que los fabricantes y diseñadores tienden a utilizar sus propias especificaciones de talla para adaptarse a su mercado particular (Lo, 2011).

#### **2.3.2.6. Toma de medidas:**

Dependiendo de la marca y de los mercados objetivo de los fabricantes se prefieren los modelos de ajuste en vivo o se utilizan junto con los maniquíes de ajuste, ya que los modelos de ajuste en vivo proporcionan información valiosa sobre la caída y los aspectos táctiles, como la sensación de la prenda, lo que ayuda en la mejora del proceso de diseño, a diferencia del uso de un maniquí estático. Así mismo, en un momento dado, una empresa concreta puede producir varias líneas de ropa o marcas que pueden requerir diferentes modelos de ajuste, posiblemente de diferentes edades con distintas dimensiones corporales (Nayak & Padhye, 2015).

#### **2.3.2.7. Tipos de medidas**

Existen diferentes medidas, necesarias para la elaboración de un molde o patrón (ver **[Figura](#page-34-1)  [8](#page-34-1)**), a las que se les puede agregar o restar medidas específicas de acuerdo con el género del modelo y el uso de la prenda. Se pueden clasificar en 3 grupos:

#### • **Contornos**

Medidas que se toman de forma circular y cuyo punto de partida será el mismo de llegada.

• **Anchos** 

Medidas que se toman de forma horizontal desde un punto a otro.

#### • **Largos**

Medidas que se toman de forma vertical o ligeramente inclinadas.

#### <span id="page-34-1"></span>**Figura 8**

*Principales medidas para el desarrollo de prendas.*

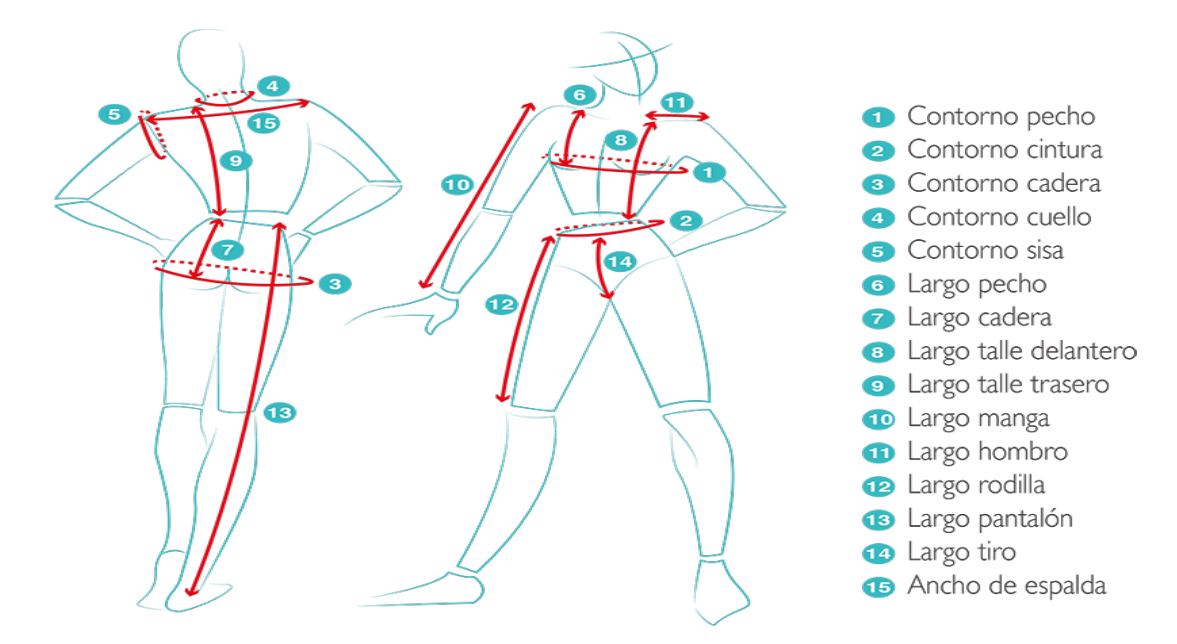

Fuente:(Natasia, 2018)

#### *2.3.3. Patronaje*

<span id="page-34-0"></span>EI patronaje es la técnica mediante la cual se obtienen las plantillas (patrones o moldes) con las que se cortan las telas para posteriormente ensamblar y obtener una prenda. Este proceso parte de la toma de medidas sobre la silueta del sujeto, con una previa consideración del diseño a realizar, para luego ocuparse de la ubicación del plano sobre la superficie de papel, en el que se trabaja la construcción del molde total de la prenda. El proceso de trazar el patrón de la prenda, consiste en desglosar por piezas las diferentes áreas del cuerpo humano a vestir; de manera que cada pieza de tela se adapte las formas corporales, y la unión de ellas en un orden predeterminado produzca como resultado el modelo de prenda que corresponda con el diseño concebido(Gutiérrez et al., 2011). Con el patronaje, se define en primera instancia la cantidad de tela, tipo y orden de la confección de un lote de ropa.

#### **2.3.3.1. Patrón o molde**

Las partes resultantes de dividir la totalidad de la figura geométrica plana que ha formado el molde de la prenda dibujadas sobre papel se las llama piezas, mientras al conjunto de todas ellas se llama patrón(Gutiérrez et al., 2011). (ver **[Figura 9](#page-35-0)**)

#### <span id="page-35-0"></span>**Figura 9**

*Patrón de falda envolvente*

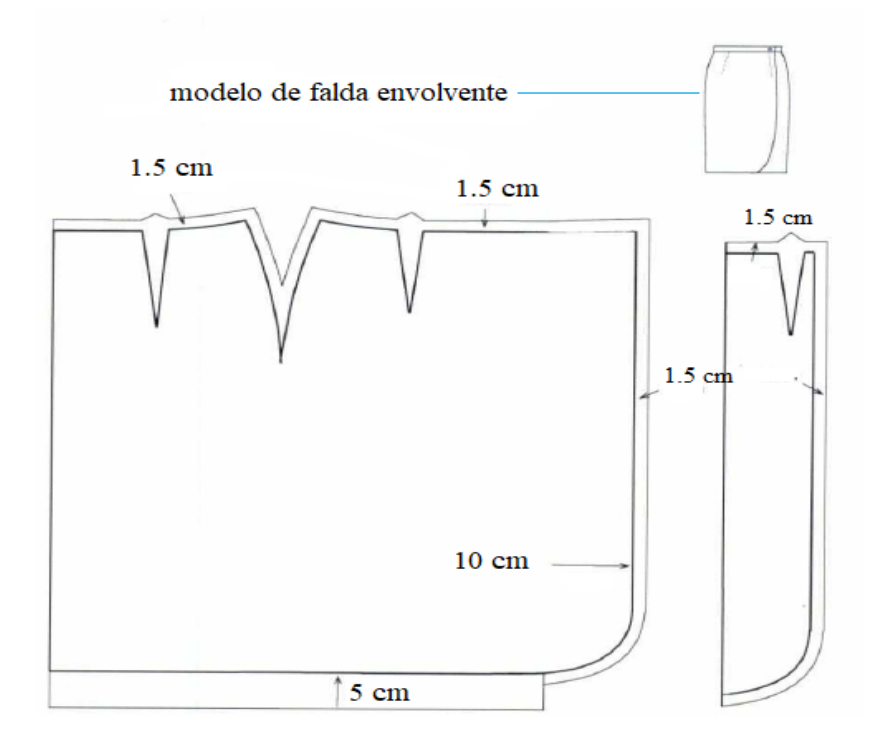

Fuente: (Gutiérrez et al., 2011)

#### **2.3.3.2. Simbología en el desarrollo de patrones**

En la elaboración de un patrón, a medida que se va completando cada pieza, hay que marcarla, esto se hace por no saturar con texto la superficie del molde, y porque el texto puede limitar la información de acuerdo con el idioma en que se presenta. Es necesario anotar todas las indicaciones que puedan ser útiles en las fases de corte y montaje de la prenda. Para lograr esta representación de puntos clave, nos valemos de cierta simbología recurrente y estándar en el patronaje (ver **[Tabla 4](#page-36-0)**). Así mismo, cada empresa podría utilizar su propia simbología
## **Tabla 4**

*Símbolos usados en el desarrollo de patrones*

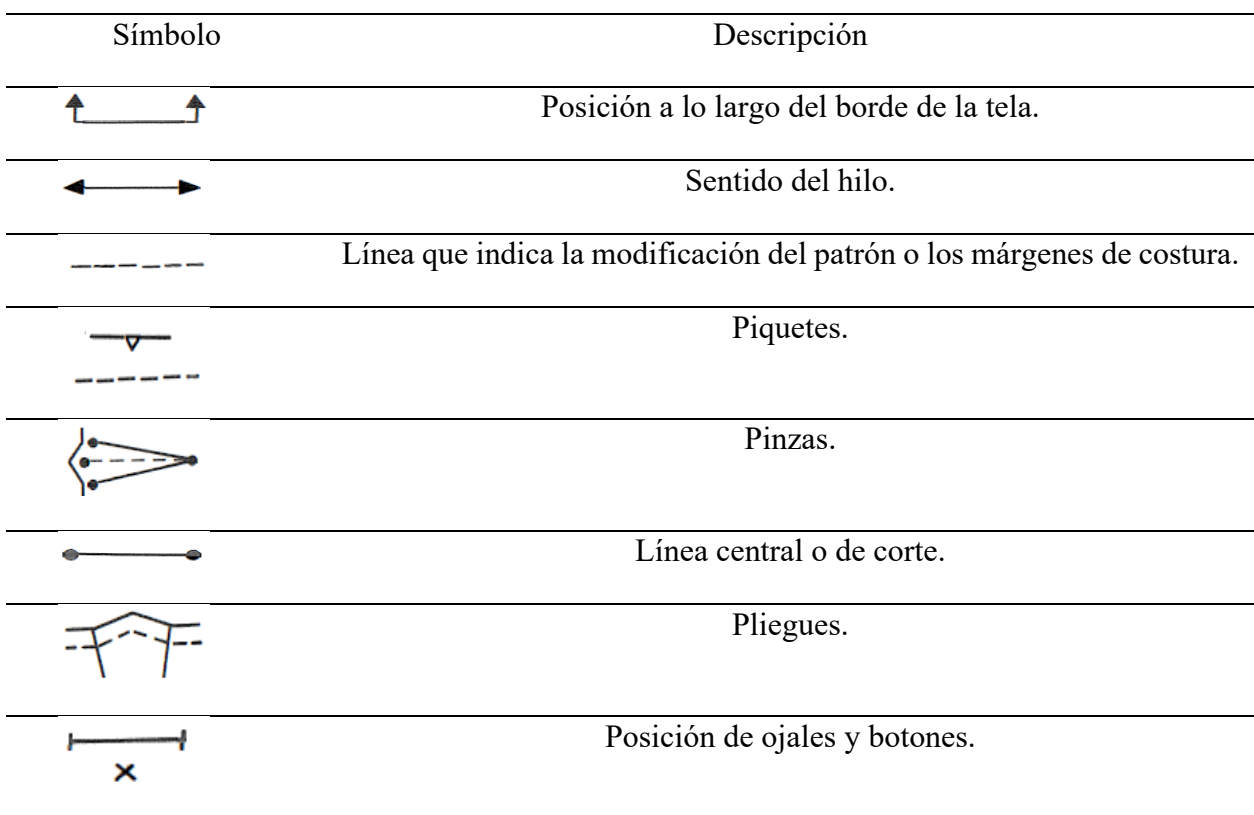

Fuente: (Donnanno, 2014)

### **2.3.3.3. Tipos de Patronaje**

Hay dos formas de patronaje que se practican en la industria: el patronaje plano y el drapeado. Ambas son vías igualmente válidas para el desarrollo de moldes para prendas de vestir, y cada una tiene sus propias características individuales que resultarán atractivas; la primera es estática y metódica, mientras que la segunda es más fluida e intuitiva, de todas formas, ambas son creativas y pueden contribuir a un proceso de trabajo eficaz durante la creación de patrones para un diseño (Kershaw, 2013, p. 20).

### • **Patronaje plano**

El patronaje plano es un proceso en el que el profesional comienza utilizando algunas fórmulas predefinidas y una tabla de tallas para trazar una forma plana en papel o cartulina que represente una sección del cuerpo humano, en una forma bidimensional básica sin líneas de estilo (costuras).

Estas formas, conocidas como patrones base, se utilizan junto con un boceto o dibujo técnico del diseño, para crear moldes para una prenda estilizada mediante la manipulación de estos patrones base (Kershaw, 2013).

#### • **Patronaje Drapeado**

El drapeado, también conocido como modelado o moulage, es una técnica en la que el profesional drapea, fija (generalmente con alfileres), da forma, recoge y corta el tejido directamente sobre un modelo o un maniquí, y suele asociarse a la alta costura. El proceso no se basa en formas precortadas, sino en la habilidad del diseñador o cortador y su conocimiento del cuerpo, ya que al trabajar directamente sobre la figura permite ver la proporción de las líneas de costura, los bolsillos, los botones y las posiciones de las pinzas casi instantáneamente(Kershaw, 2013).

### **2.3.3.4. Patronaje en la Industria**

Algunas de las industrias de la confección utilizan predominantemente el proceso de patronaje plano, porque es más barato y tiene un plazo de entrega más corto entre el diseño y la fabricación de la prenda, para su posterior venta al por mayor en el mercado de consumo masivo. También, un diseñador o patronista consumado y experimentado que trabaje para una marca de lujo o una casa de alta costura utilizará a menudo con éxito una combinación de drapeado y patronaje plano (Kershaw, 2013). El patronaje se complementa con el escalado de patrones y el tizado, aunque no son técnicas exclusivas de la industria de indumentaria a gran escala, es aquí donde toman una gran importancia con relación al ahorro de tela.

#### • **Escalado de patrones**

Por escalado del patrón, nos referimos a cómo se puede aumentar o disminuir la talla del patrón con respecto al patrón básico, para crear una gama de ajustes. Los factores de graduación se aplican a las medidas originales de longitud y anchura, para aumentar o disminuir la talla sin tener que crear un patrón básico cada vez y conseguir con mayor precisión un ajuste cómodo. En el escalado de patrones, es necesario prestar atención a las proporciones de la prenda, que no deben cambiar ni alterar el aspecto respecto al patrón básico original, distribuyendo el valor total de desplazamiento entre las distintas piezas del patrón de forma proporcional a su tamaño. (Donnanno, 2014).

Hoy en día, la graduación manual de patrones no es habitual y, aunque sigue siendo imprescindible saber hacerla para aplicarla a otros sistemas, la industria recurre cada vez más a los sistemas informáticos, que automatizan la graduación mediante fórmulas matemáticas específicas (algoritmos) y programas CAD especialmente diseñados (Donnanno, 2014).

#### • **Tizado**

Después de hacer el patrón en papel y comprobarlo todo, se procede a su trazado sobre el tejido, que ya ha sido preencogido por lavado, vaporizado o decatizado, para no tener sorpresas en el primer lavado. Para el trazado de modista, el patrón no necesita ninguna alteración, pero los contornos deben dibujarse con tiza directamente sobre el tejido, dejando márgenes de costura adecuados al trazado y al tipo de tejido, y marcando los puntos de referencia para el montaje de las piezas.

Para el trazado industrial, primero hay que industrializar el patrón, es decir, añadirle los márgenes de costura, todos los piquetes y las marcas de referencia para las sucesivas fases de trabajo. Al colocar el patrón de papel, hay que prestar mucha atención a las marcas ya hechas en: sentido del hilo; el lado que se colocará en el pliegue de la tela, etc.

Hay además que comprobar ciertos detalles de la tela, el tipo de tejido, y el tipo de patrón de diseño que tiene, para establecer la dirección correcta de las piezas del patrón y, en consecuencia, la longitud de tela que hay que comprar para el trazado óptimo.

### *2.3.4. El tejido*

La vestimenta tiene que hacer frente a un principio básico: la anatomía humana es una forma tridimensional irregular, por tal motivo el patronaje también consiste en encontrar la forma de cortar el tejido para que envuelva perfectamente el cuerpo tridimensional con la forma deseada. Las características naturales del tejido pueden contribuir en gran medida a la manera en que se puede moldear y envolver el cuerpo y, por consiguiente, a las técnicas de patronaje que hay que emplear, además del tipo de tejido que se debe utilizar (Lo, 2011).

En su mayoría para el desarrollo de prendas de vestir se utilizan telas de punto y planas, mismas que pueden fabricarse con una enorme variedad de hilos naturales y artificiales, utilizando una gran diversidad de métodos de construcción. Además, las prendas también pueden fabricarse con materiales como el cuero, el plástico, las cadenas de metal y muchos más, cada uno de los cuales tendrá características diferentes que afectarán a las formas en que pueden manipularse (Lo, 2011).

#### **2.3.4.1. Tejido plano o de calada**

El tejido plano está formado por hilos verticales y horizontales que se cruzan, denominados respectivamente hilos de urdimbre y trama. El hilo de urdimbre se coloca primero en el telar y suele ser el más fuerte de los dos. A continuación, el hilo de la trama se pasa horizontalmente a través de los hilos de la urdimbre, pasando por debajo y por encima de cada hilo de la urdimbre sucesivo. La urdimbre es la más estable y si se tira de un trozo de tejido a lo largo de la urdimbre, no debería ceder. En cambio, si se tira por la trama, de orillo a orillo, el tejido puede aflojar ligeramente si el hilo de la trama es menos resistente. A veces, los tejidos se estiran en una dirección para resolver problemas de ajuste mediante la introducción de fibras o filamentos elásticos en la trama (Lo, 2011).

#### **2.3.4.2. Tejido de Punto**

Las telas de punto se diferencian de las telas planas porque están hechas hilos continuos que se configuran en bucles, cada bucle entrelazado con el siguiente, como en el caso de un jersey de punto simple. Una construcción más compleja consistiría en más de un hilo o en la utilización de varias cadenas de hilos. Cualquier tejido de punto estirará más que cualquier tejido de calada, porque los bucles entrelazados son más flexibles, como un resorte enrollado que se alarga cuando se estira(Lo, 2011).

#### **2.3.4.3. Sentido del hilo**

Sentido del hilo se refiere a la forma en que se recorta un patrón cuando se coloca en una pieza de tela (ver **[Figura](#page-40-0) 10**). El hilo de la urdimbre va de arriba a abajo, mientras que el de la trama va de derecha a izquierda. La razón por la que estas disposiciones son importantes para el sentido del hilo es que cada uno reacciona de forma diferente, el hilo de la urdimbre es generalmente el más fuerte de los dos y es el menos propenso a estirarse. Así, por ejemplo, en la tapeta frontal recta de una camisa, no se quiere que se deforme, por lo que, si se alinea con los hilos más fuertes, mantendrá mejor su forma (The Cutting Class, 2011).

En ocasiones el sentido del hilo puede ser usado de forma interesante para moldear el tejido al cuerpo, o para dar un giro a un estampado en un ángulo diferente para conseguir un efecto visual novedoso. Es por lo que, dependiendo de la finalidad de la prenda se pueden distinguir tres direcciones o sentidos comunes en la industria.

## • **Sentido del hilo vertical**

Cuando una pieza de patrón se corta en sentido del hilo vertical, el hilo en el patrón a menudo se extiende hacia arriba y hacia abajo a través del cuerpo, en paralelo a la parte central delantera o trasera de la prenda (Assembil Books, 2013). Es la dirección del hilo más utilizada debido a que una prenda con corte en esta dirección del hilo tendrá por lo general mejor caída.

## • **Sentido del hilo transversal**

Cuando una pieza de patrón se corta en el sentido del hilo transversal o cruzado, el hilo en el patrón correrá alrededor del ancho del cuerpo.

## • **Sentido del hilo al bies**

Cuando el centro de una prenda discurre exactamente a 45 grados con respecto al orillo, se denomina utilizar el "bies verdadero", es decir, atravesar la urdimbre y trama en una diagonal exacta. Cualquier otro tipo de ángulo respecto al orillo es sólo un tipo de bies.

## **Figura 10**

*Sentido del hilo en los patrones*

<span id="page-40-0"></span>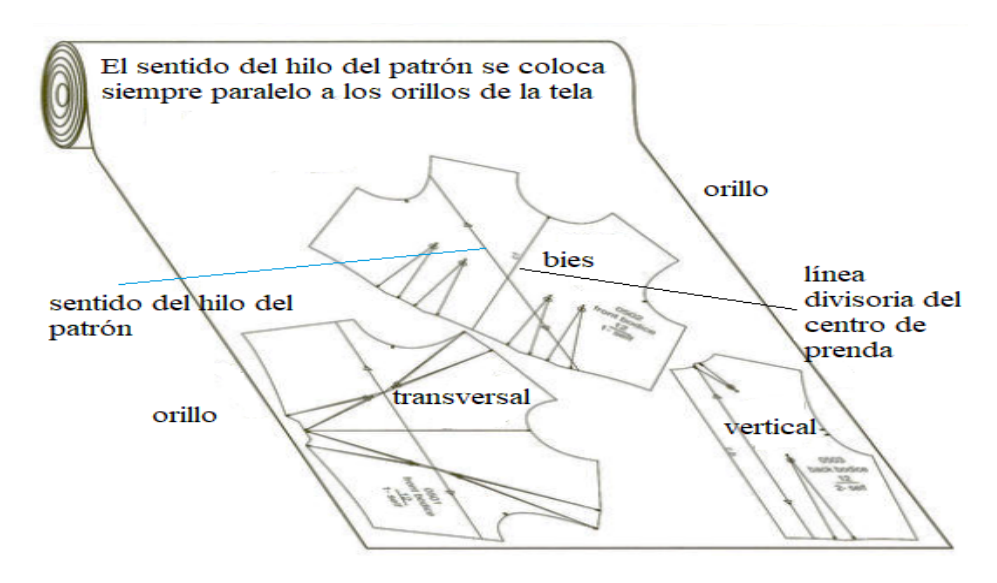

Fuente: Adaptado de (Knowles, 2016)

#### **2.3.4.4. Sentido del hilo en los tejidos flexibles**

En el caso de los tejidos flexibles, las reglas del sentido del hilo pueden ser completamente diferentes a las de los tejidos planos. Es posible que se quiera que el tejido elástico rodee el cuerpo, en lugar de estirarse hacia arriba y hacia abajo (Assembil Books, 2013).

A veces, las empresas indican la dirección del estiramiento en el patrón, en lugar de indicar el sentido del hilo para garantizar que no haya confusión cuando el cortador está colocando el patrón en la tela.

#### *2.3.5. La tecnología en la industria textil y de la confección*

El avance tecnológico de las últimas décadas ha llevado a un uso generalizado de los ordenadores, empleando simples aplicaciones informáticas en hogares, escuelas y pequeñas instalaciones hasta sofisticados ordenadores de última generación en instalaciones a gran escala, puntos de venta e industrias, donde se utilizan para aplicaciones de gestión de la fabricación como el control de inventarios, la programación, la realización de pedidos, el análisis de ventas y otros fines informativos (Jhanji, 2018). La industria textil no es una excepción a otras industrias competitivas de rápido crecimiento en las que la informatización ha sustituido a la mayoría de las operaciones manuales, repetitivas, lentas, y menos productivas. De acuerdo con (Jhanji, 2018) La industria de la confección ha sido testigo de una enorme mejora y actualización en términos de utilización de equipos, automatización, precisión, productividad y operaciones informatizadas. En consecuencia, la mayoría de los procesos de fabricación de moda, especialmente los utilizados para el muestreo y el desarrollo del diseño, se han digitalizado. Los diseñadores de moda disponen de muchos programas informáticos para realizar diversas tareas, como la investigación de la moda, el diseño y la ilustración de moda, el diseño de patrones, el patronaje, la confección de prendas, la gestión de la producción, el marketing, las ventas, etc.

#### **2.3.5.1. Programas CAD/CAM en el diseño de moda**

Al hablar de sistemas CAD/CAM, es preciso diferenciar 3 tipos de softwares muy utilizados en la ingeniería, que pueden ser empleados de manera combinada o independiente, y de acuerdo con TechDesign (2021) son los siguientes: Los programas CAD (Diseño Asistido por Computador), usados para crear productos o piezas simples y complejas desde cero, visualizar sus productos y la creación de planos junto con documentación digitalizada para futuros diseños, estudios y procesos

de manufactura. Luego tenemos los programas CAE (Ingeniería Asistida por Computador, que pueden realizar cálculos de las propiedades físicas, estudios mecánicos, simulaciones cinemáticas, estudios de elementos finitos y documentar la información de estos estudios. Y los programas CAM (Manufactura Asistida por Computador), que se especializan en el control preciso de herramientas y toda clase de máquina que se involucre en el proceso de manufactura.

El CAD comenzó a utilizarse en las grandes empresas de fabricación textil de Estados Unidos a partir de la década de 1980, y fue evolucionando hacía sistemas CAD/CAM, que es un término que suele utilizarse para abarcar tres áreas de actividad controladas por un sistema informático vinculado: diseño, análisis y fabricación, en virtud de que, el CAD ayuda en el diseño y el desarrollo de productos, el CAE contribuye con el análisis del diseño y su traducción, y el CAM controla los pasos de las operaciones de producción y equipamiento (Sinha, 2020).

El uso generalizado de los ordenadores en la industria de la ropa y los accesorios ha revolucionado el sector con una gama de opciones, ya sean de tipo CAD o CAD/CAM, en lo que respecta al diseño de prendas de vestir, el patronaje/escalado, la ilustración de moda y el diseño de accesorios. Gerber, Lectra, Apparel CAD, CAD Fashion, Assyst Bullmer, Investronica, CorelDraw, Illustrator, Koledo, Optitex, Audaces, entre otros, son algunos de los programas informáticos de renombre que atienden a las operaciones diseño de la industria de la confección (Jhanji, 2018).

#### **2.3.5.2. Software Audaces**

Con respecto a Audaces en su página (Audaces, 2022) se menciona que, su fundación se dio lugar en 1992, y es una empresa que posee productos intuitivos, los cuales agilizan la producción de la moda, desde la parte de diseño hasta el corte final de la tela. Su primer producto lanzado al mercado fue Audaces Vestuario, mismo que representó una evolución tecnológica en el modelado, escalado y tizado automatizado. Así mismo, Audaces desarrolla soluciones tecnológicas para la industria de la moda hace alrededor de 25 años en América Latina, por lo que tiene una participación en este mercado de alrededor del 70 por ciento.

Las unidades industriales de la empresa Audaces están localizadas en Italia y Brasil, con resultados significativos en algo más de 10 000 empresas en 70 países, además se encuentran presentes en más de 500 centros de enseñanza, que ofrecen conocimiento y forma cerca de 5000 profesionales en competencias de manejo del software y maquinaria de esta empresa anualmente y que cuenta con 30000 profesionales de la moda utilizando diariamente los servicios que esta compañía otorga (Audaces, 2022).

#### *2.3.6. Competencias de manejo en un software CAD de patronaje*

Las competencias de manejo de un software CAD de patronaje principalmente se refieren a las habilidades para realizar patrones, escalados y tizados, manipulando de manera adecuada las herramientas disponibles en este tipo de programas.

#### **2.3.6.1. Patronaje Automatizado**

El método manual de patronaje requiere de mucho tiempo, y la habilidad y experiencia del patronista, es por lo que el uso de ordenadores en el patronaje no solo supone un ahorro de tiempo, sino que también garantiza una gran precisión y exactitud. De acuerdo con Jhanji (2018) algunas de las funciones básicas que se realizan específicamente en un software CAD de patronaje son:

- Cambiar el contorno del patrón para dibujar un conjunto de patrones a partir de los patrones existentes.
- La posición de los patrones en la pantalla puede ajustarse moviendo los patrones libremente y sin dificultad.
- Los patrones pueden ser fácilmente copiados, emparejados o convertidos en múltiples clones.
- Se pueden manipular diferentes patrones uniéndolos o fusionándolos.
- La interpretación del estilo y la adaptación del patrón pueden realizarse añadiendo u omitiendo detalles de estilo, pinzas y costuras.

La técnica de manipulación plana de los patrones ha demostrado su eficacia a lo largo de los años a la hora de acelerar el proceso de construcción de estos, y de estandarizar los requisitos de ajuste y tamaño dependiendo la empresa.

### **2.3.6.2. Escalado Automatizado**

El escalado de patrones, cuando se hace manualmente, está asociada a cálculos complicados y a un trabajo laborioso para escalar un patrón en diferentes tamaños. Con un módulo de patronaje basado en CAD, se puede ajustar rápidamente el tamaño de los patrones para facilitar el ajuste de

toda la gama de piezas, incluidas las variaciones de tamaño complejas, y se pueden graduar simultáneamente diferentes piezas y valores, ya que este tipo de software ofrece funciones como: la graduación simple de piezas completas y piezas divididas, la graduación de ángulos para formas complejas, la graduación de alteraciones para tamaños a cortos y la graduación variable para tamaños más grandes (Jhanji, 2018). El software de gradación ha simplificado el proceso de gradación al eliminar todo el trabajo duro, ya que garantiza una escalado fácil y rápido del patrón sin afectar a la forma, el ajuste y el equilibrio del diseño original.

El software ofrece la opción de una variedad de incrementos al permitir la selección de puntos de clasificación en el patrón mientras que clasifica cada uno automáticamente, y utiliza reglas de graduación estandarizadas, pero también se pueden insertar reglas de graduación propias según las necesidades (Jhanji, 2018). Además, la interpretación del estilo también es posible cuando se gradúan detalles de diseño difíciles en una prenda y se puede trabajar con varios diseños simultáneamente; creando una biblioteca de patrones propia.

Los procedimientos informáticos de clasificación de patrones dependen del nivel tecnológico que haya alcanzado cada fabricante. En general, existen dos sistemas principales de clasificación de patrones por ordenador (Donnanno, 2014):

- Un sistema en el que los valores incrementales se introducen en el ordenador y se aplican automáticamente para la generación de las demás tallas, tal y como ocurre con la graduación manual del patrón.
- Un sistema en el que se utilizan tablas de tallas para recalcular cada talla utilizando el mismo método de cálculo que se aplicó para el patrón básico.

El procedimiento de graduación de tallas por ordenador requiere o bien un patrón básico creado directamente en el ordenador a escala 1:1, o bien la digitalización de un patrón en papel ya existente, técnica que se incluye en el programa de patrones CAD. A continuación, el patrón en todas sus tallas puede guardarse en el archivo de patrones y, cuando sea necesario, recuperarse y reutilizarse (Donnanno, 2014).

### **2.3.6.3. Tizado Automatizado**

Para el tizado se hace uso de un módulo de tizada que son parte de los programas de patronaje como Audaces, en donde se revisan los aspectos multidimensionales del sistema con respecto a la manipulación, el ajuste y la clasificación de los patrones para desarrollar una biblioteca completa de patrones que varían en tamaños, formas y detalles de estilo. De acuerdo con (Audaces, 2022) con el módulo de tizadas se garantiza ahorro de tiempo y de materia prima, administrando y procesando filas de tizadas enviadas por una o más computadoras, que al final de cuentas son centímetros de tela de ahorro, que después genera beneficios económicos.

### *2.3.7. Enseñanza a través del e-learning*

Enseñar en un entorno en línea es una tarea compleja y difícil, sobre todo para quienes están acostumbrados a la enseñanza presencial. Las nociones tradicionales de la educación superior se han construido en torno a la idea de que el campus es el lugar donde los estudiantes se sumergen en las ideas y en una cultura intelectual, que culmina con su graduación como profesionales, científicos o académicos. La educación en línea existe desde hace décadas y, sin embargo, en los últimos años se ha convertido en la corriente principal, lo que significa que muchas más personas participan en la impartición de cursos utilizando la tecnología de diversas maneras. Esta tendencia se manifiesta en el auge de conceptos como "blended learning" y "the flipped classroom". Estas nuevas opciones para la impartición de programas de grado están planteando cuestiones sobre el valor relativo de las experiencias en línea y las clases presenciales. Cada vez es más evidente que el aprendizaje y la enseñanza de calidad en línea no se limitan a replicar los aspectos centrales de la experiencia en las aulas. Se necesita un enfoque sofisticado y adaptado para una enseñanza en línea eficaz, basada en las posibilidades únicas de los entornos de aprendizaje digitales (McKenzie et al., 2020).

### **2.3.7.1. Aprendizaje Autodirigido**

El aprendizaje autorregulado puede definirse como la capacidad de un alumno para supervisar y controlar activamente sus propios procesos de aprendizaje, como el establecimiento de objetivos de aprendizaje, la gestión del esfuerzo que supone, la interpretación de la retroalimentación externa, la creación de estrategias para alcanzar los objetivos, la auto retroalimentación, etc., mientras mantiene un alto nivel de motivación. Los estudiantes autorregulados son metacognitivos, motivacionales y conductualmente activos, participando en su propio proceso de aprendizaje. La noción de aprendizaje autodirigido implica la reflexión como una actividad cognitiva y afectiva que requiere el compromiso activo del individuo y que implica el examen de las propias respuestas, creencias y premisas a la luz de la situación en cuestión. La automotivación, la autoeficacia, la interacción y la gestión del entorno son los factores que influyen en el aprendizaje autorregulado (Liaw & Huang, 2013). Generalmente el proceso de autoaprendizaje consta de 3 fases:

#### • **Fase de previsión.**

Se refiere a las actividades cognitivas realizadas antes del aprendizaje. Consta de dos procesos principales: el análisis de la tarea, que implica el establecimiento de objetivos y la planificación de estrategias de aprendizaje, y la automotivación, que está relacionada con las percepciones de los estudiantes sobre su propia autoeficacia y sus expectativas sobre los resultados del aprendizaje (Caballé & Clarisó, 2016).

#### • **Fase de ejecución.**

Se refiere a los procesos llevados a cabo durante la ejecución e implica dos operaciones principales: el autocontrol y la autoobservación. La primera consiste en poner en práctica las estrategias planificadas en la fase anterior. La segunda consiste en el autorregistro de su rendimiento de aprendizaje rendimiento, y la auto vigilancia es otro proceso relacionado que consiste en el seguimiento del aprendizaje(Caballé & Clarisó, 2016).

#### • **Fase de autorreflexión.**

Comprende los procesos que se llevan a cabo después del aprendizaje e implica dos tareas cognitivas principales: el auto juicio y la auto reacción. La primera puede llevarse a cabo como autoevaluación, que consiste en comparar la autoobservación con los estándares, y atribución causal, que implica atribuir causas a los propios errores. La segunda tiene que ver con sentimientos como la autosatisfacción y la consiguiente respuesta, por ejemplo, adaptativa, como el aumento de la eficacia del aprendizaje, o defensiva, como la protección de la propia imagen evitando nuevas experiencias de aprendizaje(Caballé & Clarisó, 2016).

## **CAPÍTULO III**

### **3. Metodología**

En este capítulo se detallan los procedimientos para diseñar y establecer la fiabilidad de la implementación de un curso virtual autodirigido para la mejora de competencias en el manejo del software Audaces.

#### **3.1. Tipo de investigación:**

La metodología de esta investigación tiene un enfoque cuantitativo, mismo que; "Usa la recolección de datos para probar hipótesis, con base en la medición numérica y el análisis estadístico, para establecer patrones de comportamiento y probar teorías" (Hernández et al., 2014, p. 4).

Así mismo, la investigación de acuerdo con su alcance es de tipo descriptivo, el cual "busca especificar propiedades, características y rasgos importantes de cualquier fenómeno que se analice. Describe tendencias de un grupo o población" (Hernández et al., 2014, p. 92).

#### **3.2. Método de Investigación**

Se hace el uso de un método cuasiexperimental, en el que el grupo de estudio que forma parte de la investigación no está seleccionado de forma aleatoria, sino que, el investigador selecciona el grupo o grupos previamente establecidos, o estos ya se encuentran definidos naturalmente (Hernández et al., 2014). A su vez, el diseño cuasiexperimental que se aplicará es el siguiente:

### *3.2.1. Cuasiexperimento de pretest – post test con grupo de control no equivalente*

En este diseño incluye un grupo de control y otro experimental, medidos a través de un pretest y posttest, con aplicación del programa únicamente al grupo experimental (Serrano et al., 2022). En una institución educativa, por lo general no es factible o conviene aleatorizar los sujetos, por lo que este diseño resulta apropiado.

### **3.3. Flujograma General del Proceso**

El siguiente flujograma general del proceso (ver **[Figura 11](#page-48-0)**), comunica los pasos a seguir en la presente investigación, y facilitará la comprensión de la secuencia e interacción de las actividades que se plantean para la misma.

<span id="page-48-0"></span>*Flujograma General del Proceso* 

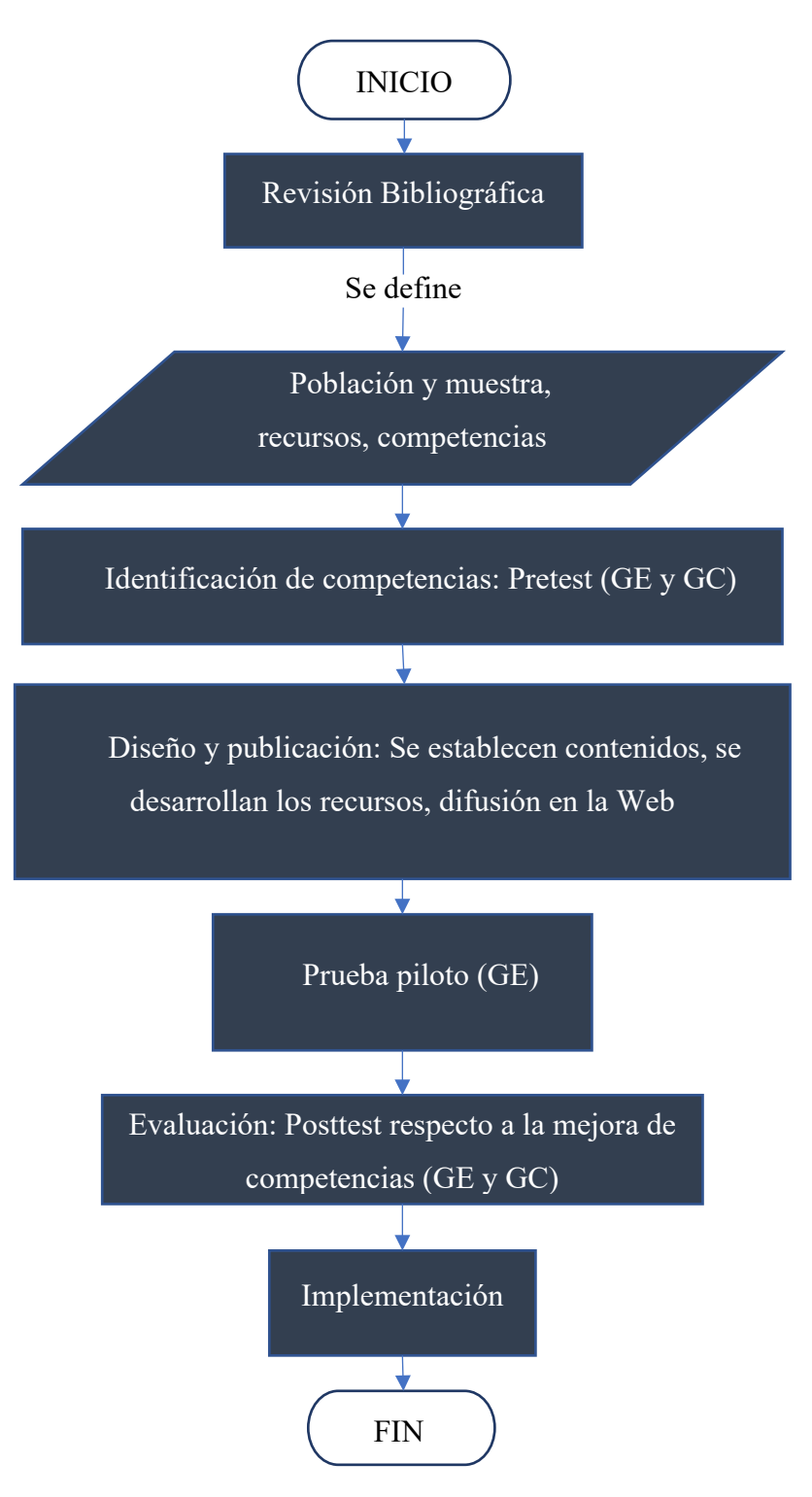

Fuente: Elaboración propia

## **3.4. Flujograma Muestral**

### **Figura 12**

*Flujograma Muestral*

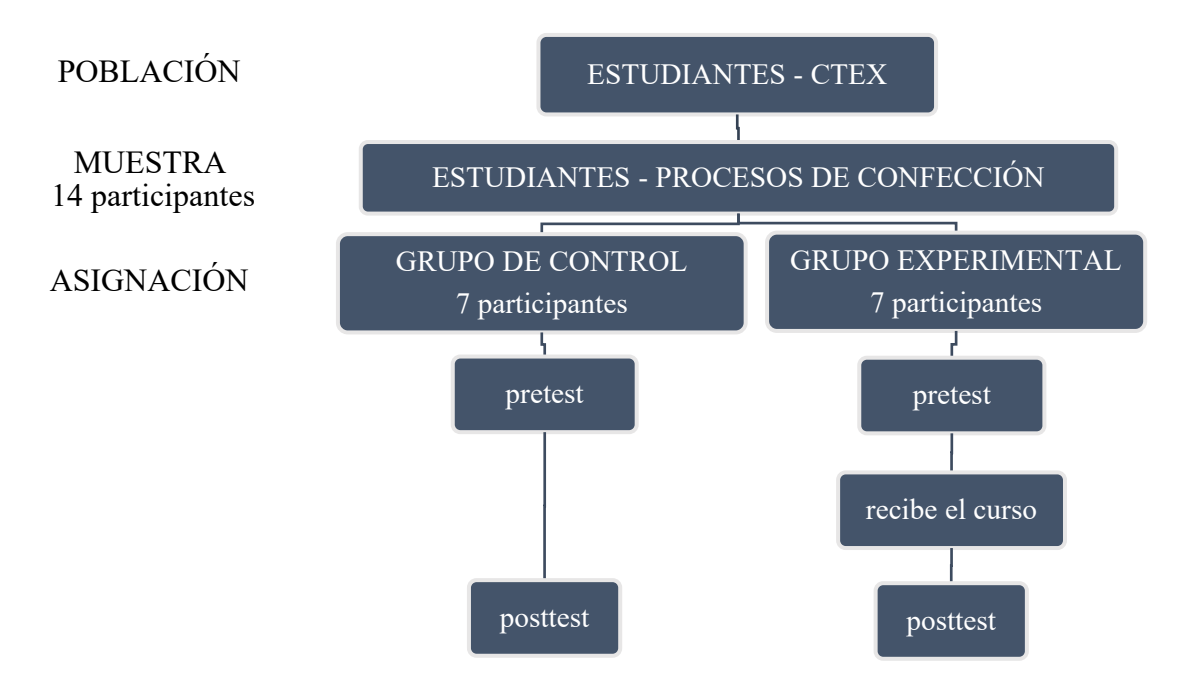

Fuente: Elaboración propia

## *3.4.1. Población*

De acuerdo con (Gómez et al., 2016, p. 202) "La población de estudio es un conjunto de casos, definido, limitado y accesible, que formará el referente para la elección de la muestra, y que cumple con una serie de criterios predeterminados". En base a este concepto se infiere que los estudiantes de la Carrera de Textiles (CTEX), pertenecientes a la Facultad de Ingeniería en Ciencias Aplicadas (FICA) de la Universidad Técnica del Norte (UTN), desde el primero al octavo nivel de formación, son la población de referencia para la investigación, debido a que cuentan con homogeneidad por sus características similares, y son los potenciales beneficiarios de la herramienta de aprendizaje elaborada en este estudio.

## *3.4.2. Muestra*

Para (Hernández et al., 2014) la muestra es un subgrupo de la población del cual se recolectan los datos y que debe ser representativo de ésta. A su vez existen algunas maneras de determinar la muestra de estudio, en este caso se realiza un muestreo intencional o de conveniencia, el cual es un muestreo no probabilístico, que de acuerdo con (Gómez et al., 2016, p. 206)"Consiste en la selección por métodos no aleatorios de una muestra cuyas características sean similares a las de la población objetivo. También puede ser que el investigador seleccione directa e intencionadamente los individuos de la población".

Por tal motivo, la muestra con la que se determinará el desempeño del curso virtual autodirigido está compuesta por 14 alumnos de la materia Procesos de Confección del periodo Abril – Julio del 2022, que recibieron el pretest sobre competencias de manejo del software Audaces.

## **3.4.2.1. Grupo de Control (GC)**

Un grupo de control es un grupo de referencia, el cual no se expone al tratamiento, y sirve como base para comparar la validez del proceso aplicado, eliminando ciertos sesgos que pueda contener la investigación. El grupo de control está compuesto por 7 estudiantes, que representa el 50 % de la muestra, y es el que sigue el plan de estudio normal diseñado en su malla curricular con respecto al manejo de herramientas CAD de patronaje. En la **[Tabla 5](#page-50-0)** se muestran los integrantes del GC.

## <span id="page-50-0"></span>**Tabla 5**

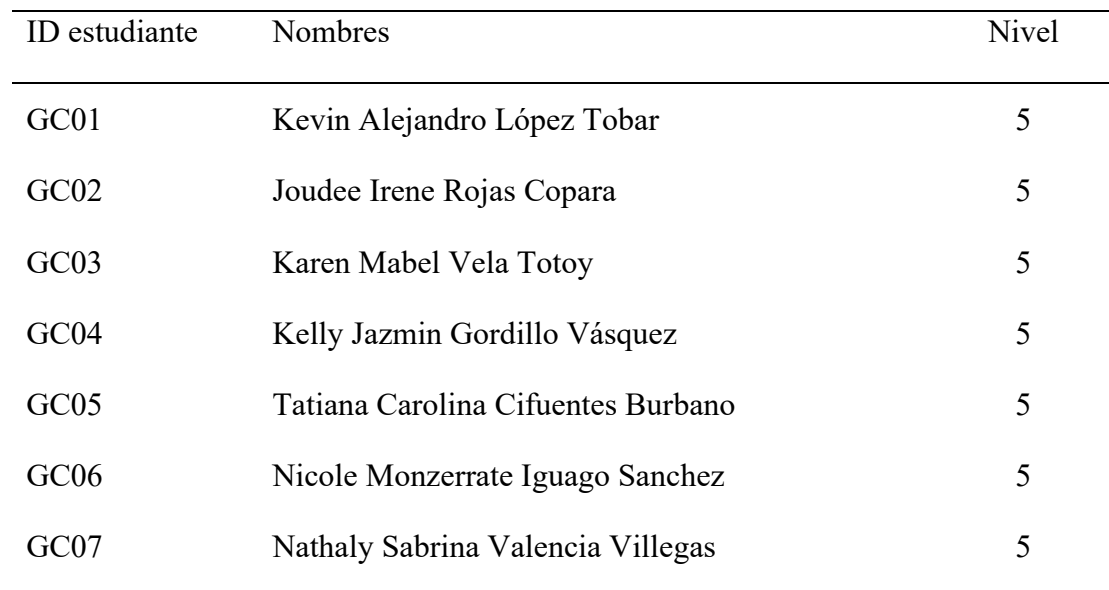

*Integrantes del GC*

Fuente: Elaboración propia

## **3.4.2.2. Grupo Experimental (GE)**

El grupo experimental es el que es expuesto a la variable independiente, y está conformado por 7 estudiantes de la muestra de investigación, con una proporción del 50 % con respecto a la muestra total. Este grupo sigue su plan de estudio normal y lo complementa con el cumplimiento del curso autodirigido pertinente a esta investigación. En la **[Tabla 6](#page-51-0)** se muestran los integrantes del GE.

## <span id="page-51-0"></span>**Tabla 6**

*Integrantes del GE*

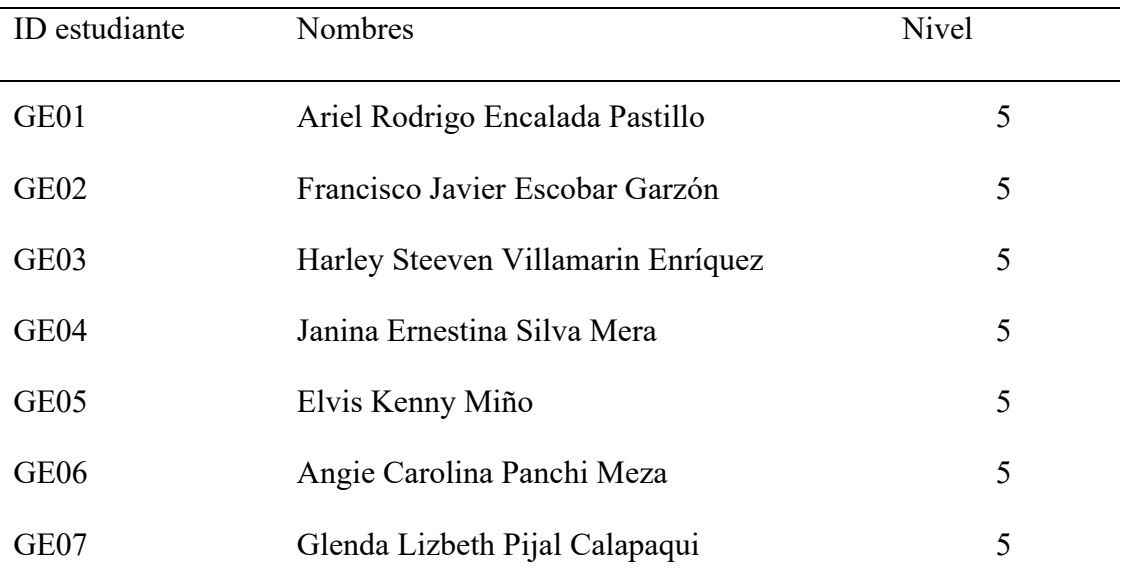

Fuente: Elaboración propia

## **3.5. Variables de estudio**

### *3.5.1. Variable dependiente*

La variable dependiente planteada en esta investigación engloba las competencias de manejo del software Audaces de los estudiantes de CTEX.

### *3.5.2. Variable Independiente*

La variable independiente es la implementación de un curso e-learning con enfoque autodirigido.

#### **3.6. Instrumentos, materiales y equipos**

#### *3.6.1. Instrumentos de Investigación*

### **3.6.1.1. Test**

De acuerdo con (Psikipedia, 2015) El Test es un instrumento de medición de variables como por ejemplo: competencias, conocimientos o rendimiento, en el que las preguntas se deben responder brevemente, y tiene como finalidad diagnosticar alguna de estas variables para un fin específico.

#### **3.6.1.2. Escala de Likert**

Este instrumento de investigación consta de un grupo de enunciados que se muestran en manera de afirmación para medir la reacción del encuestado en 3, 5 o 7 rangos (Hernández et al., 2014). Se emplea una escala de Likert para recoger de manera cuantitativa, las opiniones respecto a la aplicación del curso autodirigido en el grupo de control, y considerar con una visión más amplia la validez de esta herramienta de complementación educativa.

#### *3.6.2. Instrumentos de Procedimiento*

#### **3.6.2.1. Módulo Patrones y Tizada de Audaces v14 (versión demostrativa)**

La versión demostrativa de este software tiene ciertas limitantes en cada uno de sus módulos. En el módulo de Patrones no se puede guardar los archivos generados, y no es posible la impresión de los documentos creados a partir del módulo. En Audaces Tizada, la versión demostrativa comparte las mismas limitantes del módulo de Patrones, sumado a esto, la inhabilitación de las herramientas de tizada automática. Aun así, es una excelente herramienta para el aprendizaje de la manipulación de las herramientas de las que dispone este programa CAD.

#### **3.6.2.2. Software de edición de vídeo Filmora**

Es un software de grabación de pantalla y edición de video, que permitirá la captura de las acciones realizadas en el software Audaces y la edición complementaria de los videos resultantes, para una mejor comprensión de las acciones presentadas en el curso.

## **3.6.2.3. Software estadístico SPSS**

SPSS se utiliza para una amplia gama de análisis estadísticos, como las estadísticas descriptivas (medias, frecuencias), las estadísticas bivariadas (análisis de la varianza, prueba t), regresión, el análisis de factores, y la representación gráfica de los datos (QuestionPro, 2022).

Con la ayuda de este software se realizarán las tabulaciones de datos necesarias para determinar la fiabilidad de la propuesta de investigación.

#### **3.6.2.4. Plataforma e-learning (Teachable)**

Teachable es una plataforma todo en uno que facilita la creación y venta de cursos en línea. Teachable engloba desde el alojamiento web hasta el procesamiento de pagos. Tiene diferentes planes de pago y una versión gratuita que permite crear 1 curso, cargar 10 videos, y permite la posibilidad de matricular una cantidad indefinida de estudiantes, siempre y cuando el curso ofrecido sea gratuito. El alojamiento de los archivos del curso se realiza usando la versión gratuita.

#### **3.6.2.5. Plataformas de almacenamiento (One Drive)**

One Drive pertenece a la suit de Office 365, y otorga el alojamiento de documentos, videos e imágenes con acceso remoto desde cualquier dispositivo. En esta plataforma se encuentran alojados los recursos de video del curso a emplearse en esta investigación.

#### *3.6.3. Materiales y Equipos*

- Periféricos de audio y vídeo
- Computador de escritorio

#### **3.7. Procedimiento**

#### *3.7.1. Identificación de competencias sobre el manejo del software Audaces*

Se realiza un pretest dividido en 4 secciones: **introducción**, **conocimientos previos**, **manejo del software Audaces** y **sección final**.

En la introducción se recopilan los nombres completos, el correo institucional y se realiza un sondeo del nivel de habilidad que a su criterio tiene el estudiante evaluado, en el manejo de Audaces.

La sección de conocimientos previos, esta formulada para evaluar conceptos generales de patronaje, todas estas preguntas se fundamentan en la recopilación teórica realizada en el segundo capítulo de esta investigación a través de fuentes confiables.

La sección sobre el manejo del software Audaces se apoya de información de los manuales de Audaces Tizada y Patrones, y se enfoca en conocer la condición de partida de los estudiantes en conocimientos del uso del software Audaces, con preguntas básicas.

En la sección final se tiene una pregunta para medir el interés para formar parte de un curso de mejora de competencias en esta herramienta CAD de patronaje, por parte de los estudiantes.

Por otra parte, el pretest tiene preguntas de opción múltiple, orden, verdadero o falso, y se lo realiza a través de la plataforma Office 365 con la herramienta Forms, el detalle de las preguntas de este pretest y como está estructurado se puede ver en el **[Anexo 1](#page-89-0)** de este documento.

Para concluir, en esta primera etapa es necesaria la socialización del tema de investigación a los alumnos de la materia Procesos de Confección del periodo académico abril-julio del 2022. En este caso la socialización se realiza de manera virtual a través de la plataforma Teams, y se aplica el pretest exitosamente con la cooperación de los 14 participantes (ver **[Figura 13](#page-54-0)**).

### **Figura 13**

<span id="page-54-0"></span>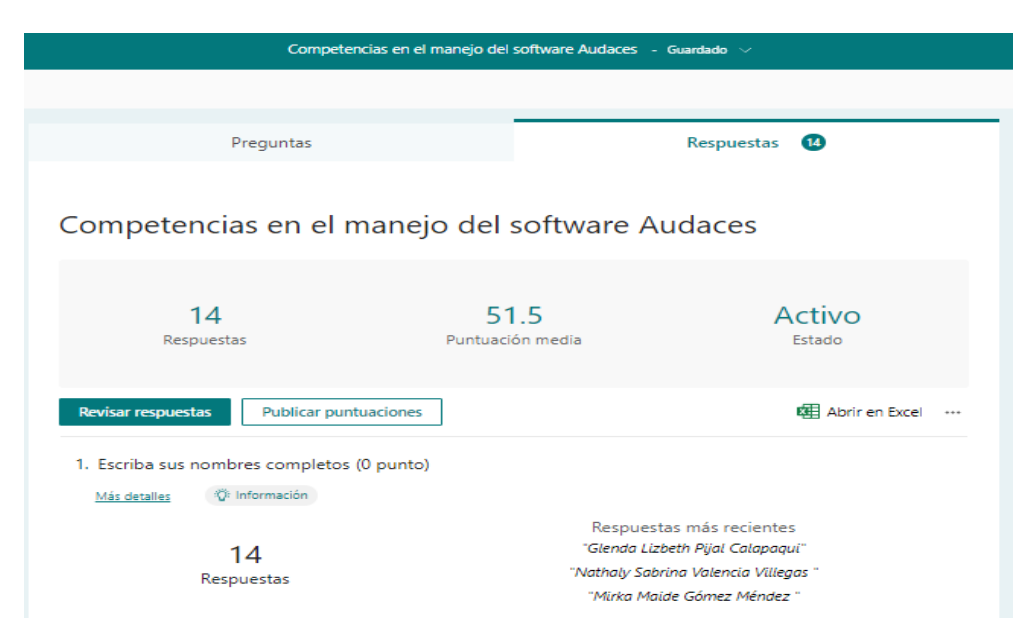

*Puntaje de la muestra en el pretest*

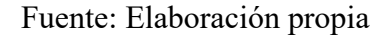

#### *3.7.2. Diseño y publicación del curso e-learning*

### **3.7.2.1. Planificación**

#### • **Cronograma de publicación**

La prueba piloto del curso autodirigido de este estudio esta planificada a cumplirse en 7 días, desde el día 06 de Julio al 12 de Julio del 2022.

#### • **Planificación de la estructura de los contenidos y actividades del curso**

El temario del curso se deriva de la revisión bibliográfica y los resultados de la observación (pretest) de la muestra. Una versión ampliada de la esta planificación se presenta en el **[Anexo 2.](#page-99-0)**

o Introducción

Se realiza una presentación del curso y el contexto general en el que se enfoca

o Equipo necesario e instalación de Audaces

Exposición de los requisitos necesarios para la instalación del software Audaces Demo v14, y el acceso a su respectivo enlace de descarga. Con explicaciones gráficas del correcto proceso de instalación.

o Audaces Patrones

En esta sección se encuentra la información con respecto al módulo Audaces Patrones. Consta de los siguientes subcapítulos: atajos de teclado, interfaz, conceptos, primitivas gráficas, documentación de un modelo, manipulación de elementos, manipulación de moldes, y un acceso al manual oficial de Audaces Patrones v11.

Dentro del apartado de manipulación de moldes se encuentra contenido el tema de escalado de tallas.

#### o Audaces Tizada o Marcada

Se aborda de manera básica el tema del manejo de herramientas para una Tizada manual y la manera en que se trabaja con una tizada automática.

## • **Recursos tecnológicos y medios didácticos**

El curso se apoya con video tutoriales, ya que este tipo de contenido es detallado, y es utilizado para explicar el funcionamiento de diversas cosas. Si el interesado ve lo sencillo que resulta realizar algo, tomara más interés en realizarlo. Estos videos se desarrollan en base a la planificación de estructura del curso, y será complementado con imágenes y textos en algunas secciones del temario.

## **3.7.2.2. Producción**

1) La producción del curso sigue los lineamientos de la planificación de la estructura y contenidos anteriormente descritas. A partir de esto, se realiza grabaciones de pantalla, reproduciendo las pautas más relevantes y enfocadas a una aplicación básica. El instrumento utilizado es el programa Filmora. En la **[Figura 14](#page-56-0)** se puede apreciar la configuración presente en la grabación de todos los videos del curso.

## <span id="page-56-0"></span>**Figura 14**

*Configuración del programa Filmará para la grabación de pantalla*

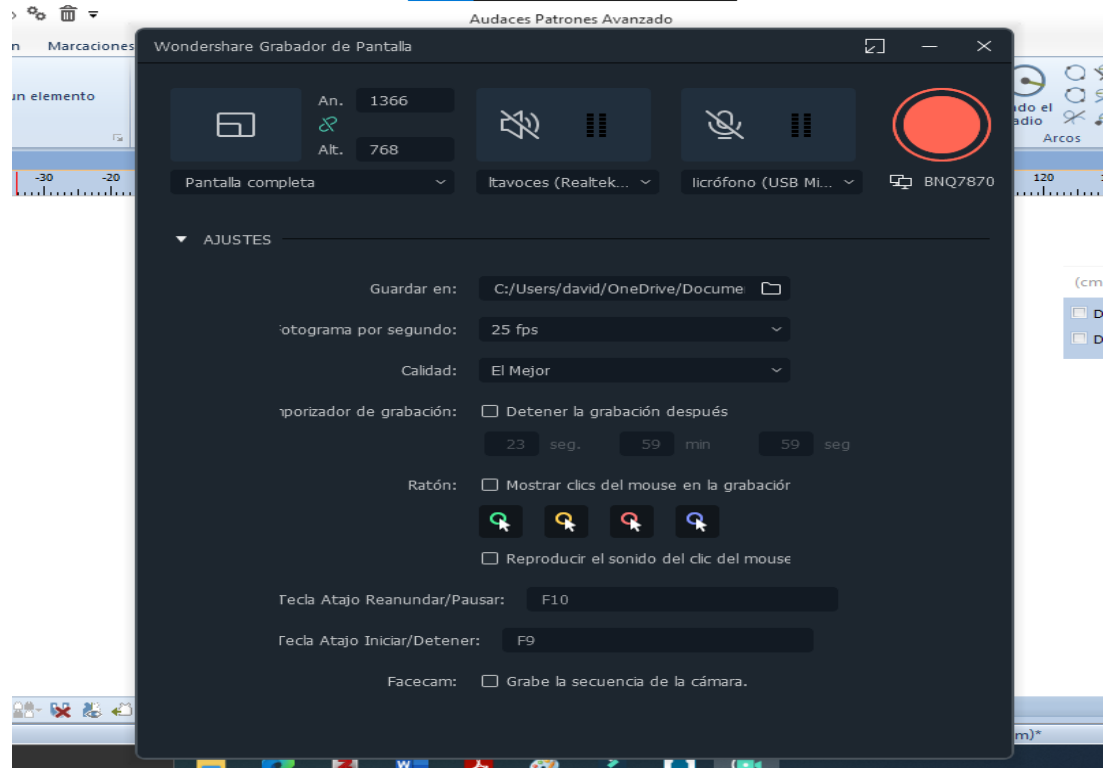

Fuente: Elaboración Propia

- 2) Se realiza la recreación de los pasos a seguir con cada una de las herramientas de acuerdo con las directrices establecidas en los manuales **Audaces Patrones y Tizada**. Los instrumentos utilizados en paralelo en este paso de la producción son los programas: Audaces v14 Demo y Filmora.
- 3) Después de la creación de los videos instruccionales, se realiza una edición preliminar, recortando errores de la impresión de video.
- 4) A continuación, se agrega la narración de las instrucciones indicadas en los videos para complementar la información de cada uno de los temas incorporados.
- 5) Como paso final del proceso de producción se efectúa una edición final a todo el material audiovisual resultante (ver **[Figura 15](#page-57-0)**)
- 6) Se agrupan las imágenes y textos que no están contenidos en las grabaciones, como el acceso a los manuales de referencia y ciertos parámetros generales acerca del software.

<span id="page-57-0"></span>*Proceso de edición final del material audiovisual* 

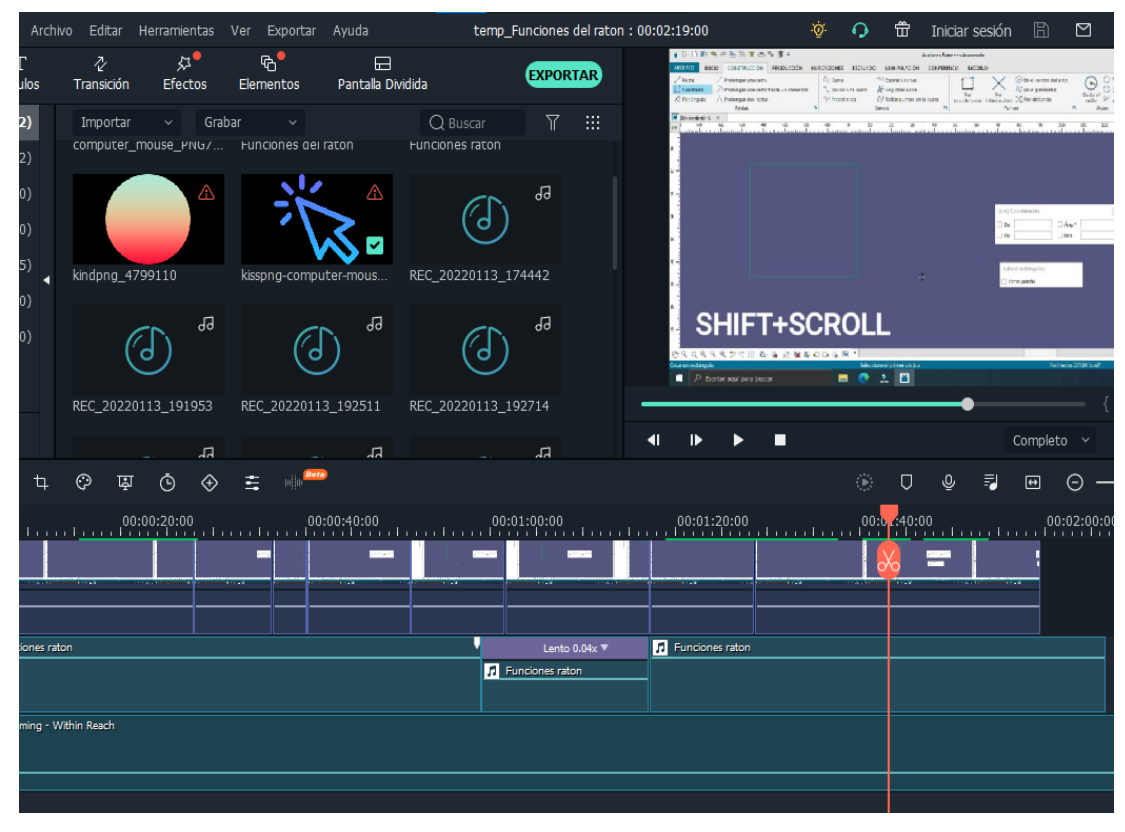

Fuente: Elaboración Propia

## **3.7.2.3. Distribución, difusión y aplicación de la prueba piloto**

1) Después de producido y organizado el material didáctico, se procede a cargar estos archivos y organizarlos mediante la plataforma Teachable. La plataforma cuenta con herramientas predeterminadas y con características editables para una efectiva estructuración de los contenidos de un programa de estudio e-learning. El curso consta de 9 videos en combinación de imágenes y textos distribuidos en 3 secciones y 14 subsecciones, conducidos por el guion de la producción del curso. Así mismo, este recorrido instruccional esta anidado en una escuela virtual que presenta la información del autor, y es el lugar donde se puede realizar configuraciones de acceso, usuarios y presentación del contenido del material didáctico de los cursos que posee la escuela (ver **[Figura 16](#page-58-0) y [Figura 17](#page-59-0)**).

### <span id="page-58-0"></span>**Figura 16**

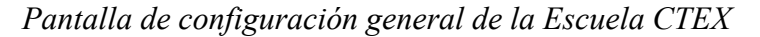

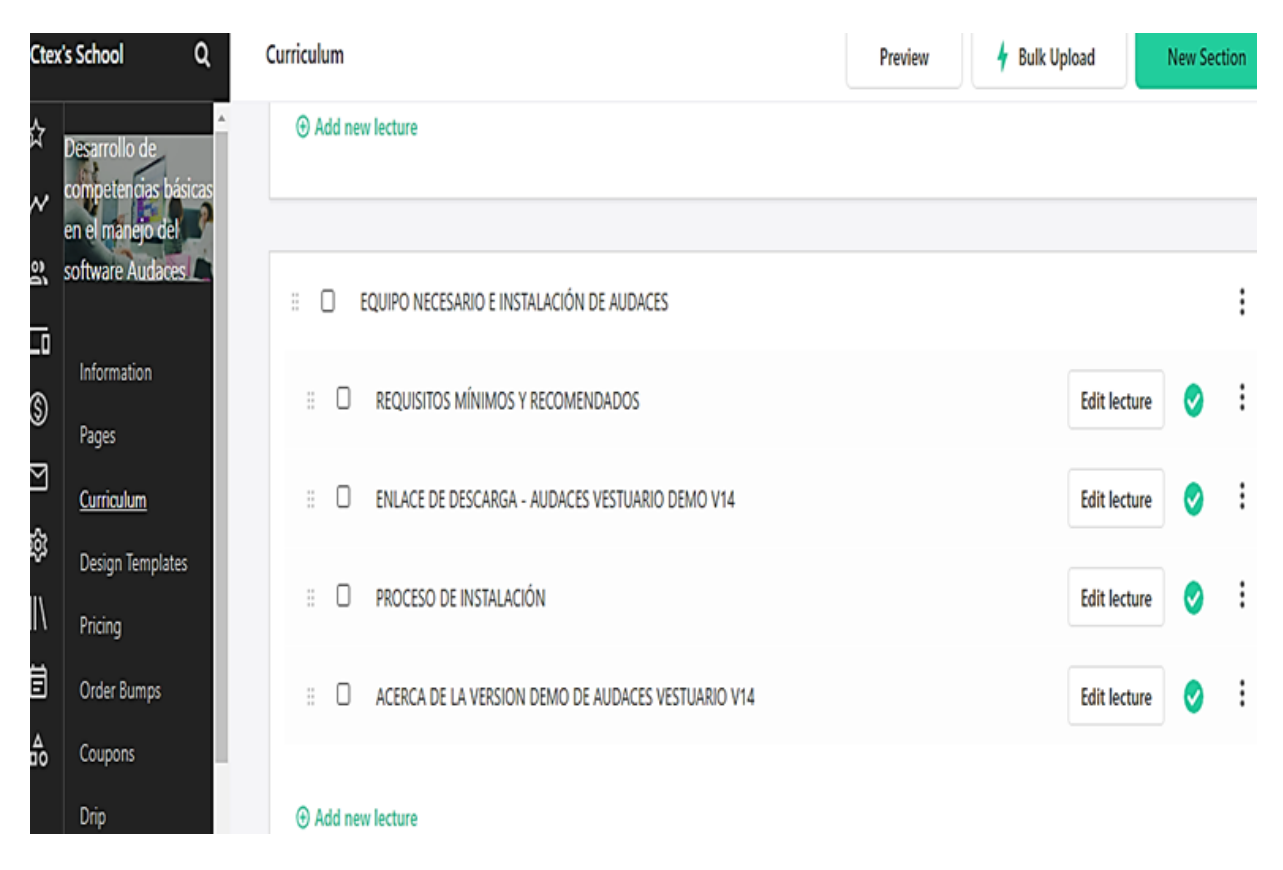

Fuente: (Teachable, 2022)

<span id="page-59-0"></span>*Dominio de alojamiento del curso e-learning*

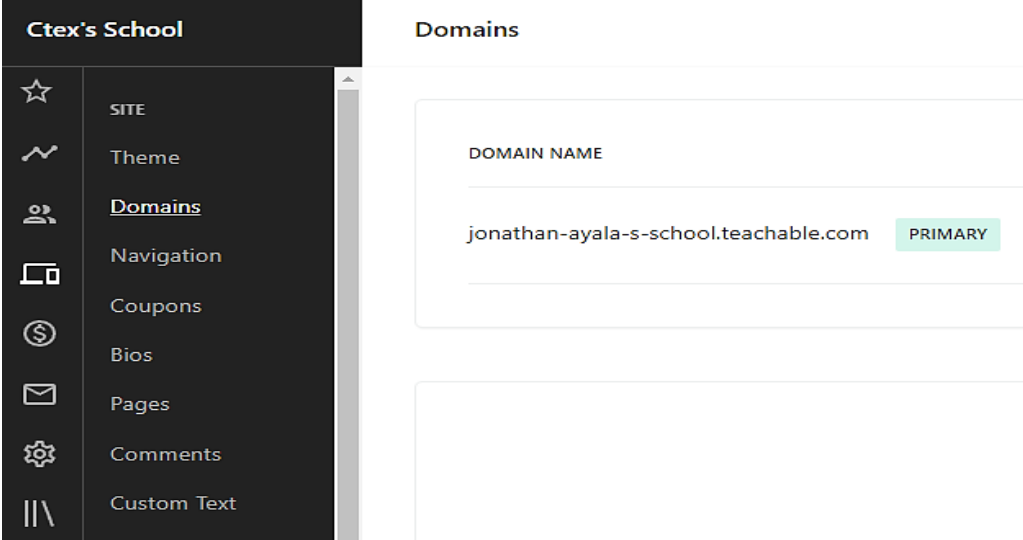

Fuente: (Teachable, 2022)

2) Los estudiantes de la demostración piloto de este programa de estudio se agregan por medio de sus correos institucionales (ver **[Figura 18](#page-59-1)**).

## <span id="page-59-1"></span>**Figura 18**

*Matriculación de los estudiantes del grupo experimental*

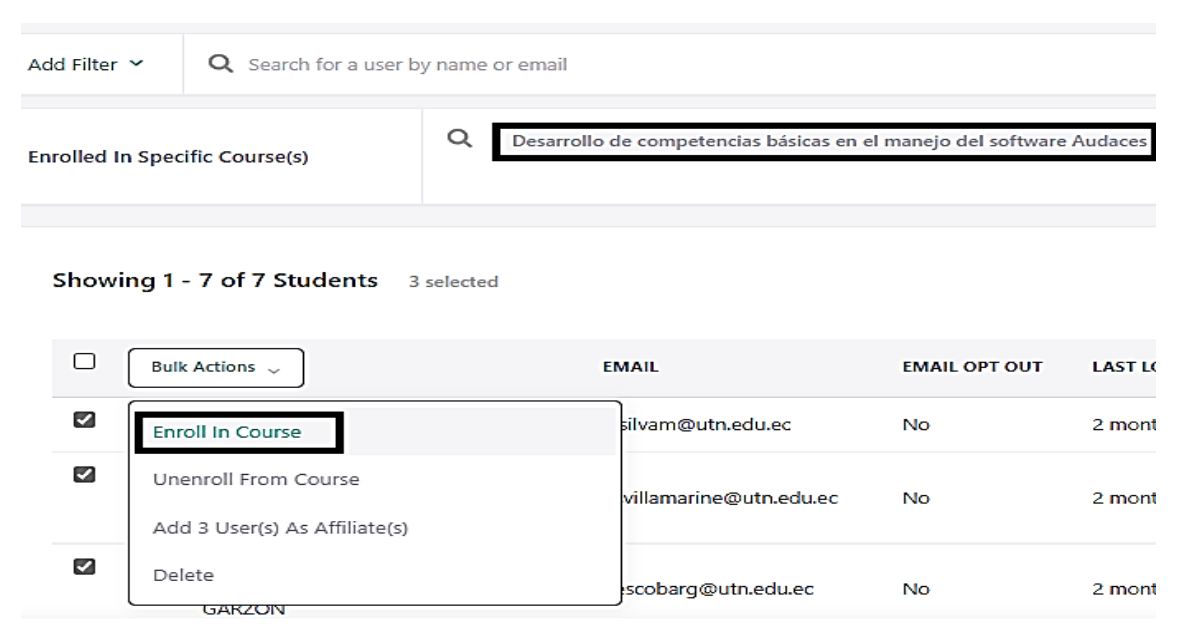

Fuente:(Teachable, 2022)

- 3) La socialización a los participantes detalla a los participantes el motivo de esta investigación, y es fundamental para la seccionar los integrantes del grupo experimental y grupo de control (ver **[Anexo 3](#page-101-0)**).
- 4) La aplicación de esta prueba piloto consiste en verificar el seguimiento del avance de cada uno de los estudiantes participantes, la recolección de estos datos se realiza de manera individual para la verificación del avance porcentual de los alumnos. Además, se verifican los comentarios habilitados en los subcapítulos del curso, y la revisión el porcentaje de lecturas completadas cronológicamente del grupo experimental (ver **[Figura 19](#page-60-0)** y **[Figura](#page-60-1)  [20](#page-60-1)**).

<span id="page-60-0"></span>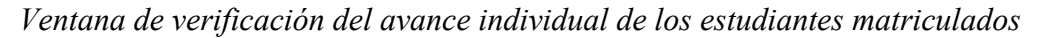

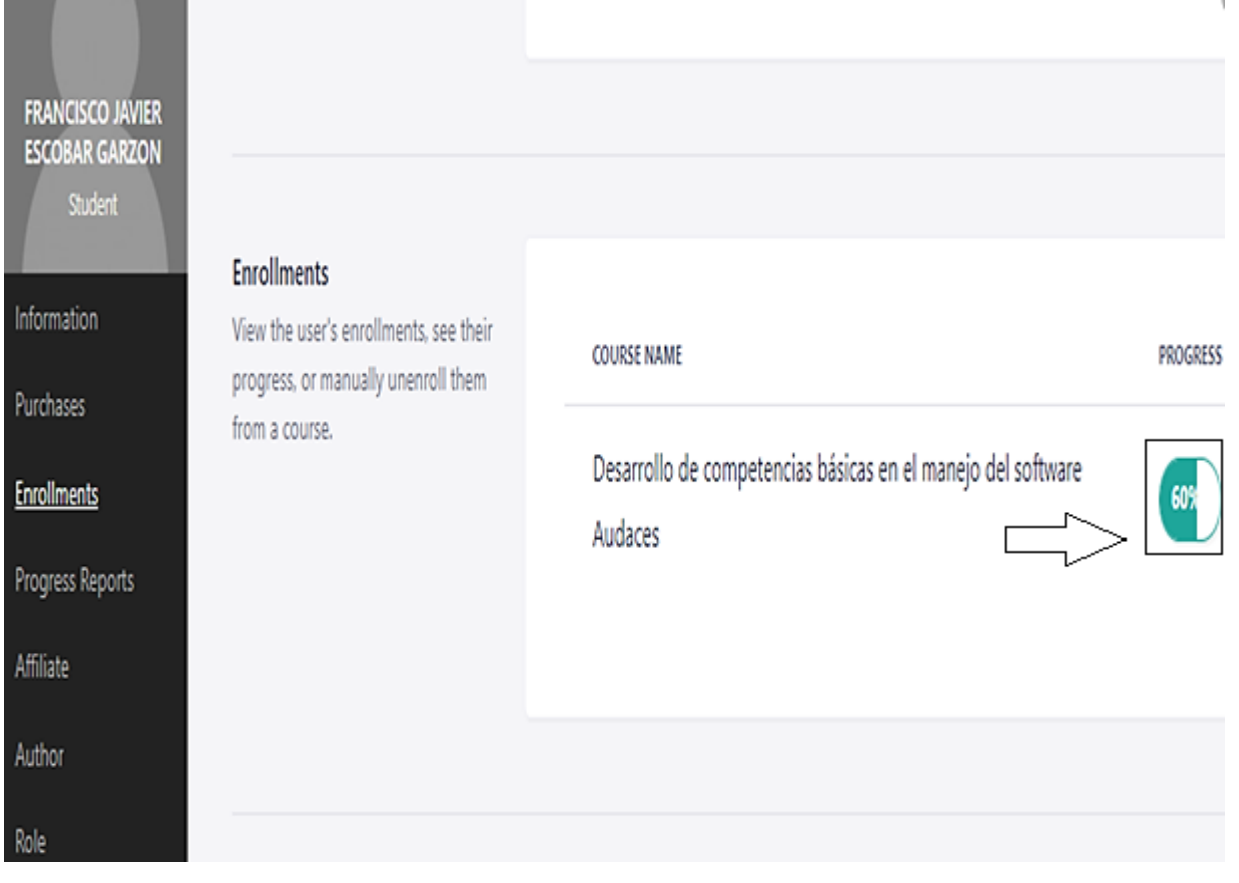

<span id="page-60-1"></span>Fuente: (Teachable, 2022)

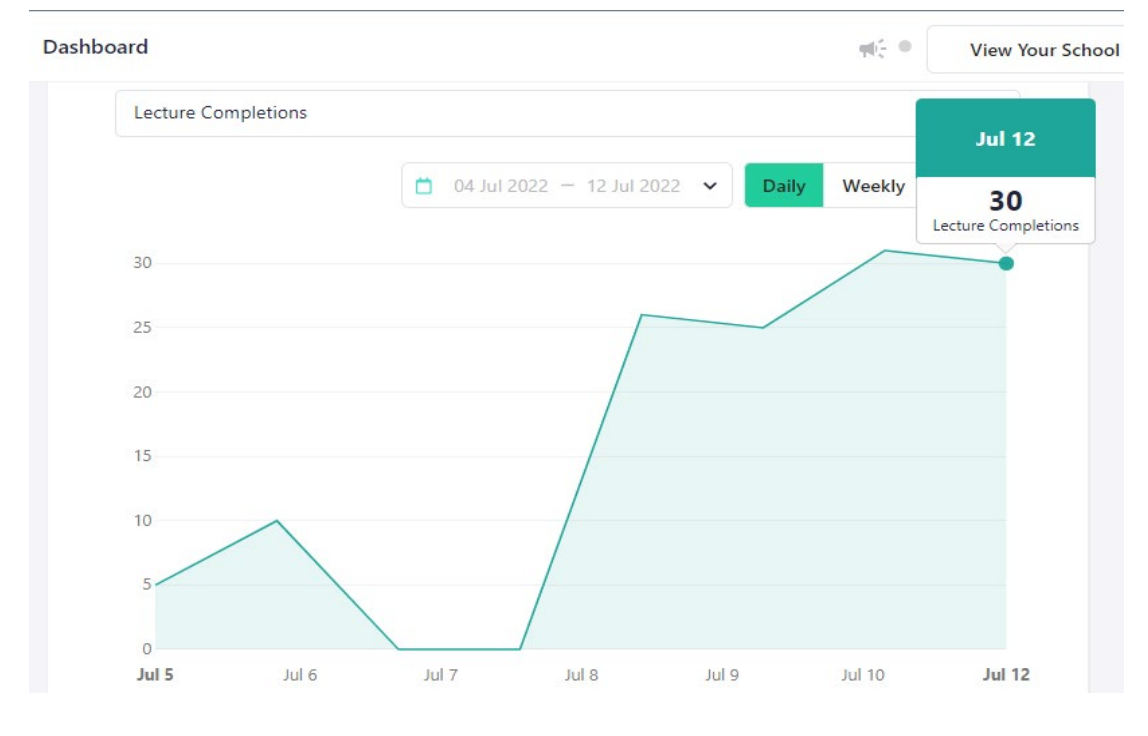

*Panel de verificación de las lecturas completadas por el grupo experimental*

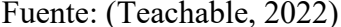

### *3.7.3. Posttest*

Se extraen 21 preguntas del pretest, relacionadas con competencias de manejo del software Audaces, las preguntas son las siguientes: **7, 11, 15, 17, 18, 19, 20, 21, 22, 23, 24, 25, 26, 27, 28, 29, 30, 31, 32, 33, y 34** (ver **[Anexo 1](#page-89-0)**). Los resultados de estas preguntas son los que serán sujetas a comparación con sus iguales en el pretest.

Esta medición es aplicada de manera virtual por medio de la plataforma Forms.

El posttest se realiza después de expirado el tiempo límite para completar el programa elearning, mismo que tiene una duración en su versión piloto de 7 días. Se procede con esta medición el día 13 de Julio del 2022, con el apoyo del grupo de control y el grupo experimental definidos en la presente investigación (ver **[Figura 21\)](#page-62-0)**.

Por último, el posttest es acompañado de una escala de Likert para evaluar el grado de aceptación que tiene este programa de estudio autodirigido, únicamente aplicado en el grupo experimental (ver **[Anexo 4](#page-103-0)**)

<span id="page-62-0"></span>*Resultados del formulario posttest*

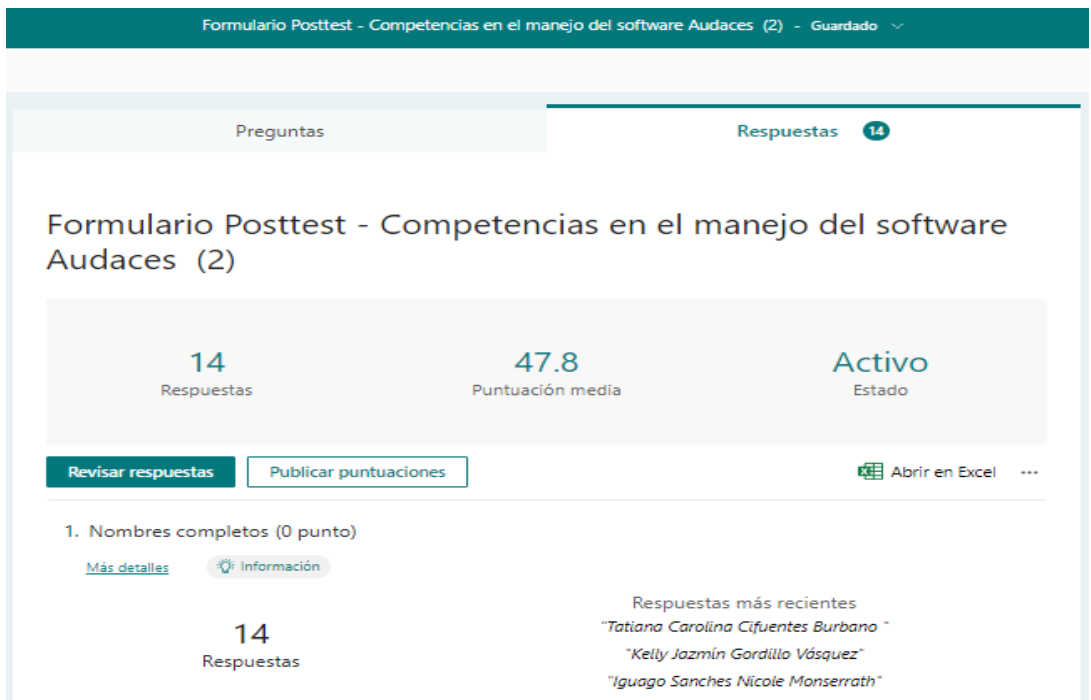

Fuente: Elaboración propia

## **CAPÍTULO IV**

### **4. Análisis y Discusión de Resultados**

En este capítulo se muestran los resultados obtenidos de la medición pretest, desarrollo del curso y la medición posttest en el cuasiexperimento pertinente a esta investigación.

### **4.1. Resultados**

### *4.1.1. Resultados sobre experiencia previa*

En la sección de introducción del pretest se tienen las preguntas de información personal (pregunta 1 y 2), y en la pregunta 3 del pretest se evalúa la experiencia previa de los alumnos pertenecientes a la muestra de investigación, sobre su habilidad inicial en el manejo del software Audaces y presenta los siguientes resultados.

• Pregunta 3

¿Qué experiencia tienes al manipular el software Audaces en sus módulos de Patronaje o Tizada?

## **Tabla 7**

*Experiencia Previa*

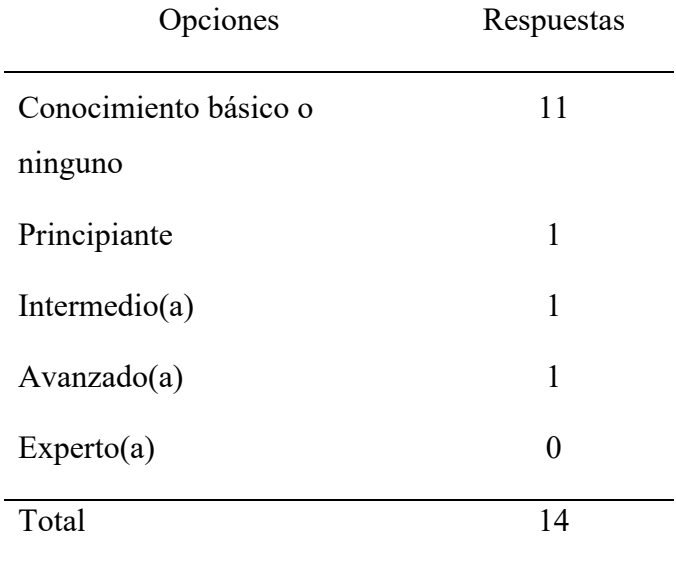

Fuente: Elaboración propia

*Experiencia previa de la muestra de estudiantes en manejo de Audaces*

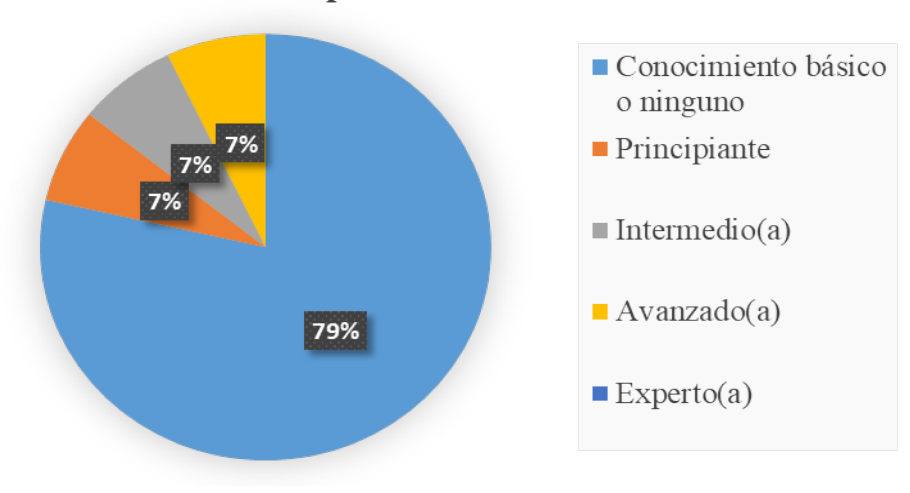

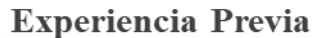

Fuente: Elaboración Propia

### *4.1.2. Resultados sobre conocimientos de patronaje (pretest)*

Se presentan los resultados de las 14 preguntas en la sección de conocimientos previos del pretest, donde se evalúa el nivel de aptitudes relacionadas al patronaje que se adquieren en la Carrera de Textiles, y que sirven de apoyo para el manejo de un programa CAD de vestuario (ver **[Anexo 1,](#page-89-0) Sección 2)**.

## **Tabla 8**

*Porcentaje de aciertos por pregunta en la sección de conocimientos previos*

| Número de pregunta | Total (14 participantes) | <b>GE</b> | GC   |
|--------------------|--------------------------|-----------|------|
| 4                  | 86%                      | 71%       | 100% |
| 5                  | 100%                     | 100%      | 100% |
| 6                  | 33%                      | 33%       | 33%  |
| 7                  | 93%                      | 100%      | 86%  |
| 8                  | 86%                      | 100%      | 71%  |
| 9                  | 36%                      | 29%       | 43%  |
| 10                 | 100%                     | 100%      | 100% |
|                    |                          |           |      |

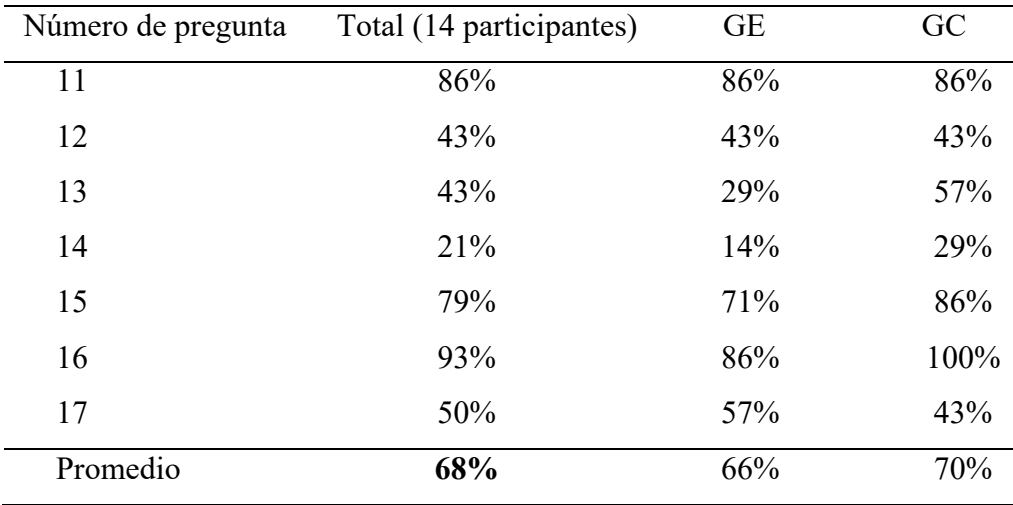

Fuente: Elaboración propia

En la **[Figura 23](#page-65-0)**, se expone de manera gráfica el porcentaje de aciertos de cada pregunta comparando el GC y GE.

# <span id="page-65-0"></span>**Figura 23**

*Comparación de resultados por pregunta entre el GC y GE*

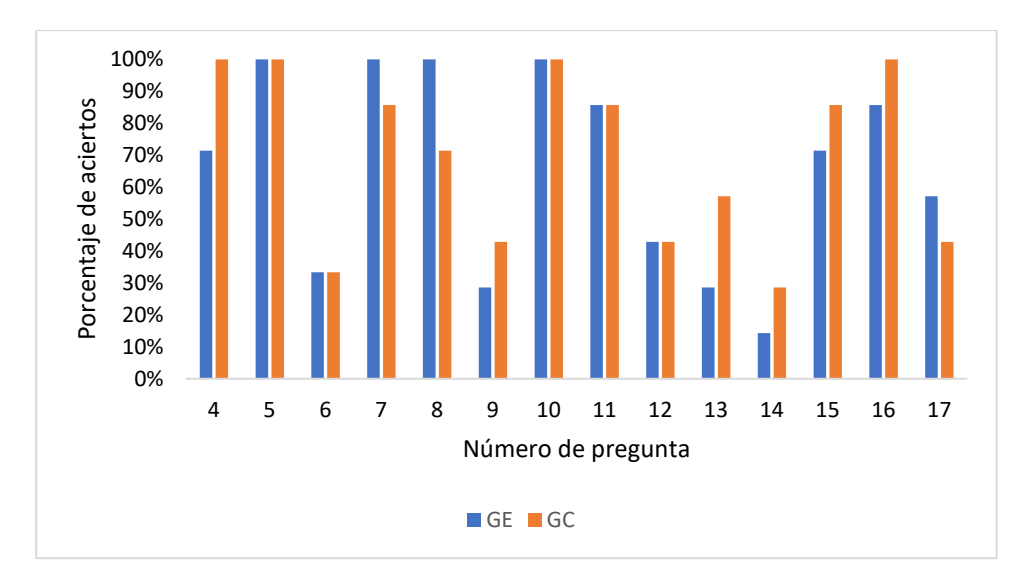

Fuente: Elaboración propia

## *4.1.3. Resultados del Pretest de competencias (pretest)*

La sección del pretest concerniente a las competencias de manejo del software Audaces consta de 21 preguntas y sus resultados serán comparados con los resultados de estas 21 preguntas en el posttest.

## **Tabla 9**

| Número de pregunta | Total (14 participantes) | $\operatorname{GE}$ | ${\rm GC}$ |
|--------------------|--------------------------|---------------------|------------|
| $\overline{7}$     | 93%                      | $100\%$             | $86\%$     |
| 11                 | 86%                      | 86%                 | 86%        |
| 15                 | 79%                      | 71%                 | 86%        |
| 17                 | 50%                      | 57%                 | 43%        |
| 18                 | 79%                      | 86%                 | 71%        |
| 19                 | 86%                      | 86%                 | 86%        |
| 20                 | 64%                      | 43%                 | 86%        |
| 21                 | 21%                      | 29%                 | 14%        |
| 22                 | 36%                      | 43%                 | 29%        |
| 23                 | 86%                      | 86%                 | 86%        |
| 24                 | 64%                      | 57%                 | 71%        |
| 25                 | 21%                      | 14%                 | 29%        |
| 26                 | 36%                      | 43%                 | 29%        |
| 27                 | 64%                      | 57%                 | 71%        |
| 28                 | 43%                      | 57%                 | 29%        |
| 29                 | 29%                      | 29%                 | 29%        |
| 30                 | $0\%$                    | $0\%$               | $0\%$      |
| 31                 | 29%                      | 43%                 | 14%        |
| 32                 | 36%                      | 43%                 | 29%        |
| 33                 | 29%                      | 14%                 | 43%        |
| 34                 | 21%                      | 14%                 | 29%        |
| Promedio           | 50,0%                    | 50,3%               | 49,7%      |

*Porcentaje de aciertos por pregunta en la sección de competencias*

Fuente: Elaboración propia

Nota: Las preguntas **7, 11, 15 y 17** forman parte paralelamente de la sección de conocimientos previos y de la sección de competencias en el manejo de Audaces

En la **[Figura 24,](#page-67-0)** se muestran los datos anteriores expresados de manera gráfica.

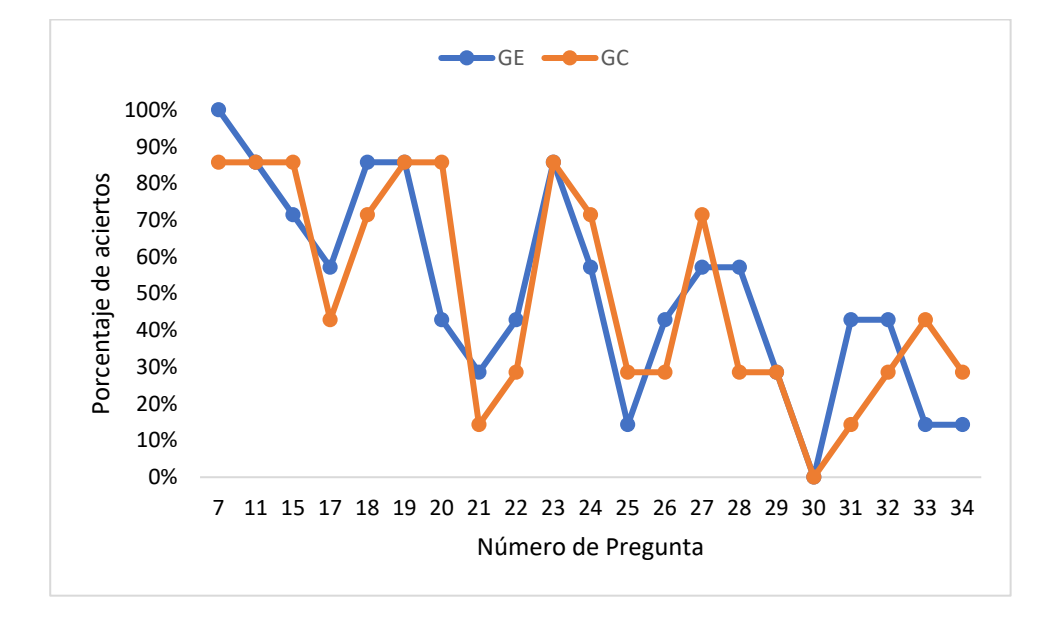

<span id="page-67-0"></span>*Resultados de pretest de competencias por pregunta entre GC y GE*

Fuente: Elaboración propia

A continuación, se presentan los resultados del pretest en la sección de competencias con los resultados obtenidos por cada estudiante en la **[Tabla 10,](#page-67-1) [Tabla 11](#page-68-0)** y la **[Figura 25.](#page-68-1)**

## <span id="page-67-1"></span>**Tabla 10**

*Resultados pretest de competencias por estudiante (GC)*

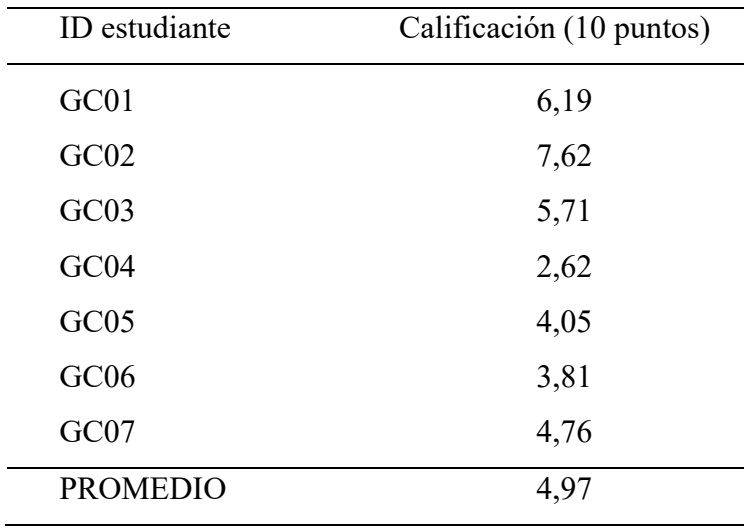

Fuente: Elaboración propia

## <span id="page-68-0"></span>**Tabla 11**

| ID estudiante | Calificación (10 puntos) |
|---------------|--------------------------|
| GE01          | 5,24                     |
| GE02          | 4,52                     |
| GE03          | 4,76                     |
| GE04          | 3,57                     |
| GE05          | 5                        |
| GE06          | 5,48                     |
| GE07          | 6,67                     |
| Promedio      | 5,03                     |

*Resultados pretest de competencias por estudiante (GE)*

Fuente: Elaboración propia

## <span id="page-68-1"></span>**Figura 25**

*Distribución de puntajes del pretest por estudiantes del GE y GC*

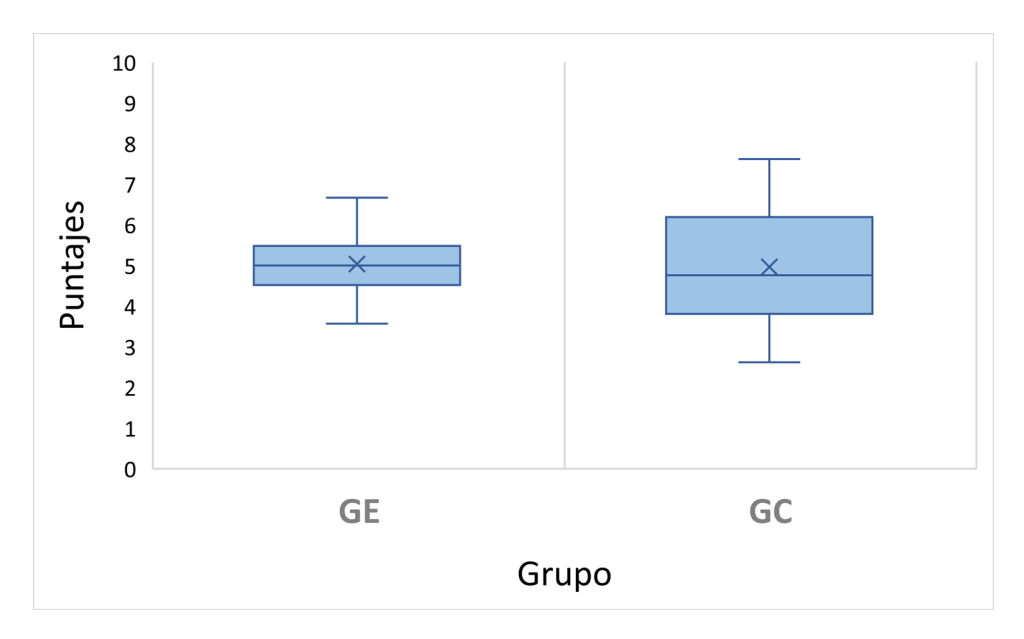

Fuente: Elaboración propia

Nota. En el eje Y se presenta el rango de puntajes de una ponderación de 10 puntos y en el eje X se agrupan los puntajes del grupo experimental y grupo de control con puntajes máximos, mínimos y las medias de cada grupo.

# *4.1.4. Resultados del posttest*

El cuestionario correspondiente al posttest consta de 21 preguntas que fueron tabuladas respecto al porcentaje de asertividad de cada una, y al puntaje obtenido por los alumnos en este cuestionario.

## **Tabla 12**

*Porcentaje de aciertos por pregunta en la sección de competencias*

| Número de Pregunta | Total (14 participantes) | $\operatorname{GE}$ | GC    |
|--------------------|--------------------------|---------------------|-------|
| $\boldsymbol{7}$   | 93%                      | 100%                | 86%   |
| 11                 | 100%                     | 100%                | 100%  |
| 15                 | 93%                      | 86%                 | 100%  |
| 17                 | 71%                      | 71%                 | 71%   |
| 18                 | 100%                     | 100%                | 100%  |
| 19                 | 93%                      | 86%                 | 100%  |
| 20                 | 79%                      | 86%                 | 71%   |
| 21                 | 50%                      | 71%                 | 29%   |
| 22                 | 79%                      | 100%                | 57%   |
| 23                 | 100%                     | 100%                | 100%  |
| 24                 | 93%                      | 100%                | 86%   |
| 25                 | 86%                      | 86%                 | 86%   |
| 26                 | 79%                      | 100%                | 57%   |
| 27                 | 86%                      | 86%                 | 86%   |
| 28                 | 50%                      | 86%                 | 14%   |
| 29                 | 93%                      | 100%                | 86%   |
| 30                 | 36%                      | 71%                 | $0\%$ |
| 31                 | 50%                      | 86%                 | 14%   |
| 32                 | 50%                      | 86%                 | 14%   |
| 33                 | 50%                      | 86%                 | 14%   |
| 34                 | 64%                      | 71%                 | 57%   |
| Promedio           | 76%                      | 88%                 | 63%   |

Fuente: Elaboración propia

*Resultados de posttest por pregunta entre GC y GE*

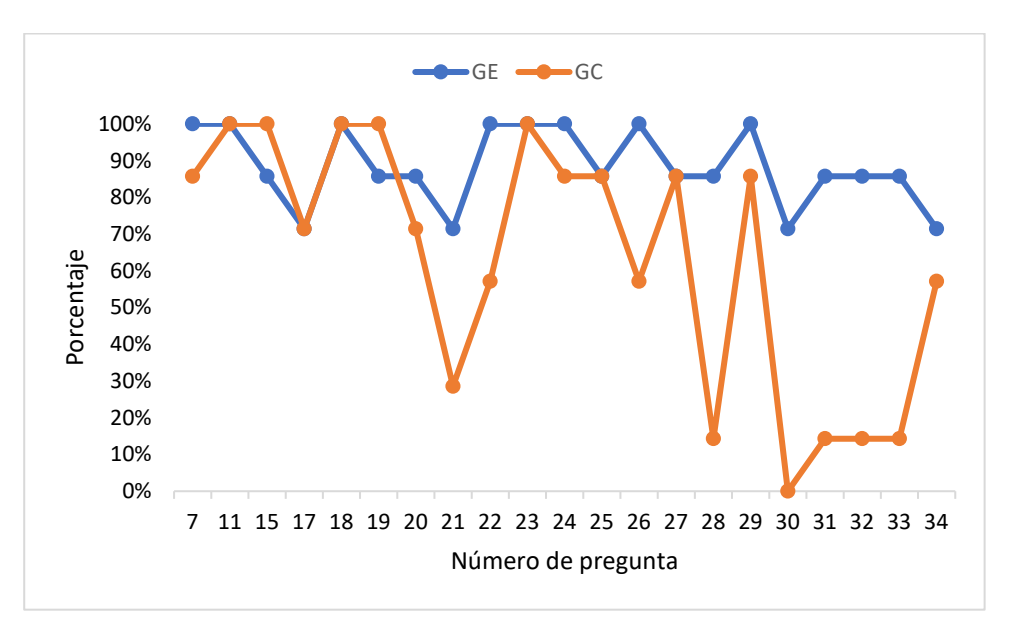

Fuente: Elaboración propia

## **Tabla 13**

*Resultados posttest de competencias por estudiante GE*

| ID estudiante | Calificación (10) |
|---------------|-------------------|
| GE01          | 8,6               |
| GE02          | 10                |
| GE03          | 9                 |
| GE04          | 9,5               |
| GE05          | 4,8               |
| GE06          | 10                |
| GE07          | 10                |
| Promedio      | 8,84              |

Fuente: Elaboración propia

## **Tabla 14**

| ID estudiante    | Calificación (10) |
|------------------|-------------------|
| GC01             | 7,6               |
| GC02             | 6,7               |
| GC03             | 5,7               |
| GC04             | 6,7               |
| GC05             | 6,7               |
| GC <sub>06</sub> | 5,7               |
| GC07             | 5,2               |
| Promedio         | 6,33              |

*Resultados posttest de competencias por estudiante GC*

Fuente: Elaboración propia

## **Figura 27**

*Distribución de puntajes del posttest por estudiantes del GE y GC*

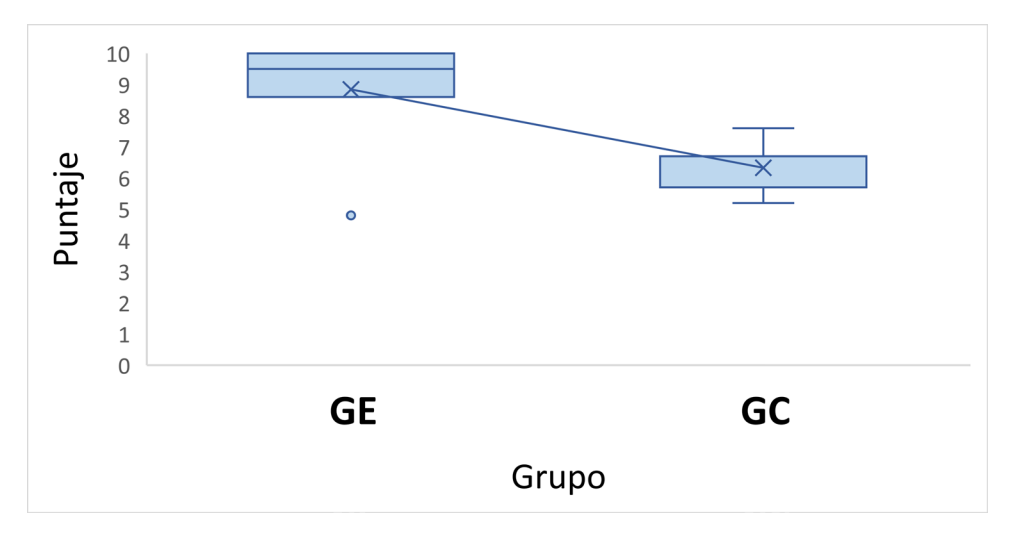

Fuente: Elaboración propia

Nota. El punto en el gráfico indica un dato atípico, ya que se aleja de los puntajes que obtuvieron los estudiantes del grupo al que pertenece.
# *4.1.5. Progreso de la prueba piloto del curso e-learning*

A continuación, se presenta el porcentaje de avance que tuvo el GE en el curso (ver **[Tabla 15](#page-72-0)**). La determinación de este porcentaje de avance fue determinada en la metodología. Además, se indica la estimación del tiempo necesario para completar el programa de estudio (ver **[Figura 28](#page-72-1)**).

## <span id="page-72-0"></span>**Tabla 15**

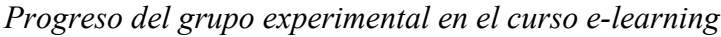

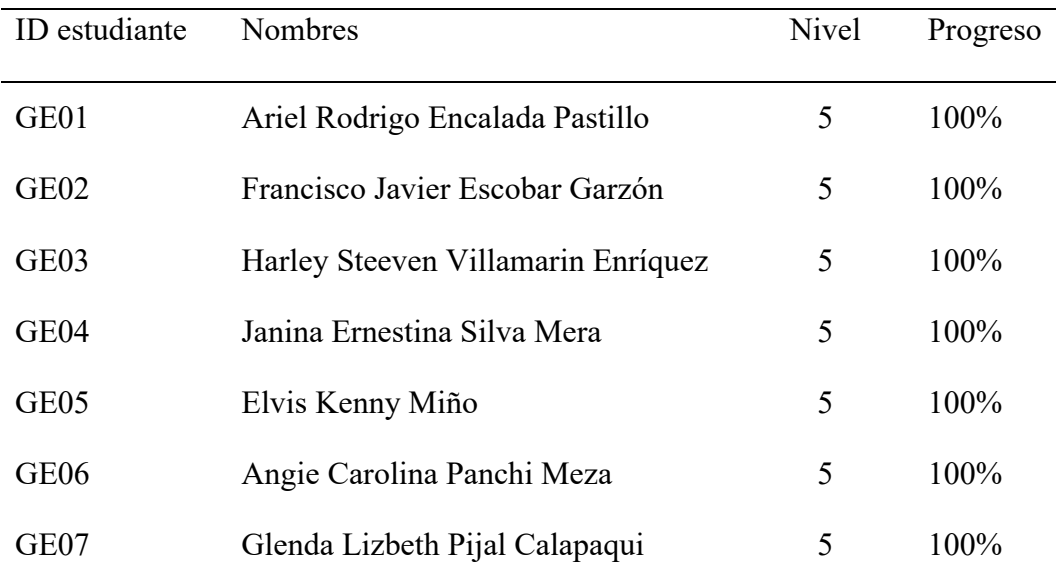

Fuente: Elaboración propia

### <span id="page-72-1"></span>**Figura 28**

*Distribución de tiempo para completar el curso*

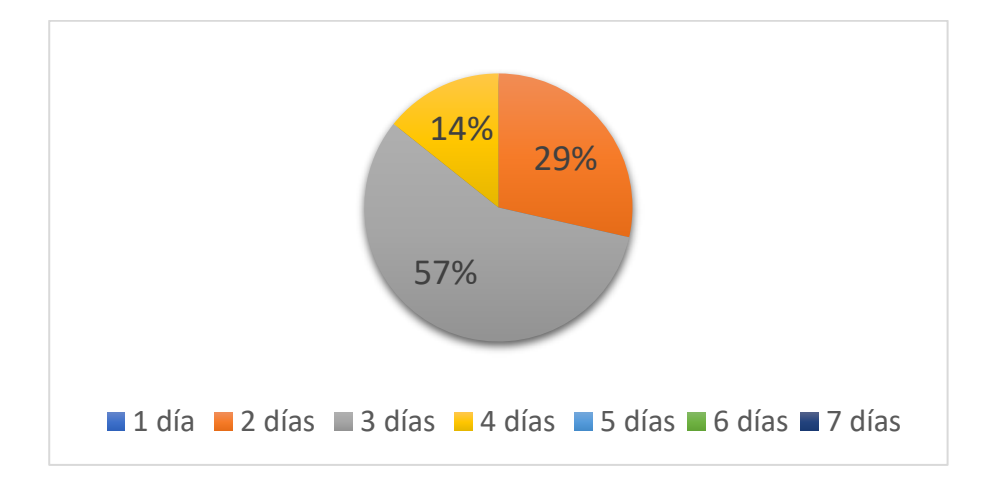

Fuente: Elaboración propia

Como se indica en la **[Figura 28](#page-72-1)**, la finalización del curso le toma al grupo experimental de 2 a 4 días, desde su fecha de inicio, y la media para la consecución del curso es de 2.3 días.

## **Tabla 16**

*Cálculo del tiempo estimado para la duración del curso e-learning*

| Sección                 | Subsección                         | Minutos |
|-------------------------|------------------------------------|---------|
| Introducción del curso  | Pantalla de bienvenida             | 5       |
| Equipo necesario e      | Requisitos mínimos y recomendados  | 10      |
| instalación de Audaces  | Enlace de descarga- Audaces demo   | 10      |
|                         | Proceso de Instalación             | 10      |
|                         | Acerca de la versión demo Audaces  | 5       |
| <b>Audaces Patrones</b> | Atajos de teclado Audaces Patrones | 10      |
|                         | Interfaz                           | 10      |
|                         | Conceptos                          | 30      |
|                         | Primitivas gráficas                | 50      |
|                         | Documentando un modelo             | 20      |
|                         | Manipulación de elementos          | 20      |
|                         | Manipulación de moldes             | 80      |
|                         | Manual Audaces Patrones (Opcional) | 120     |
| <b>Audaces Tizada</b>   | Tizada o Marcada                   | 40      |
|                         | Manual Audaces Tizada (Opcional)   | 120     |
| Duración estimada       |                                    | 540     |

## Fuente: Elaboración propia

Nota: El contenido neto audiovisual del curso es de 99 minutos, y a esto se le añade una estimación de tiempo para la replicación de contenidos por parte del alumno.

#### *4.1.6. Resultados de la medición de actitudes*

Los resultados relacionados con la medida de actitudes, utilizando la escala de likert del **[Anexo](#page-103-0)  [4](#page-103-0)**, se apoya con las respuestas del GE y se indican a continuación. En este cuestionario se pretende mostrar la percepción de aceptación de los participantes del curso en diferentes criterios: dificultad para replicar contenidos, nivel de acuerdo en el tipo de enseñanza presentado, frecuencia de adquisición de nuevos conocimientos, entre otros. Esta medición nos presenta información útil para presentar de manera cuantitativa la aceptación del programa de estudio propuesto.

1. ¿Qué grado de dificultad tuvo para usted replicar en la práctica los pasos mostrados en el material audiovisual del curso?

### **Figura 29**

*Dificultad para replicar el contenido del curso e-learning*

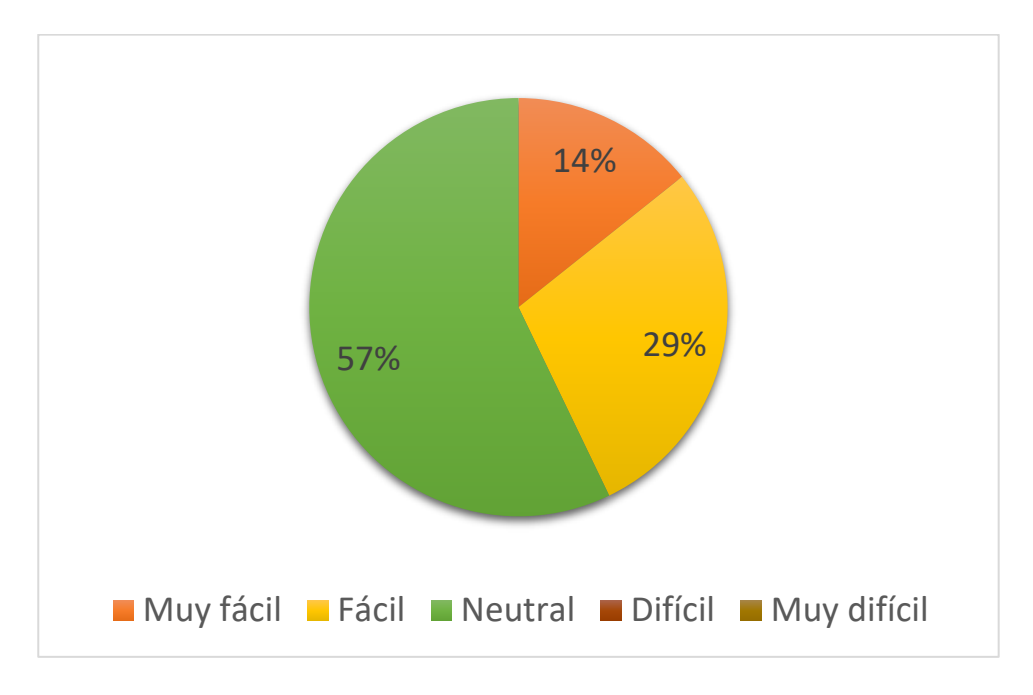

Fuente: Elaboración propia

2. Valore cada uno de los siguientes criterios sobre el curso autodirigido para la mejora de competencias en el manejo de Audaces.

# **Figura 30**

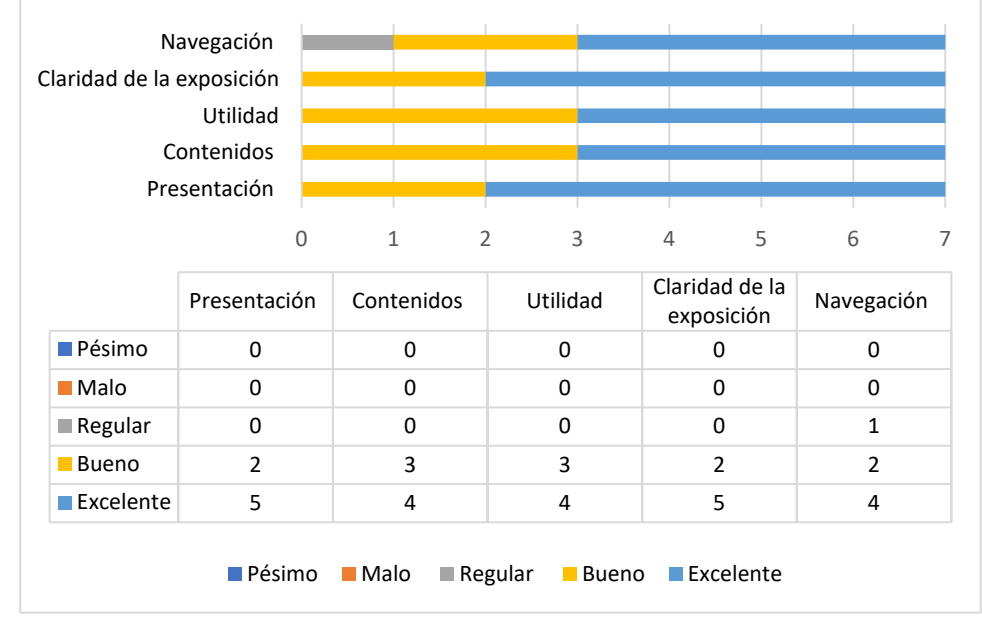

*Valoración de criterios de formación del curso e-learning*

Fuente: Elaboración propia

3. Después de su experiencia en este curso ¿En qué grado está de acuerdo con este tipo de formación de aprendizaje autodirigido?

# **Figura 31**

*Nivel de acuerdo en la formación e-learning autodirigida*

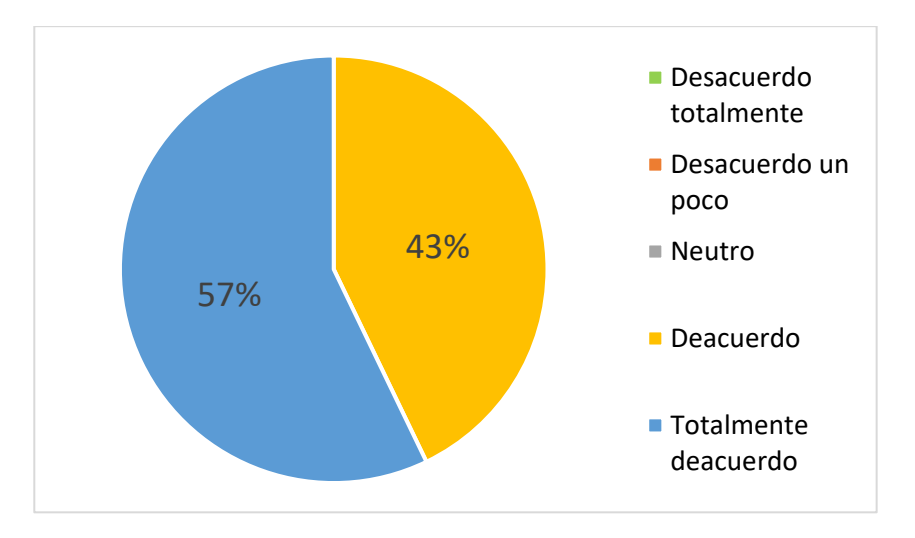

Fuente: Elaboración propia

4. ¿Con que frecuencia encontró nuevas características de interés en el material audiovisual de este curso?

#### **Figura 32**

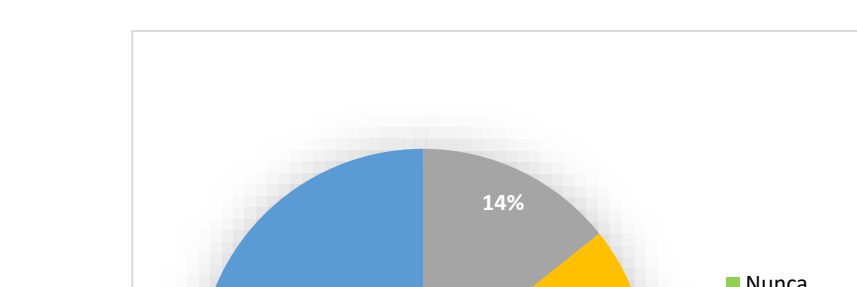

#### *Frecuencia de adquisición de nuevos conocimientos*

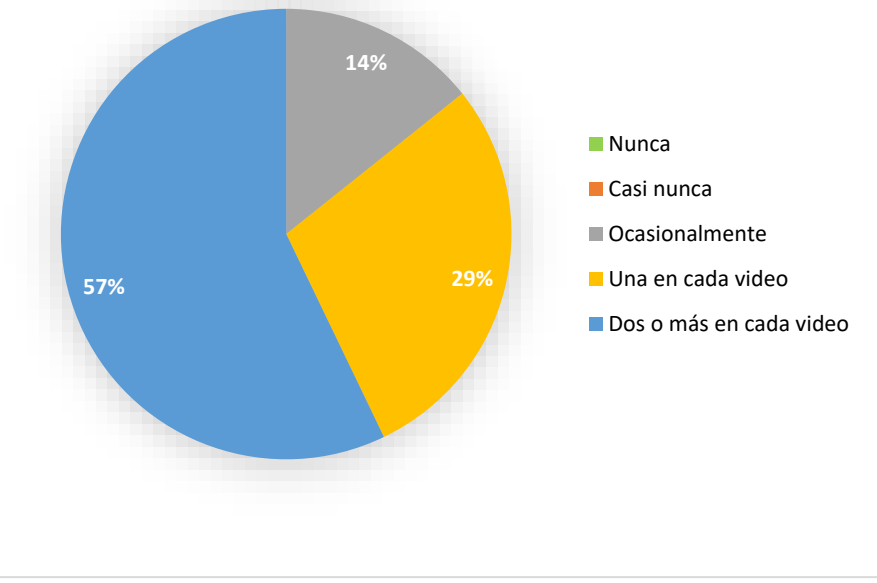

Fuente: Elaboración propia

### **4.2. Análisis de resultados**

Los datos del pretest y posttest se analizan mediante la utilización del programa estadístico IBM SPSS, comparando los resultados del grupo de control y del grupo experimental, con estadística inferencial, misma que es utilizada en el caso de realizar deducciones a partir de una muestra y deducir el comportamiento que tendrá la población de estudio.

Las pruebas utilizadas son la T de Student y la U de Mann Whitney. Estas pruebas sirven para muestras pequeñas menores a 30 individuos, y se utiliza la T de Student, en el caso de que los datos presenten una distribución normal, caso contrario se aplica la prueba U de Mann Whitney.

### *4.2.1. Análisis de resultados pretest*

### **4.2.1.1. Normalidad de datos pretest**

Se utiliza la prueba Shapiro Wilk debido a que la muestra tiene menos de 50 elementos

## **Tabla 17**

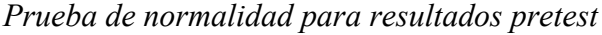

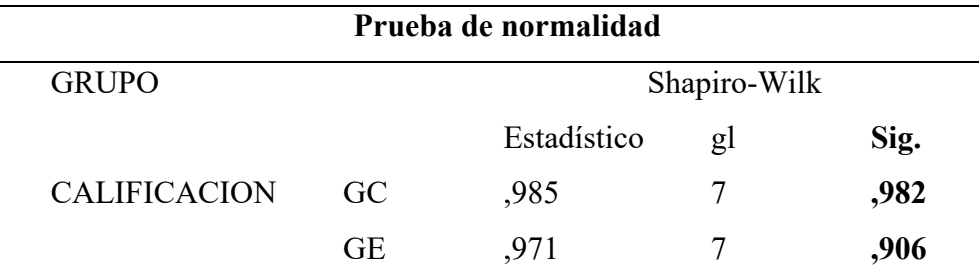

Fuente: Elaboración propia

Nota. El p-valor ubicado en la última columna de la tabla es mayor a 0.05 (5%), en el GC y GE, por lo que se concluye que se tiene una distribución normal.

### **4.2.1.2. Diferencia entre medias de datos del pretest**

Debido a que los resultados del pretest en GC y GE cuentan con una distribución normal se aplica la prueba T de Student para evaluar la media de ambos grupos (ver **[Tabla 18](#page-77-0)**).

### <span id="page-77-0"></span>**Tabla 18**

*Prueba T de Student para resultados pretest*

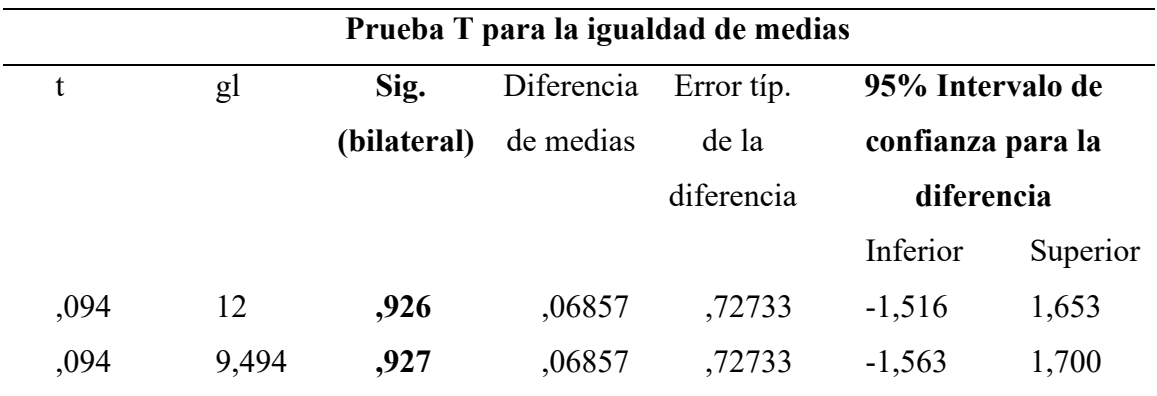

Fuente: Elaboración propia

Nota. El p valor se encuentra en la tercera columna de la tabla

En el caso de la T de Student al tener un p-valor mayor a 0.05 se puede concluir que no existen diferencias significativas entre las medias de los resultados. Esto se traduce en que, el GC y GE poseen conocimientos similares, y en ninguno existe alguna ventaja, lo cual es un buen punto de partida para la posterior comparación de resultados entre grupos después de la aplicación del curso en el GE.

#### *4.2.2. Análisis de resultados posttest*

#### **4.2.2.1. Normalidad de datos posttest**

Se utiliza la prueba Shapiro Wilk debido a que las muestras tienen menos de 50 elementos

#### **Tabla 19**

| Pruebas de normalidad |           |              |    |      |  |  |
|-----------------------|-----------|--------------|----|------|--|--|
| Grupo                 |           | Shapiro-Wilk |    |      |  |  |
|                       |           | Estadístico  | gl | Sig. |  |  |
| Calificación          | GC        | .919         | 7  | ,461 |  |  |
|                       | <b>GE</b> | ,694         |    | ,003 |  |  |

*Prueba de normalidad de resultados posttest*

Fuente: Elaboración propia

Nota. El p-valor ubicado en la última columna de la tabla en el GE es menor a 0.05 (5%) por lo que se concluye que NO se tiene una distribución normal.

#### **4.2.2.2. Diferencia de medias entre datos del posttest**

Debido a que los resultados del posttest en el GC y GE no cuentan con una distribución normal se aplica la prueba U de Mann Whitney para evaluar la media de ambos grupos. En la **[Tabla 20](#page-79-0)** se tiene una representación de los grupos GE y GC, la suma de rangos y un valor que representa cual grupo tiene una mediana mayor, este dato es el rango promedio, que se obtiene de dividir la suma de rangos de cada grupo entre la cantidad de casos en el grupo.

### <span id="page-79-0"></span>**Tabla 20**

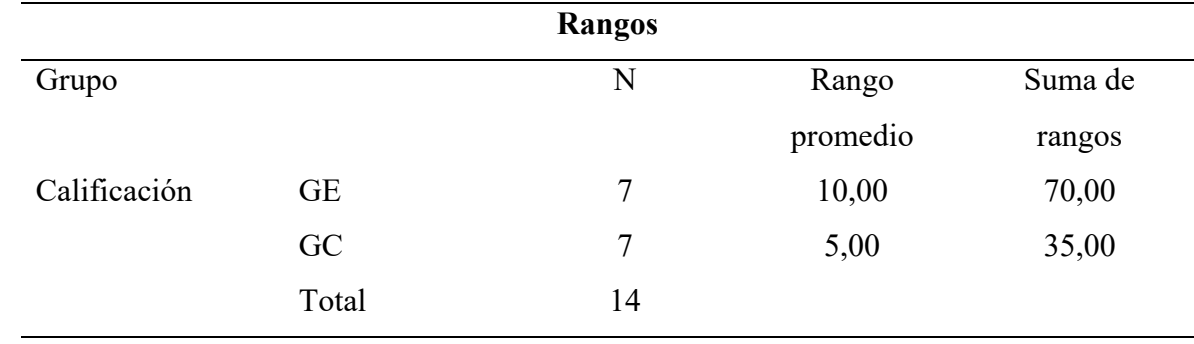

*Rangos U de Mann Whitney*

Fuente: Elaboración propia

En la **[Tabla 21](#page-79-1)** se muestran los valores de la U de Mann-Whitney

#### <span id="page-79-1"></span>**Tabla 21**

*Estadísticos de contraste de Mann Whitney*

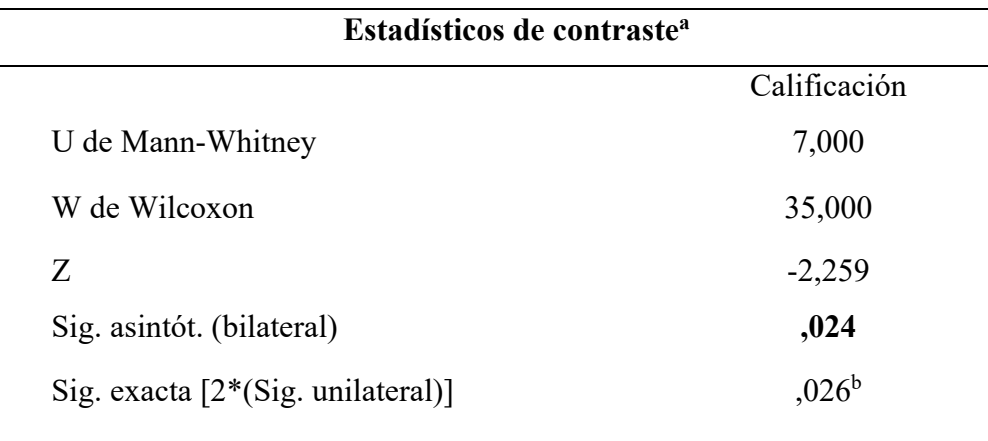

Fuente: Elaboración propia

Nota: a. Variable de agrupación: Grupo; b. No corregidos para los empates.

El p-valor a utilizar será el dato que se encuentra en la cuarta fila de la **[Tabla 21.](#page-79-1)** Por lo tanto**,**  Los resultados de las calificaciones posttest del GC y GE, usando la prueba U de Mann Whitney al tener un p-valor menor a 0.05, se nos indica que existen diferencias estadísticamente significativas en las medias del GC y GE, favoreciendo los resultados del GE.

#### *4.2.3. Resumen del análisis de datos pretest y posttest de competencias*

A continuación, se muestra una comparativa de las calificaciones del GC y GE, en relación con el pretest y posttest de competencias en el manejo del software Audaces. En este gráfico se aprecia la mejoría que tuvieron ambos grupos, aun así, se puede apreciar una tendencia lineal positiva para el GE en el caso del posttest de competencias.

Además, se aprecian calificaciones similares en ambos grupos en la etapa del pretest, lo que nos muestra una homogeneidad en los estudiantes al principio de esta investigación.

#### **Figura 33**

*Comparativa entre el GE y GC en el pretest y posttest de competencias*

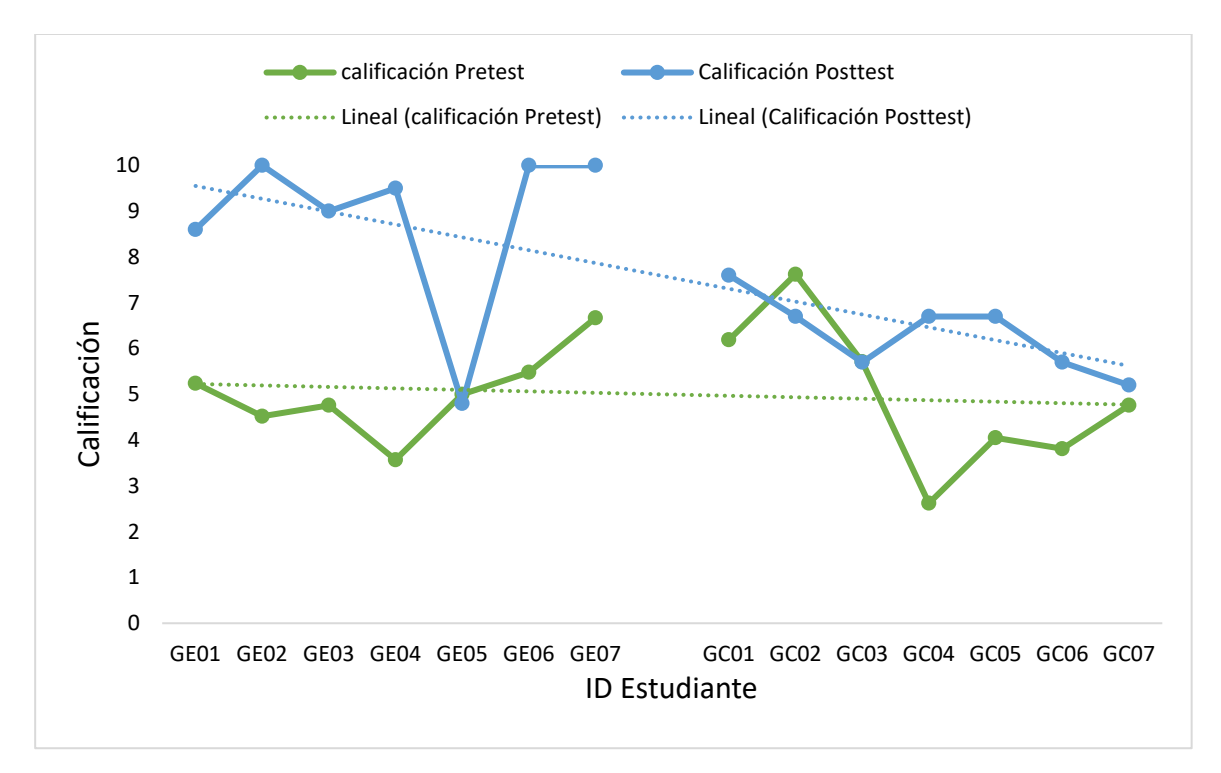

Fuente: Elaboración propia

Nota. El ID de cada estudiante fue determinado en la metodología

## **CAPÍTULO V**

#### **5. Conclusiones y Recomendaciones**

#### **5.1. Conclusiones**

- Con la recopilación bibliográfica sobre los procesos involucrados en el patronaje manual e industrial, y el uso de herramientas digitales para este propósito, se pudo extraer información valiosa para elaborar una sección de preguntas en el pretest destinada a identificar los conocimientos de patronaje con los que cuenta la muestra de estudio. Así mismo, la revisión de manuales del software Audaces Patrones y Tizada, fue esencial para elaborar la sección del pretest dirigida a reunir información sobre el nivel de manejo que tienen los participantes en este programa CAD.
- La medición pretest aplicada a la muestra de estudio presenta información satisfactoria con respecto a los conocimientos generales relacionados con patronaje que se adquieren en CTEX, debido a que se tiene una valoración de asertividad del 68%. En el caso del puntaje obtenido en la sección de competencias en el manejo del software Audaces, con un porcentaje de acierto del 50%, se decidió trabajar en dicho aspecto mediante un curso virtual enfocado en el uso eficiente de las herramientas de este programa de diseño y se planteó el nivel de enseñanza enfocado a principiantes.
- El diseño del curso cumple con una secuencia didáctica acorde a las necesidades de la población objetivo (estudiantes de CTEX), y se presenta con un enfoque autodirigido a través de la plataforma e-learning Teachable. Este curso se socializó con la muestra de investigación, y fue publicado para la aplicación de su prueba piloto con el apoyo del grupo experimental. El tiempo programado para la complementación del curso elearning fue de 7 días, y su promedio de finalización se calculó en 2.3 días, siendo que, el total de los participantes concluyeron con un progreso del 100% al final del tiempo establecido.
- Se trataron los datos del grupo de control y grupo experimental del pretest con el software estadístico IBM SPSS, para el caso de los datos del pretest se determinó la aplicación de la prueba T de Student, donde se estableció que, en estos datos no se presenta una diferencia significativa en las medias, debido a que su p-valor es mayor a 0.05, lo que se traduce en que los grupos empezaron con conocimientos similares.
- En el tratamiento de resultados posttest, al no presentar normalidad en sus datos, se aplicó la prueba U de Mann Whitney, que dio como resultado una diferencia estadísticamente significativa de las medias, al obtenerse un p-valor menor a 0.05, determinando así, que los conocimientos de ambos grupos difieren con respecto a competencias en el manejo del CAD Audaces. En este sentido, la evaluación de la fiabilidad del curso e-learning se complementó con la comparación porcentual de los resultados de las medias del pretest y posttest. En el pretest la media para el GC es de 4.97/10 y para el GE de 5.03/10, en el posttest la media para el GC es de 6.3/10 y para el GE de 9.2/10. Lo que se traduce en un grado de mejora del 13.3% para el GC y 41.7% para el GE.

### **5.2. Recomendaciones**

- Para la identificación de necesidades instruccionales es recomendable guiarse de fuentes confiables y que tengan una base en estudios de similares características, y a su vez se enmarquen en conocimientos teóricos relacionados con el desarrollo de indumentaria, ya que, el tema está ligado a esta categoría de la rama Textil.
- Es importante que los conocimientos plasmados en el curso tengan una guía normalizada, en este caso específico, de manuales oficiales, para que los contenidos presentados adquieran un valor estandarizado.
- La sección de comentarios en el curso, y la herramienta de medición de actitudes son importantes para recolectar apreciaciones y recomendaciones por parte de los participantes del estudio, y así obtener una visión más amplia de las fortalezas y

falencias que pueden ser corregidas al momento de la implementación del proceso de formación autodirigido.

- Como ampliación de contenidos y de acuerdo con las recomendaciones de los miembros del grupo experimental de la prueba piloto del curso, se debe añadir videos complementarios en los que se desarrollen patrones de prendas de vestir, aplicando los conocimientos de manejo del software Audaces adquiridos a través de la presente investigación, y a su vez refinar la edición de algunos videos para que la demostración del manejo de herramientas del software no tenga ningún vacío de enseñanza, esto es fundamental ya que, el curso pretende ser autodidacta y se debe evitar incertidumbres en la presentación de los contenidos.
- Para la evaluación de la fiabilidad del curso, es importante que en la prueba pretest no sean presentados los resultados a la muestra del estudio, para que no existan sesgos de memoria, que puedan interferir posteriormente en los resultados del posttest y su comparación de resultados con el pretest.

# **REFERENCIAS BIBLIOGRÁFICAS**

- Assembil Books. (2013). *How Patterns Work: The Fundamental Principles of Pattern Making and Sewing in Fashion Design*. Assembil Books.
- Audaces. (2022). Audaces—Improve your design. *Audaces*. https://audaces.com/es/institucional/
- Ayu, M. (2020). Online Learning: Leading e-Learning at Higher Education. *The Journal of English Literacy Education: The Teaching and Learning of English as a Foreign Language*, *7*(1), Art. 1. https://doi.org/10.36706/jele.v7i1.11515
- Caballé, S., & Clarisó, R. (2016). *Formative Assessment, Learning Data Analytics and Gamification: In ICT Education*. Morgan Kaufmann.
- Chai, W. (2022). *What is CAD (Computer-Aided Design)?* WhatIs.Com. https://www.techtarget.com/whatis/definition/CAD-computer-aided-design
- Consejo de Educación Superior. (2010). Loes. *Art*, *8*(13,117). https://www.educacionsuperior.gob.ec/wpcontent/uploads/downloads/2014/03/LEY\_ORGANICA\_DE\_EDUCACION\_SUPERIO R\_LOES.pdf
- Criado. (2016, noviembre 9). Siluetas masculinas, tipos y características. *MODADIEZ - IMAGEN PERSONAL*. https://modadiez.com/2016/11/siluetas-masculinas-tipos-caracteristicas.html

Donnanno, A. (2014). *Fashion Patternmaking Techniques*. Promopress.

FW. (2022). *Levi's working towards a green manufacturing model*. https://www.fashionatingworld.com/new1-2/levi-s-working-towards-a-greenmanufacturing-model

- Ghirardini, B. (2014). *Metodologías de E-learning Una guía para el diseño y desarrollo de cursos de aprendizaje empleando tecnologías de la información y las comunicaciones*. http://www.fao.org/3/i2516s/i2516s.pdf
- Gill, S., Scott, E., McDonald, C., Klepser, A., & Dabolina, I. (2022). IEEE 3D Body Processing Industry Connections–Landmarking for Product Development. *IEEE 3D Body Processing Industry Connections–Landmarking for Product Development*, 1-48.
- Gómez, J., Villasís-Keever, M. Á., & Novales, M. G. M. (2016). El protocolo de investigación III: La población de estudio. *Revista Alergia México*, *63*(2), 201-206.
- Google Maps. (2022). *Google Maps*. Google Maps. https://www.google.com/maps/place/0%C2%B022'41.2%22N+78%C2%B007'24.1%22 W/@0.3781165,-

78.1255381,17z/data=!3m1!4b1!4m5!3m4!1s0x0:0x9ca7e834be312a93!8m2!3d0.37811 11!4d-78.1233494

- Gutiérrez, A., Moncayo, A., Tanaka, K., Kimura, F., & Moreno, D. (2011). *Manual de patronaje básico e interpretación de diseños*. https://repositorio.sena.edu.co/handle/11404/4725
- Hernández, R., Fernández, C., & Baptista, P. (2014). Metodología de la investigación (6 edición ed.). *México DF: Mc Graw Hill*.

Herrera, F. (2019). *¿Qué prendas deben evitar las mujeres, según la forma de su cuerpo? – Prensa Libre*. https://www.prensalibre.com/vida/moda-y-estilo/que-prendas-deben-evitar-lasmujeres-segun-la-forma-de-su-cuerpo/

- Jhanji, Y. (2018). 11—Computer-aided design—Garment designing and patternmaking. En R. Nayak & R. Padhye (Eds.), *Automation in Garment Manufacturing* (pp. 253-290). Woodhead Publishing. https://doi.org/10.1016/B978-0-08-101211-6.00011-2
- Jiang, R., & Dong, J. (2017). *The Training Strategy Study on Special Ability of the Computer Aided Clothing Drawing*. 246-249. https://doi.org/10.2991/iccessh-17.2017.59

Kershaw, G. (2013). *Pattern Cutting for Menswear*. Hachette UK.

- Knowles, L. A. (2016). *The Practical Guide to Patternmaking for Fashion Designers: Menswear*. Bloomsbury.
- Liaw, S.-S., & Huang, H.-M. (2013). Perceived satisfaction, perceived usefulness and interactive learning environments as predictors to self-regulation in e-learning environments. *Computers & Education*, *60*(1), 14-24. https://doi.org/10.1016/j.compedu.2012.07.015
- Linet, M., Chipo, C., & Felisia, C. (2021). Online Instructional Material for Computer Aided Garment Pattern Making Training in Colleges: A Case Study of Zimbabwe. *International Journal of Costume and Fashion*, *21*(1), 54-66.

Lo, D. C. (2011). *Pattern Making*. Laurence King Publishing.

- Martínez, S., & Córdova, A. (2015). *LOS NIVELES DE INVERSIÓN E INNOVACIÓN Y TECNOLOGÍA Y LA COMPETITIVIDAD EN LAS MIPYMES TEXTILES DE LA CIUDAD DE AMBATO | Investigación & Desarrollo*. https://revistas.uta.edu.ec/erevista/index.php/dide/article/view/94
- McKenzie, S., Garivaldis, F., & Dyer, K. R. (2020). *Tertiary Online Teaching and Learning: TOTAL Perspectives and Resources for Digital Education*. Springer Nature.

Ministerio de Educación del Ecuador. (2012). Marco legal educativo. *Ley organica de educacion*. https://www.todaunavida.gob.ec/wp-

content/uploads/downloads/2013/10/ml\_educativo\_2012.pdf

- Natasia. (2018). 5 claves para tomar medidas corporales. *nastasianash*. https://www.nastasianash.com/5-claves-para-tomar-medidas-corporales/
- Nayak, R., & Padhye, R. (2015). *Garment Manufacturing Technology*. Elsevier.
- Pérez, I. M. M. (2019). *E-learning en la formación profesional para el empleo*. IC Editorial.
- Ponce, G. (2020, septiembre 16). *What Is CAD? – Simply Explained*. All3DP. https://all3dp.com/2/what-is-cad-design-simply-explained/
- Psikipedia. (2015). *Apuntes de Psicología para universitarios y Psicólogos.* https://psikipedia.com/libro/psicometria/2797-tests-escalas-cuestionarios-e-inventarios
- QuestionPro. (2022). *Qué es SPSS y cómo utilizarlo*. https://www.questionpro.com/es/que-esspss.html
- Saim, A. (2014). La industria de la moda. *Debates IESA*, *19*(3), 48-55.
- Science of Style. (2021). *Your Silhouette*. Science of Style. https://www.scienceofstyle.com.au/blogs/news/your-silhouette
- Serrano, A. A., Sanz, L. G., Rodrigo, I. L., Gordo, E. G., Álvaro, B. G., & Brea, L. R. (2022). *MÉTODOS DE INVESTIGACIÓN DE ENFOQUE EXPERIMENTAL*. 33.
- Sinha, P. (2020). 6—CAD/CAM in the woven textiles industry. En K. L. Gandhi (Ed.), *Woven Textiles (Second Edition)* (pp. 273-289). Woodhead Publishing. https://doi.org/10.1016/B978-0-08-102497-3.00006-4
- Suryani, H., Imayanti, I., & Yahya, M. (2018). *The Effectiveness of Clothing Pattern Making Training with CAD-based System on Fashion Students*. 311-316. https://doi.org/10.2991/aptekindo-18.2018.68
- Teachable. (2022). *Teachable Accounts*. https://sso.teachable.com/secure/teachable\_accounts/profile
- TechDesign. (2021). El Mundo del CAD CAM CAE. *TechDesign - Automatización, PLCs CAD CAM CNC servomotores robots Cursos*. http://techdesign.com.ec/techw/blog-foros/elmundo-del-cad-cam-cae/
- The Cutting Class. (2011, febrero 11). A Basic Explanation of Grain Lines. *The Cutting Class*. https://www.thecuttingclass.com/grainlines/
- Thilagavathi, G., & Viju, S. (2013). 16—Process control in apparel manufacturing. En A. Majumdar, A. Das, R. Alagirusamy, & V. K. Kothari (Eds.), *Process Control in Textile Manufacturing* (pp. 428-473). Woodhead Publishing. https://doi.org/10.1533/9780857095633.3.428
- Universidad Técnica del Norte. (2022). *DIRECCIÓN DE INVESTIGACIÓN – Universidad Técnica del Norte*. https://www.utn.edu.ec/direccion/
- Valero, M., Fernández, B. N., Orcero, A. P., Mut, S. A., García, J. C. G., Mora, S. G., & Caprara, G. (2015). La Antropometría garantía para un correcto ajuste de la ropa. *Revista de biomecánica*, *62*, 11-17.
- Velasquez, S., & Girlado, D. (2020). *Normalización de competencias laborales en el sector diseño, confección y moda: El caso colombiano comparado con otros países latinoamericanos*. 17.

# **ANEXOS**

## **Anexo 1**

*Formato del pretest y posttest*

### **Sección 1. Introducción:**

- **1.** Escriba sus nombres completos
- **2.** Correo institucional
- **3.** ¿Qué experiencia tienes al manipular el software Audaces en sus módulos de Patronaje o Tizada?
	- o Conocimiento básico o ninguno
	- o Principiante (Es probable que necesites ayuda cuando quieras aplicar lo que sabes)
	- o Intermedio(a) (Puedes completar tareas que se realizan en este software con un mínimo de asistencia)
	- o Avanzado(a) (Puedes desarrollar las acciones asociadas al manejo de este software sin ningún tipo de asistencia)
	- o Experto(a) (Has demostrado tu capacidad de aplicación de tu competencia en diferentes proyectos)

## **Sección 2. Conocimientos Previos:**

- **4.** La antropometría se define cómo:
	- o Medición del cuerpo humano
	- o Clasificación de siluetas corporales
	- o Distancias y perímetros en el patronaje
	- o Ninguna es correcta
- **5.** Pequeño recorte que sirve de indicación al operario de costura sobre cómo se unen las piezas del patrón
	- o Piquete
	- o Pinza
	- o Sentido del hilo
	- o Costura
- **6.** En orden numérico ascendente, organiza la descripción de los siguientes símbolos usados en el desarrollo de patrones textiles.

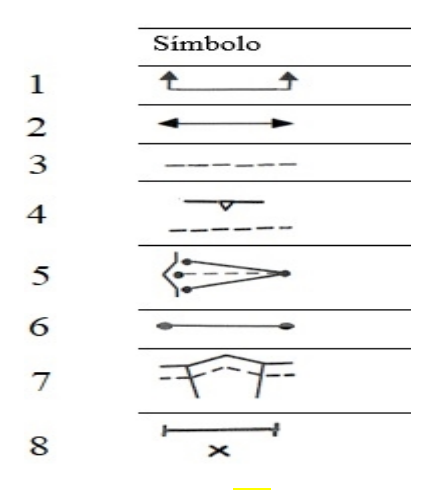

Sentido del hilo (2)

Pinzas  $(5)$ 

Posición de ojales y botones (8)

Línea que indica la modificación del patrón o los márgenes de costura (3)

Línea central o de corte  $(6)$ 

Pliegues (7)

Piquetes (4)

Posición a lo largo del borde de la tela  $(1)$ 

**7.** Por escalado del patrón, nos referimos a cómo se puede aumentar o disminuir

....................... del patrón con respecto al patrón base

- o la talla
- o los perímetros
- o la holgura
- o la silueta
- **8.** Para el tizado industrial, primero hay que industrializar el ......................., es decir, añadirle los márgenes de..............., todos los piquetes y las marcas de referencia para las sucesivas fases de trabajo.
	- o tejido; costura
	- o patrón; costura
	- o diseño; la tela
- o patrón; la tela
- **9.** El bies consiste en colocar nuestro patrón en una diagonal entre estos dos sentidos, que quedará más o menos a unos.................., el resultado es que tanto la urdimbre como la trama pierden su resistencia, dejando el tejido menos apretado, y que además gana algo de .........................
	- o 45º; compactación
	- o 60º; caída
	- o 45º; elasticidad
	- o 40º; firmeza
- **10.** Los tipos de tizadas que existen son:

Tizada ...................;

Tizada impar;

Tizada .....................;

Tizada par en sentido único;

Tizada en telas de rayas o cuadros.

#### o par; mixta

- o par; simétrica
- o singular; asimétrica
- o par; espejo

**11.** El diseño asistido por computadora es también conocido por sus siglas:

- o CAD
- o CAM
- o CAE

**12.** El patronaje .......................... es un proceso en el que el profesional comienza utilizando algunas fórmulas predefinidas y una tabla de tallas para trazar una forma plana en papel o cartulina que represente una sección del cuerpo humano.

o Drapeado

o Plano

o Industrial

- o Todas las anteriores
- **13.** Se usa en patronaje, y en costura, para ajustar diferentes zonas de las prendas y que se amolden a las formas corporales.
	- o sentido del hilo
	- o piquete
	- o pinza
	- o costuras

**14.** Se refiere a la forma en que se recorta un patrón cuando se coloca en una pieza de tela

- o Pinza
- o Piquete
- o Sentido del hilo
- o Sentido de corte
- **15.** Organice de acuerdo con el orden numérico ascendente los siguientes ángulos
	- $180^{\circ}$  (2)  $45^{\circ}$  (6)  $270^{\circ}$  (3)  $0^{\circ}$  (5)  $90^{\circ}$  (1)  $360^{\circ}$  (4)
- **16.** El patrón base se traza siguiendo la anatomía del cuerpo humano, a partir de medidas estandarizadas o de medidas individuales.

Verdadero ()

Falso ()

**17.** El plano cartesiano, o sistema de coordenadas, se usa para determinar un punto en un plano, mediante dos coordenadas: coordenada X (vertical) y coordenada Y (horizontal).

> Verdadero () Falso ()

#### **Sección 3. Competencias en el manejo de Audaces:**

- **18.** Imagínate diseñando un molde con rectas y curvas. En medio del diseño, para mantener la continuidad, es necesario que el punto final de la última recta sea el inicio de una curva. Para realizar esto, tienes que utilizar el ..................... sobre la recta, buscando el punto deseado.
	- o SNAP
	- o clic izquierdo
	- o cuadro de coordenadas
	- o punto por coordenadas
- **19.** En el módulo de Audaces Patrones al construir una curva, generalmente se debe modificar su curvatura para mejorar su estructura. Una forma rápida y sencilla de realizar este proceso es modificando la cantidad de puntos de la curva

#### Verdadero ()

#### Falso ()

- **20.** En el módulo de Audaces Patrones, las herramientas para manejar patrones o elementos, su uso y forma de funcionamiento, se encuentran en la pestaña:
	- o Manipulación
	- o Construcción
	- o Producción
	- o Modelo
- **21.** En el módulo de Audaces Patrones, usando la herramienta "Espiral y curvas", se puede dividir una curva en la intersección de un elemento indicado.

Verdadero ()

### Falso  $\bigcap$

**22.** En Audaces Patrones en la pestaña construcción, encontramos la herramienta que se detalla en la imagen, misma que sirve para:

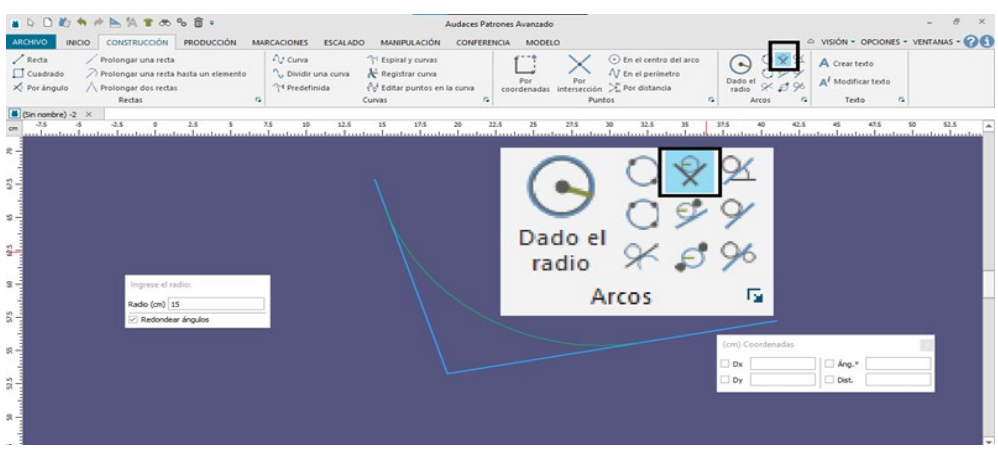

- o Crear un arco a partir de dos puntos determinados
- o Crear una recta tangente a dos arcos
- o Crear un arco a partir de la tangente de dos rectas
- o Crear una recta tangente a un arco dado un ángulo
- **23.** En el módulo de Audaces Patrones, en la pestaña producción, al seleccionar la herramienta extraer patrones están definidos los siguientes modos: automático y manual. Verdadero ()

Falso ()

- **24.** ¿En qué dirección funciona correctamente el sistema Audaces?
	- o Sentido horario
	- o Sentido antihorario
- **25.** En el módulo de Tizada del software Audaces, la siguiente ventana nos indica:

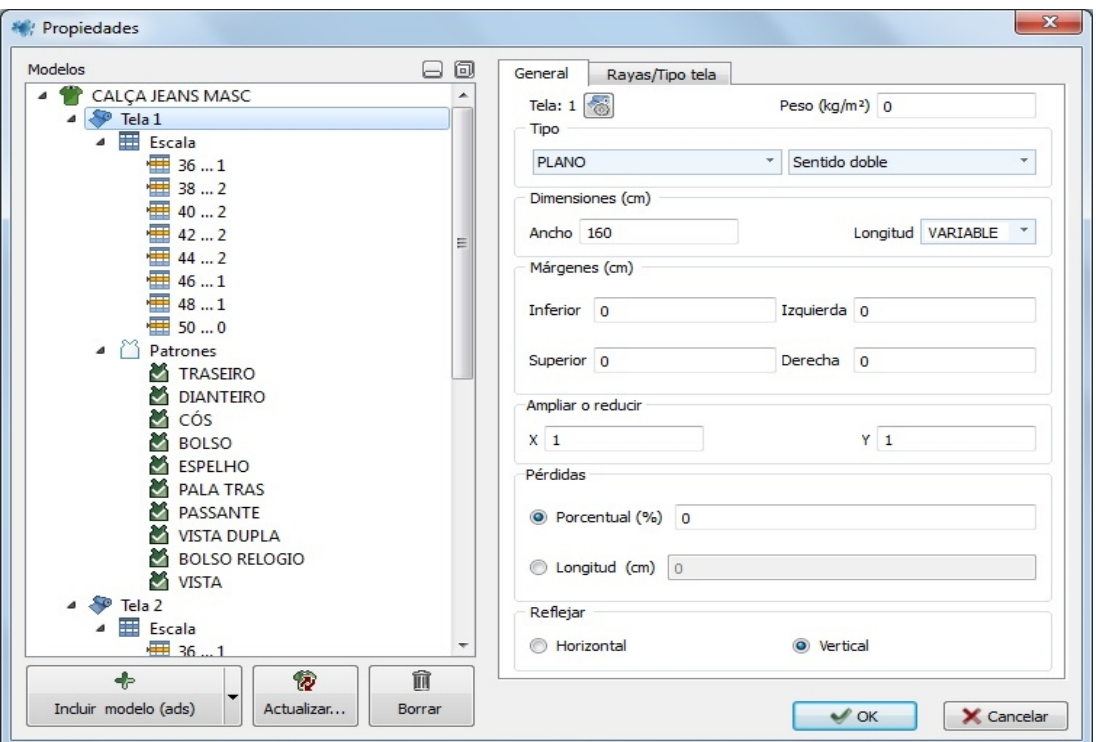

- o Ajustes del patrón
- o Propiedades de la tela
- o Métodos de Tizado
- o Ajustes generales
- **26.** El botón izquierdo del ratón en el software Audaces: culmina tareas y cancela operaciones.

Verdadero ()

Falso ()

**27.** En la interfaz de Audaces al accionar el SNAP, se buscará el punto más cercano al que se indicó en el elemento, o sea, en el centro o en los extremos.

# Verdadero ()

Falso ()

**28.** El software Audaces ofrece herramientas específicas para la tizada en tela tubular, pero solo permite un tipo de doblez horizontal en este tipo de tela. Verdadero ()

Falso ()

**29.** En la imagen podemos apreciar la ventana de "Incluir modelo", que es el primer paso para empezar a usar el módulo de........................

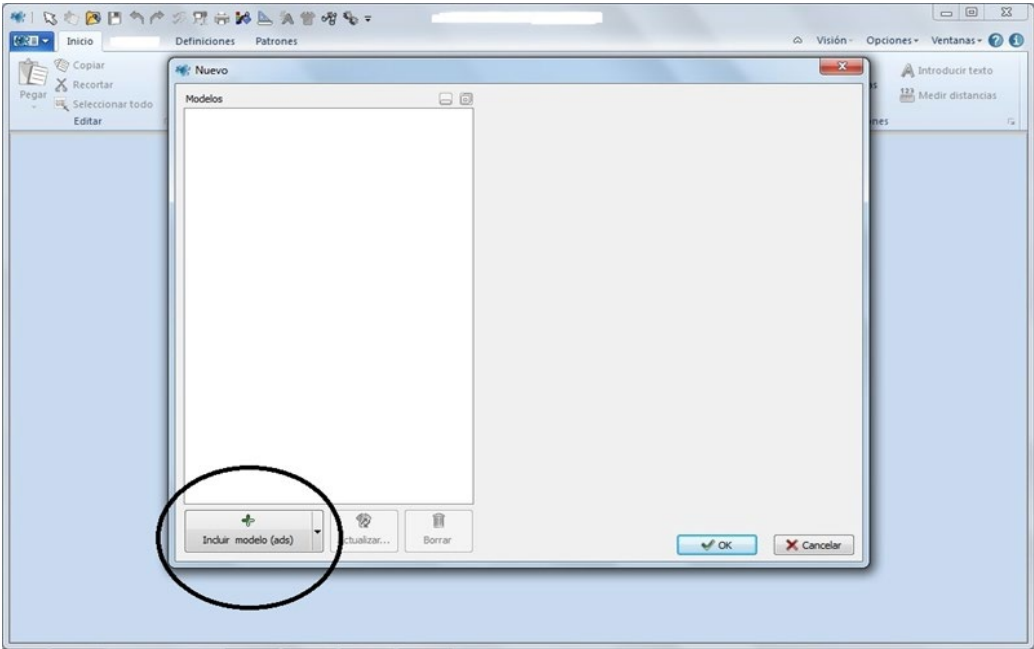

- o Audaces Tizada
- o Audaces Patrones
- o Audaces Digiflash
- o Audaces Idea

**30.** En la interfaz del software Audaces, al hacer clic en 'Ctrl' y girando el 'Scroll' del ratón

- o Se aumenta o disminuye la exhibición del escritorio
- o El escritorio se mueve horizontalmente
- o El escritorio se mueve verticalmente
- o Ninguna
- **31.** En la interfaz de Audaces Patrones los elementos son formas dependientes como: puntos, rectas, curvas, arcos y textos introducidos en el escritorio.

Verdadero ()

Falso ()

**32.** En Audaces Tizada, al seleccionar el tipo de tela Tubular el software considera una capa de tela, permitiendo hacer el tizado de prendas dobladas en el costado.

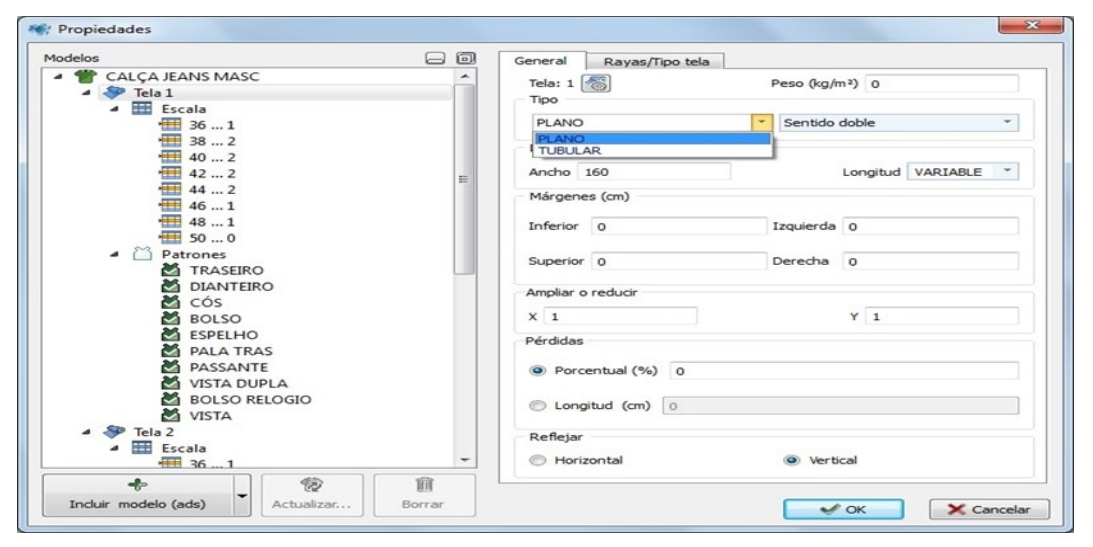

Verdadero ()

# Falso ()

**33.** En Audaces Tizada la siguiente herramienta permite:

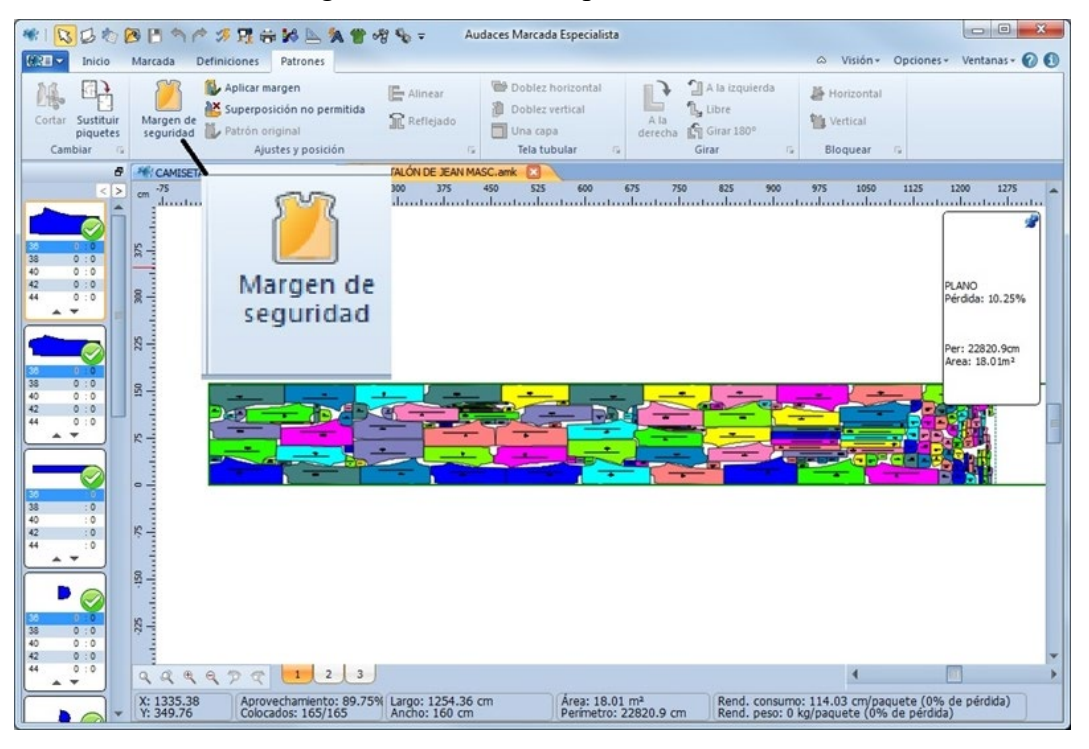

- o Introducir valores de distancia entre los patrones o márgenes diferentes entre ellos
- o Generar un margen de seguridad alrededor del tizado

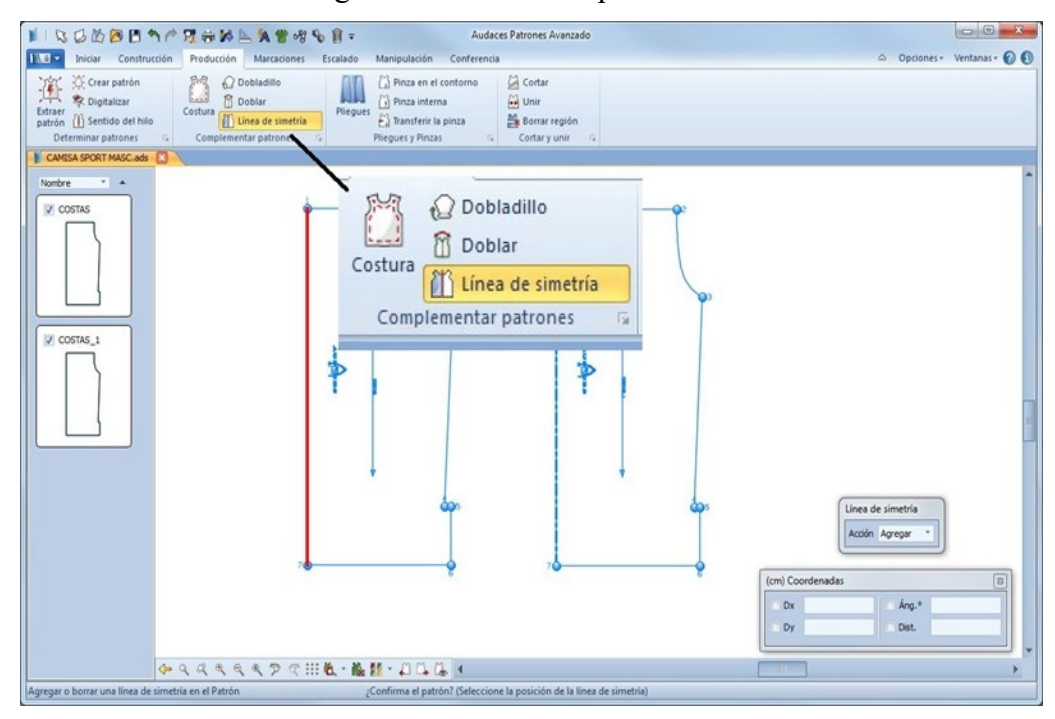

**34.** En Audaces Patrones la siguiente herramienta permite:

- o Permite crear pliegues simétricos para la derecha, para la izquierda o para los dos lados (dobles).
- o Indica el lugar en el que se podrá realizar el doblez
- **35.** En Audaces patrones, en la pestaña de escalado mediante........

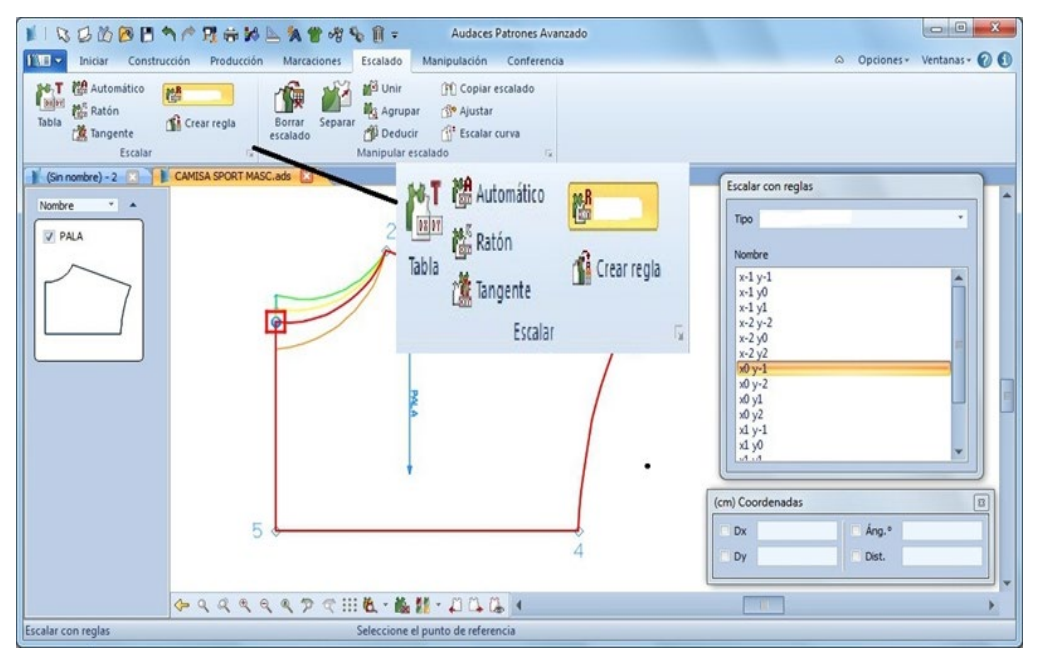

o Puntos de control

o Reglas

- o Piquetes
- o Tallas
- **36.** Las unidades de medida que se pueden utilizar en el software Audaces son opciones activables para cada tipo de medida: Lineal, Superficie y Precisión.

Verdadero ()

Falso ()

## **Sección 4. Sondeo de interés**

**37.** ¿Estas interesado(a) en tomar un curso e-learning con enfoque autodirigido sobre el manejo del software Audaces en sus módulos de Patronaje y Tizada, para mejorar tus competencias básicas del manejo de este?

 $SI()$ 

 $NO()$ 

# **Anexo 2**

*Planificación de la estructura de contenidos del curso*

**1. Introducción**

# **2. Equipo necesario e instalación del software Audaces**

- a. Requisitos mínimos y recomendados
- b. Enlace de descarga Audaces vestuario demo v14.
- c. Proceso de instalación
- d. Acerca de la versión demo de audaces v14.

# **3. Audaces patrones**

### **Atajos del teclado de audaces patrones**

### **Interfaz**

- a. Barra de títulos
- b. Menú de barra
- c. Pestañas
- d. Paletas
- e. Caja de moldes
- f. Barra de visualización
- g. Área de mensajes
- h. Área de trabajo
- i. Menú de parámetros

## **Conceptos**

- j. Mouse
- k. Snap
- l. Menú de coordenadas
- m. Plano cartesiano
- n. Perímetro/distancia
- o. Elemento
- p. ¿Cómo seleccionar elementos?

# **4. Primitivas graficas**

- a. Paleta de puntos
- b. Paleta de rectas
- c. Paleta de curvas
- d. Paleta de arcos

### **5. Documentando un modelo**

- a. Paleta de cotas
- b. Paleta de textos

# **6. Manipulación de elementos**

a. Pestaña manipulación

# **7. Manipulación de moldes**

- a. Pestaña producción
- b. Escalado
- **8. Tizada**

*Proceso de socialización de la prueba piloto del curso* 

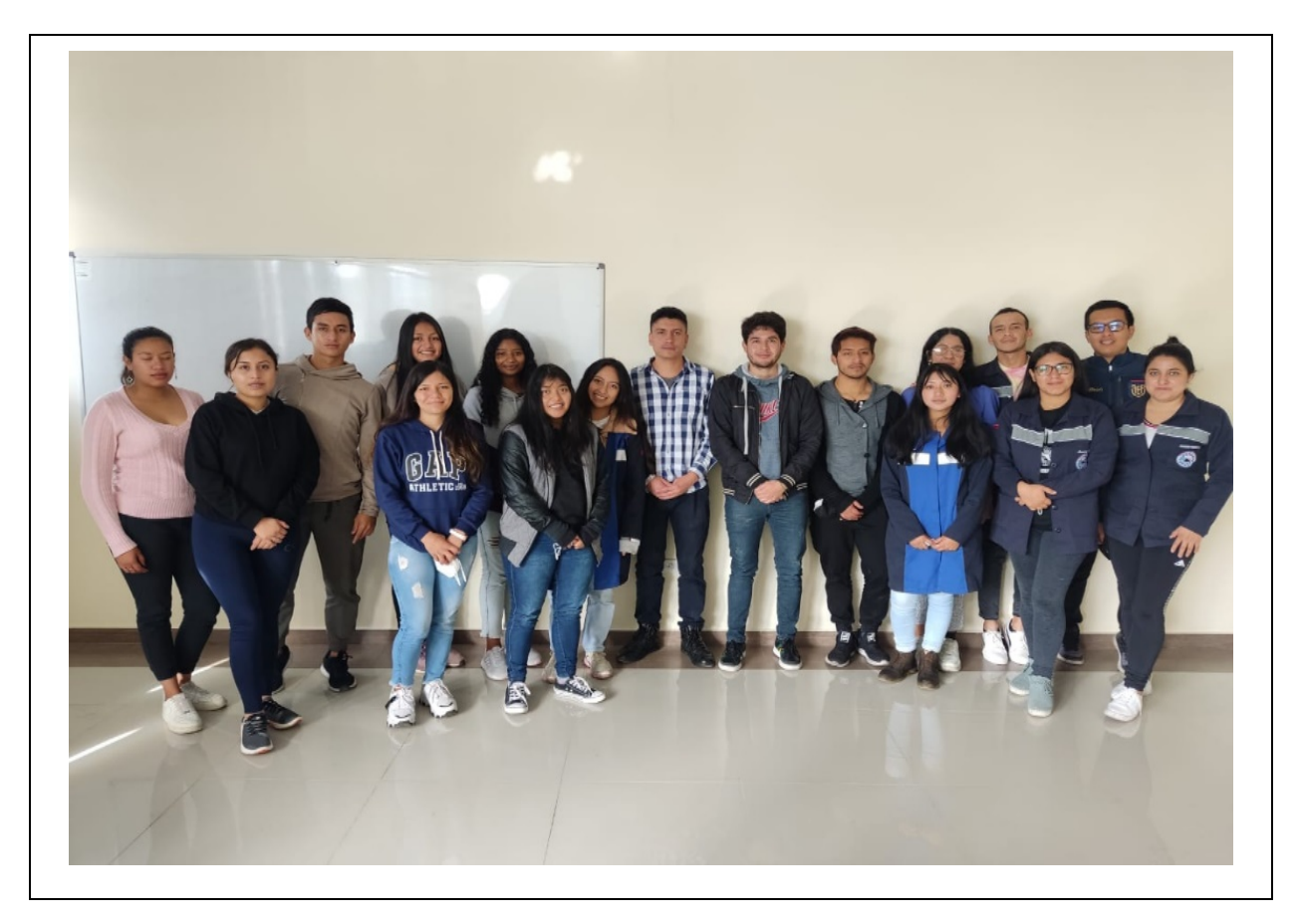

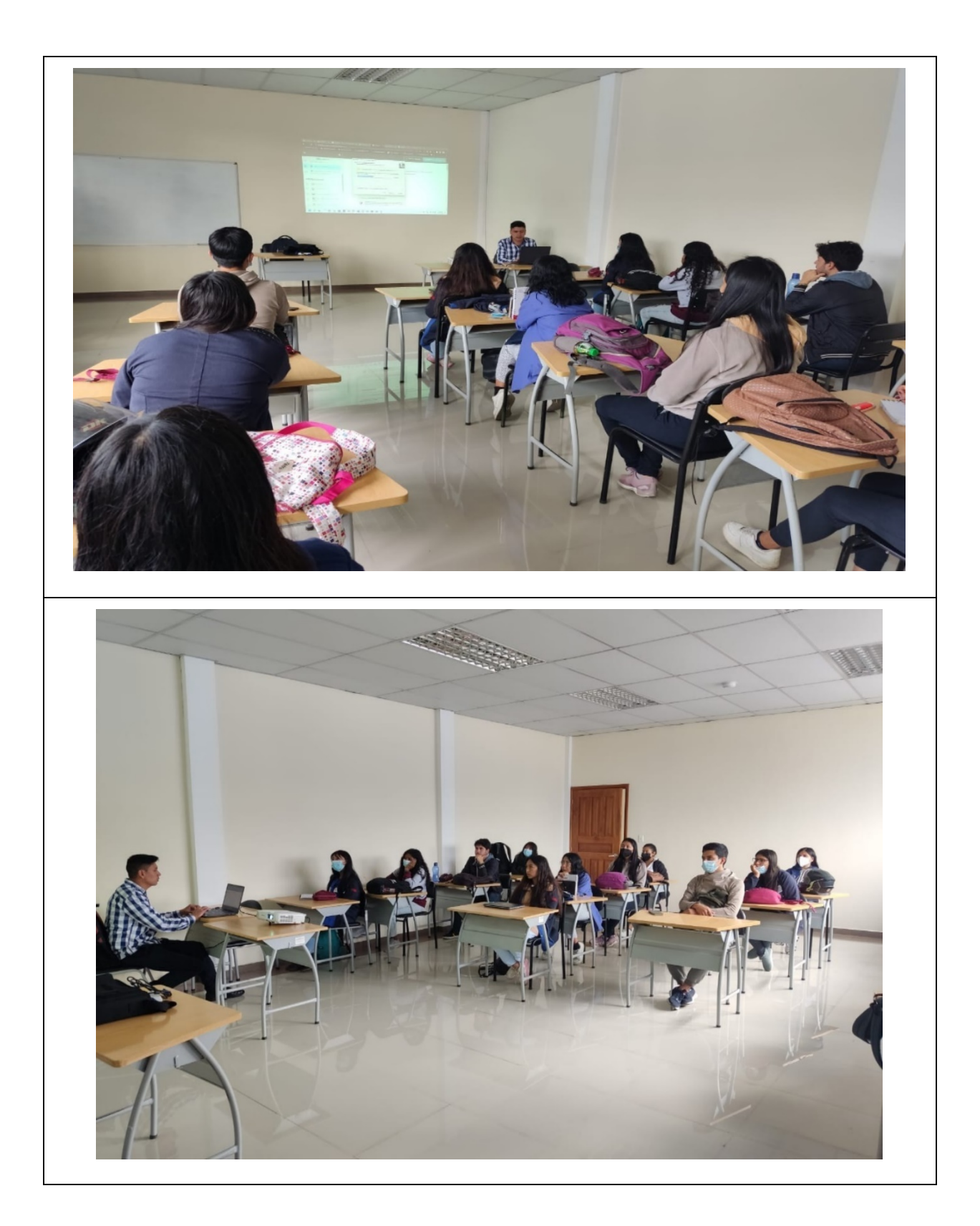

<span id="page-103-0"></span>*Formato del formulario de medición de actitudes*

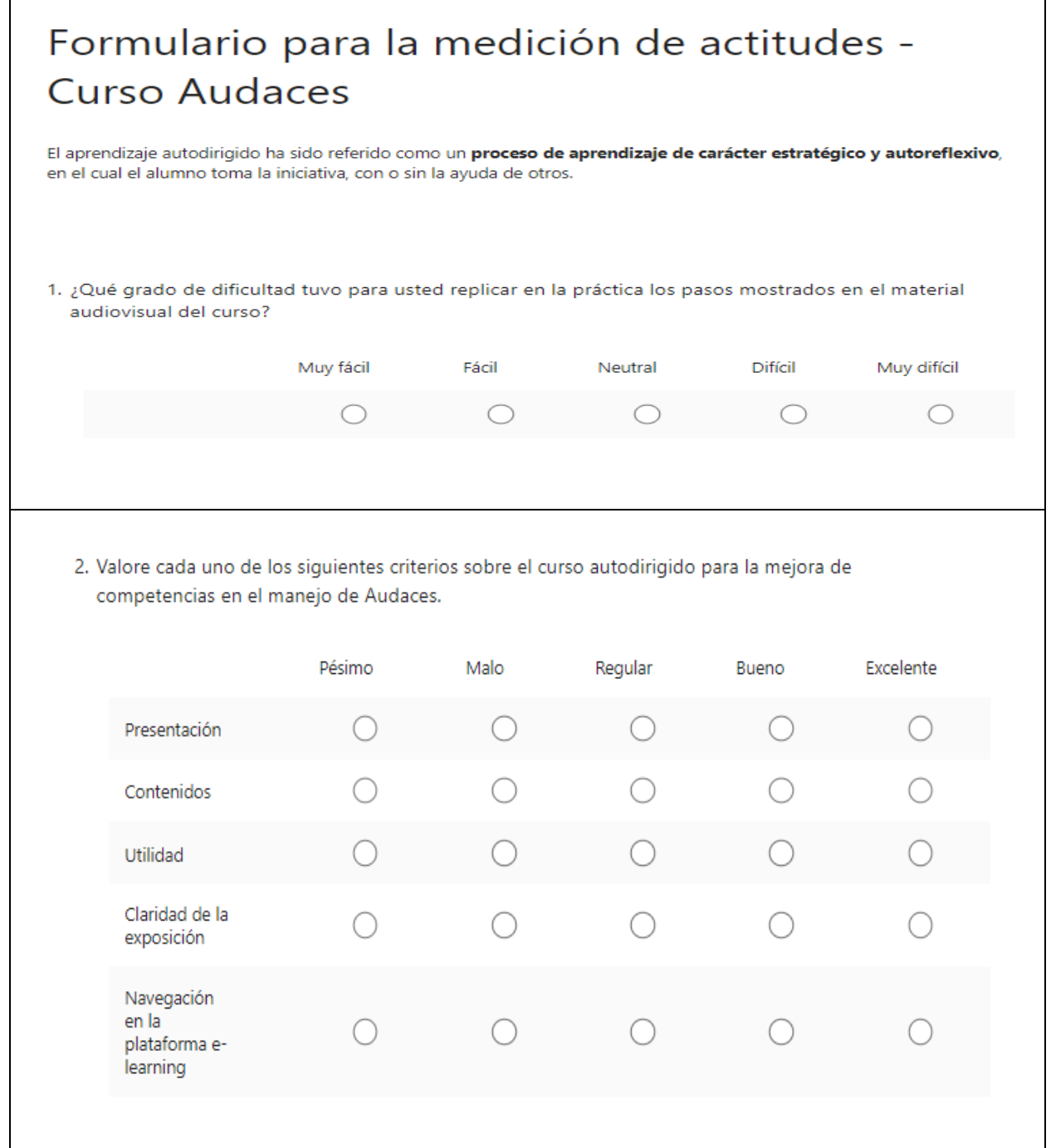

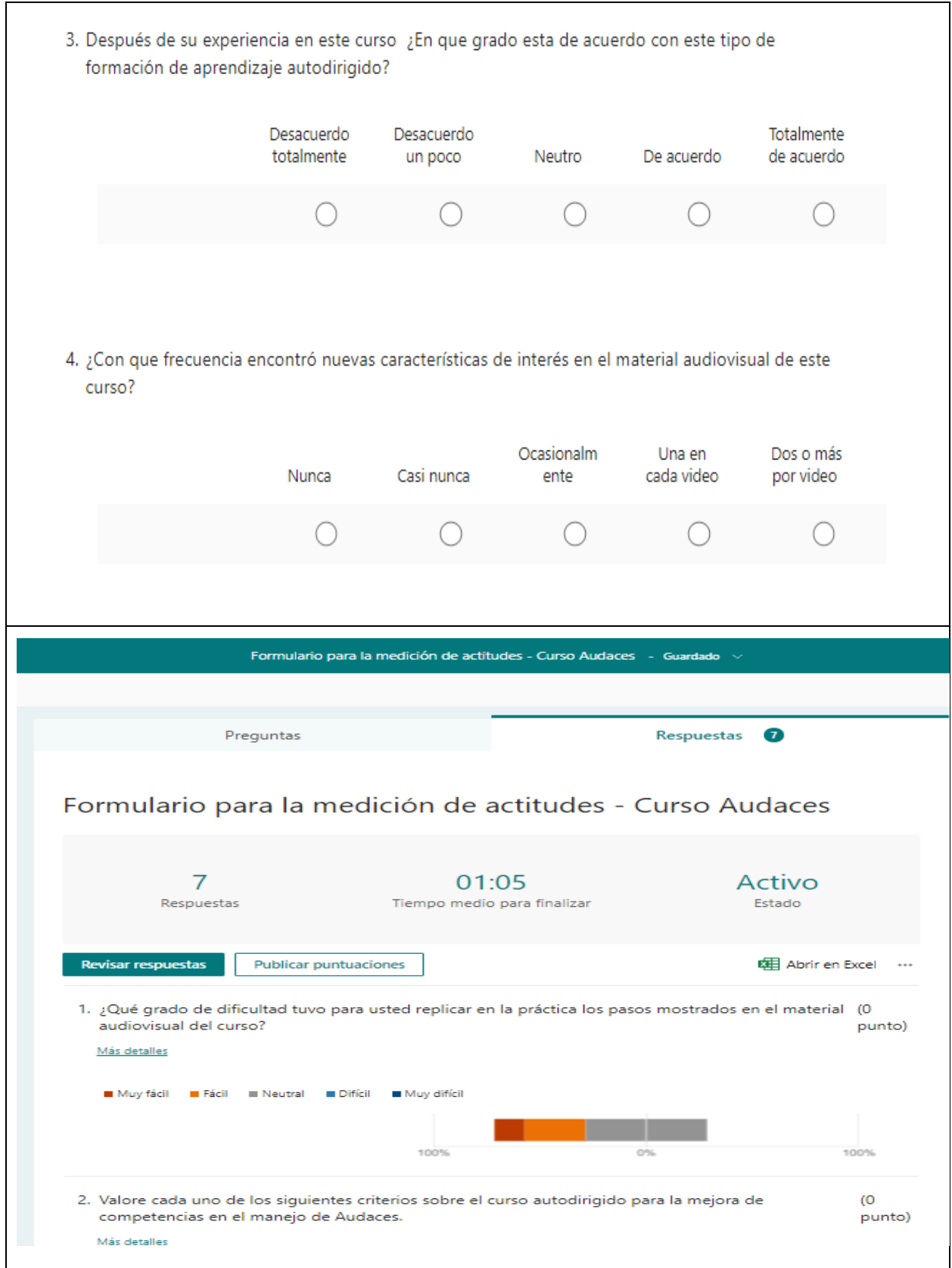

*Resumen de comentarios del GE en la prueba piloto del curso e-learning*

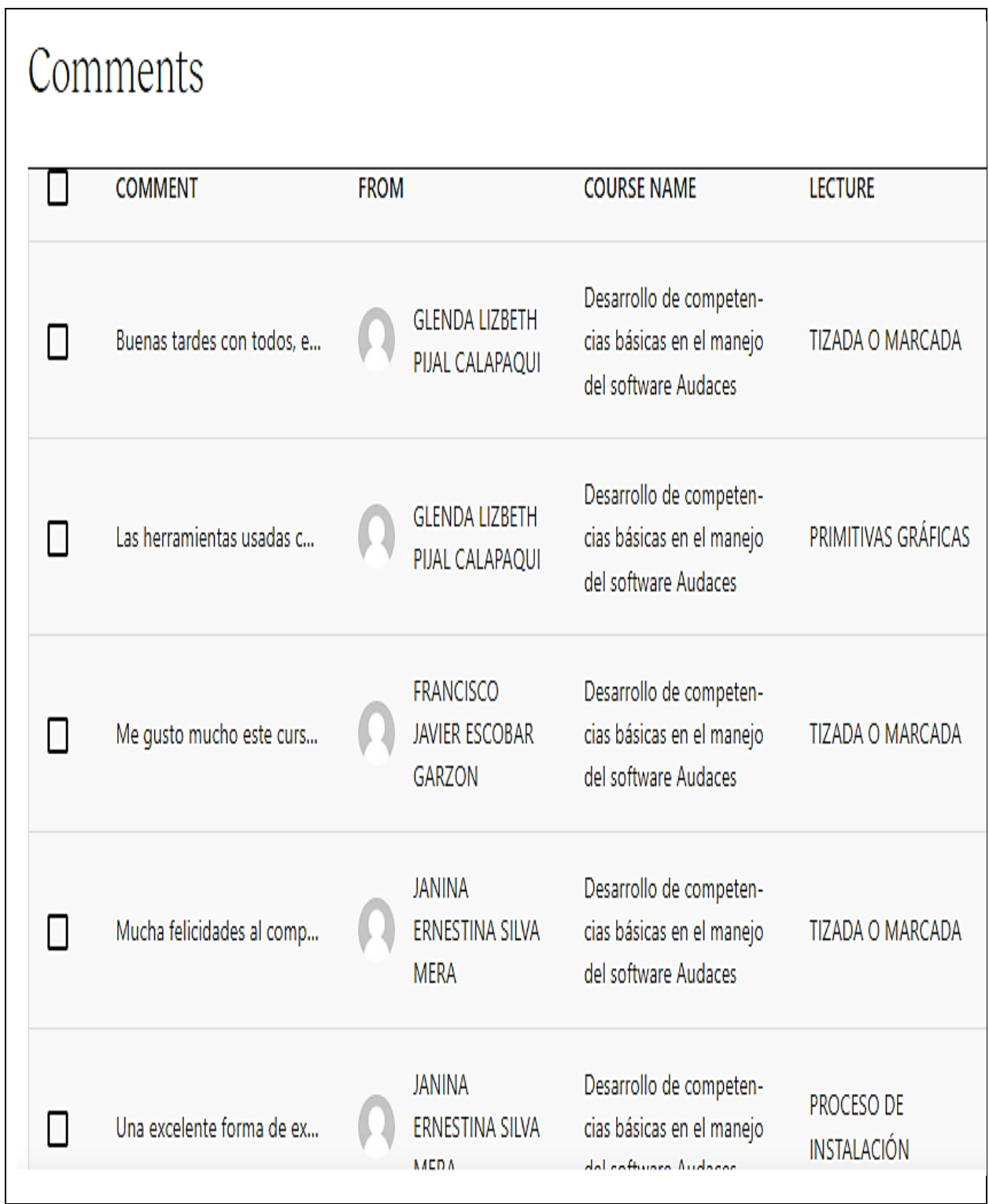

J.

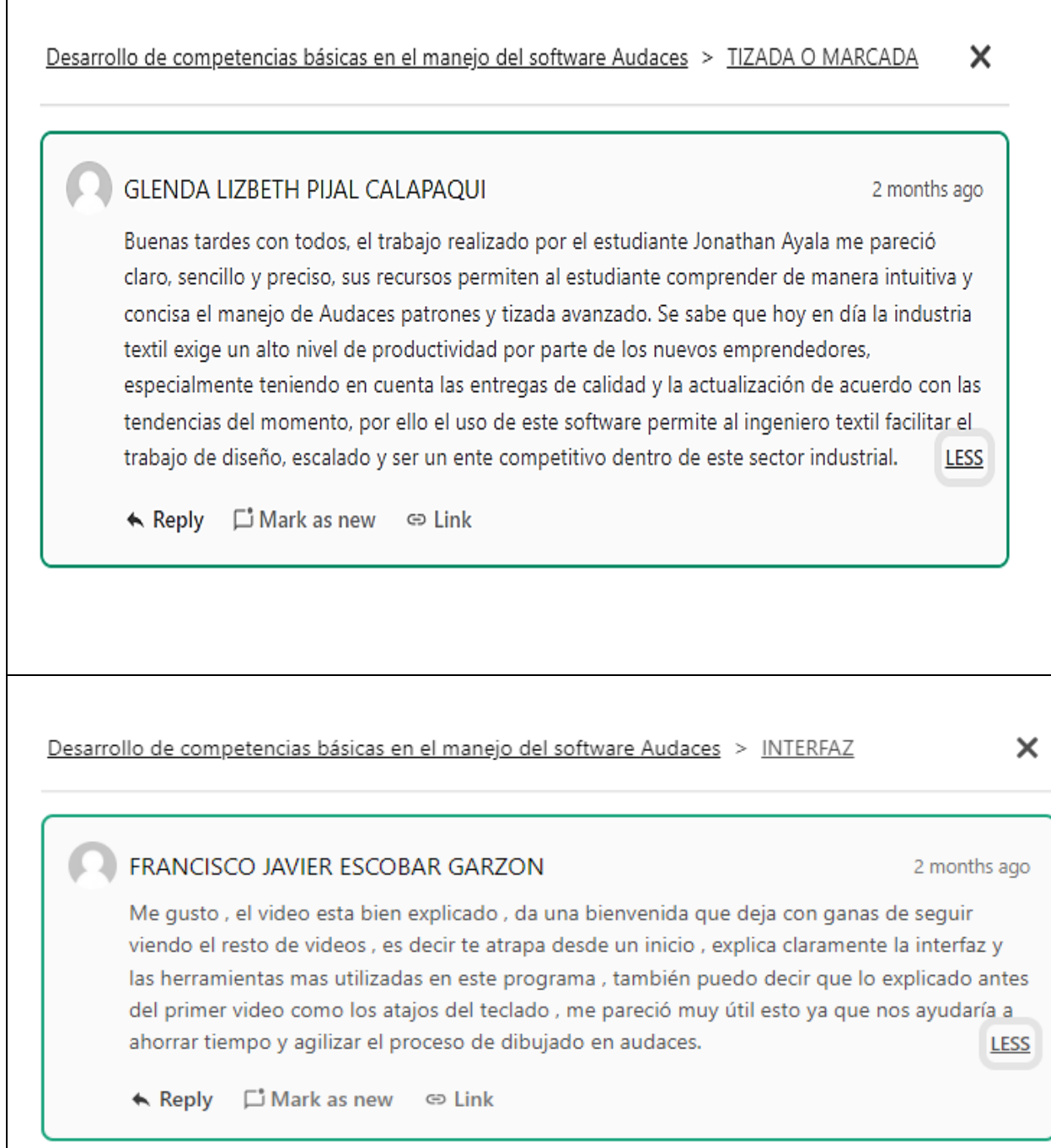

 $\overline{\phantom{a}}$ 

*Pantallas del curso*

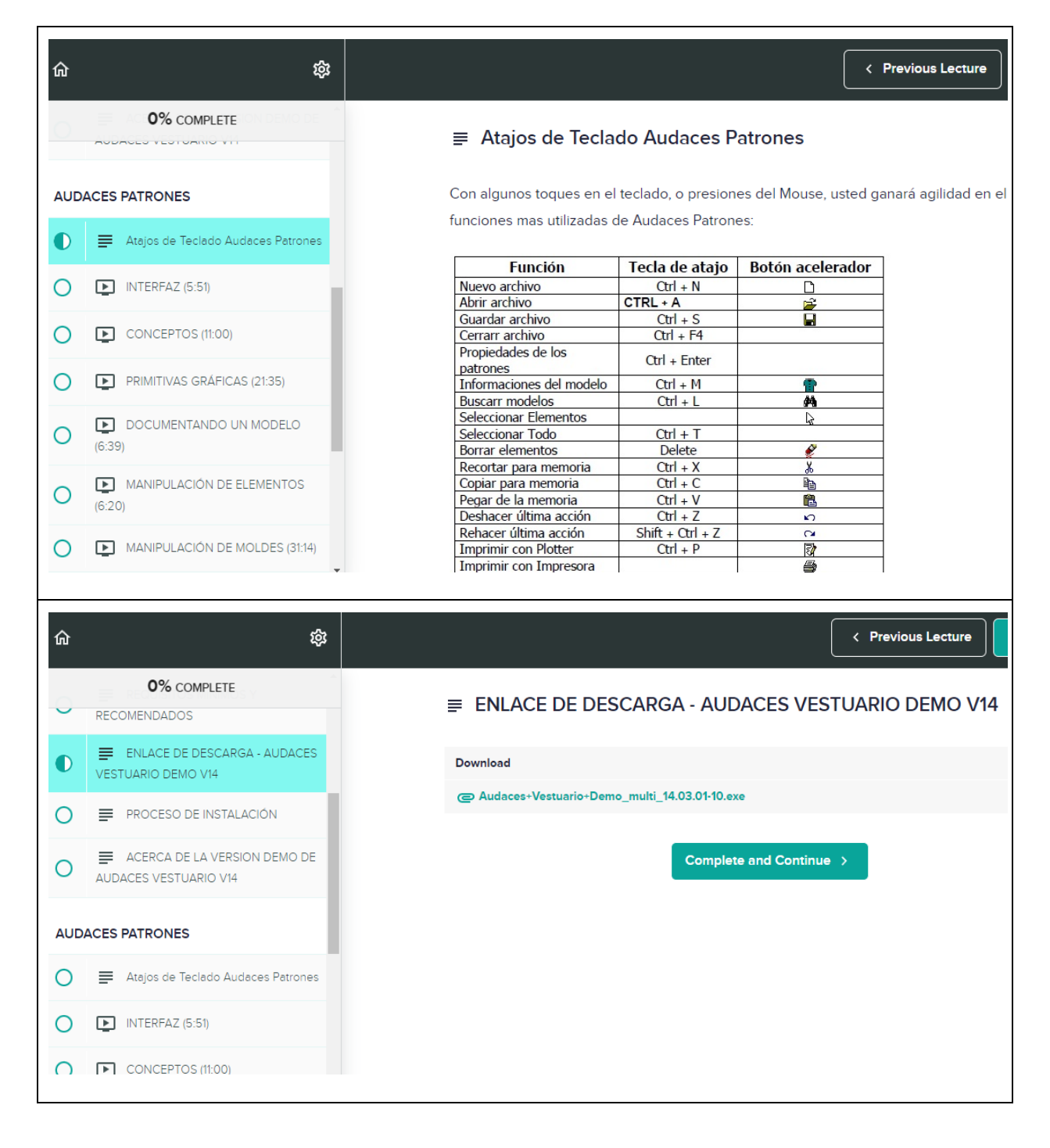
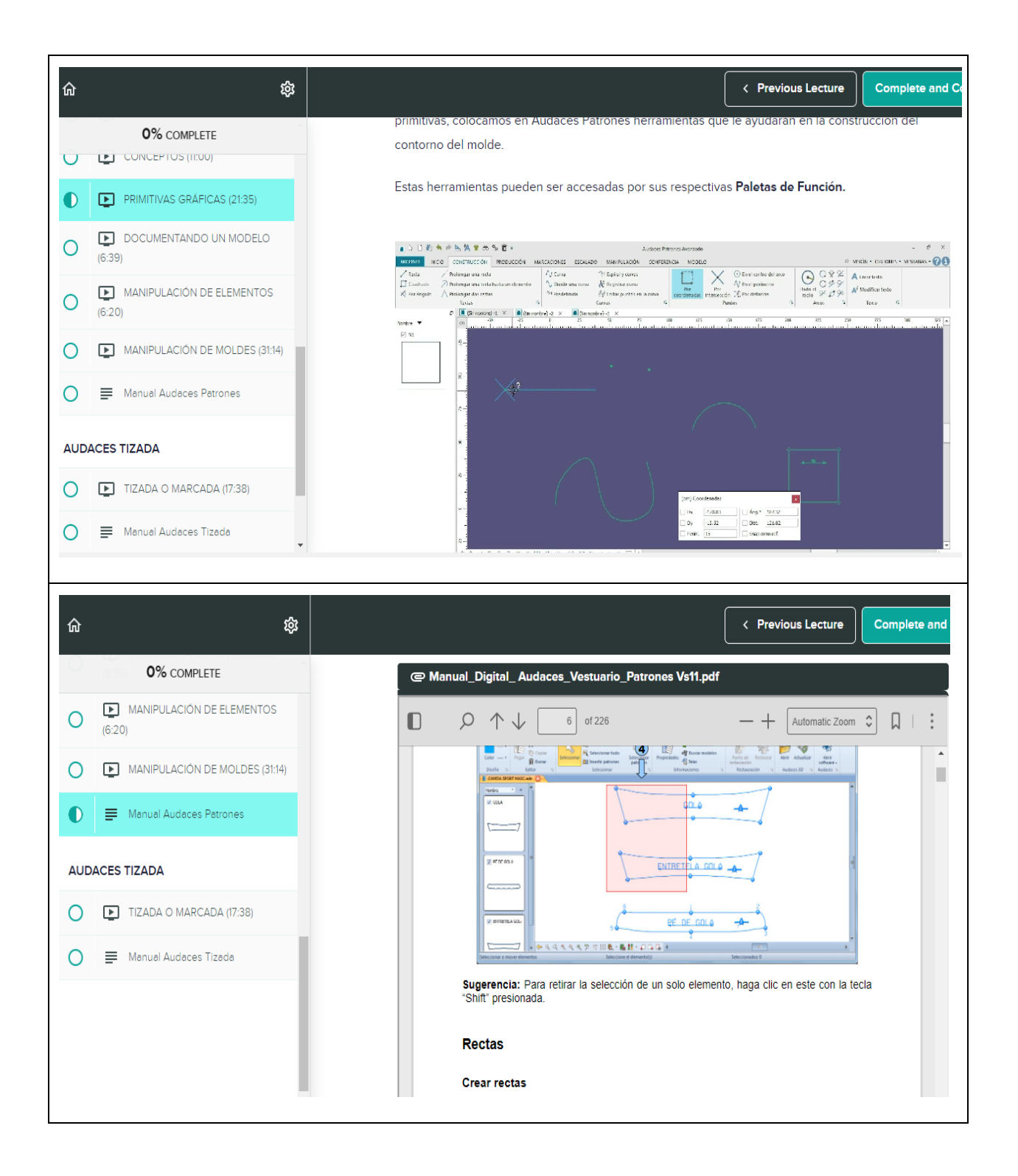

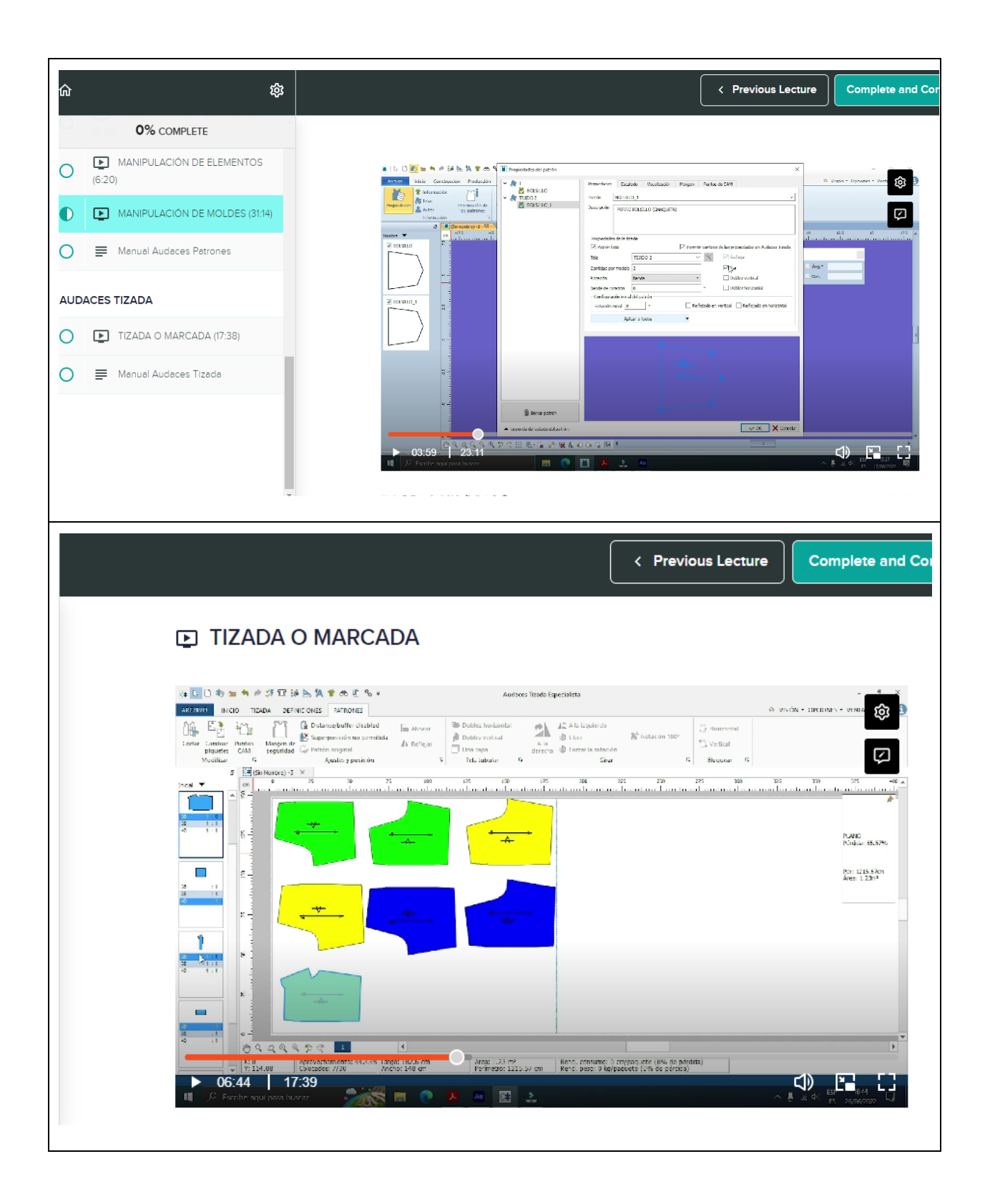